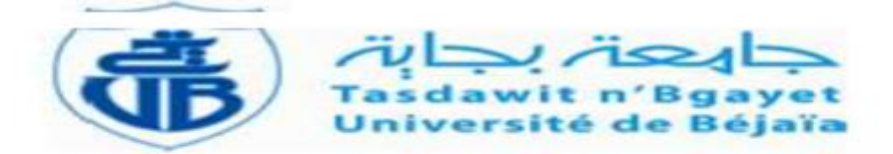

Ministère de l'Enseignement Supérieur et de la Recherche Scientifique UNIVERSITE Abderrahmane Mira de Bejaia Faculté de Technologie Département génie électrique

# Mémoire de fin d'étude

En vue d'obtention du diplôme MASTER

Filière : Electronique

Spécialité : Instrumentation

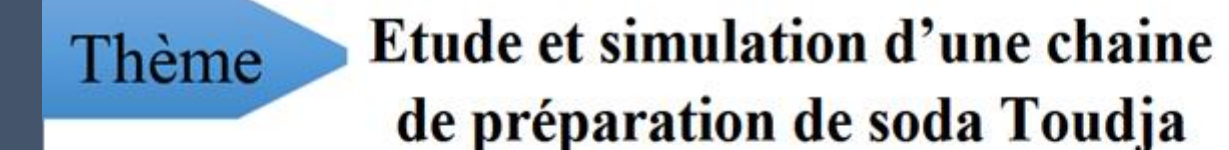

Présenté par :

> Mr. OUACHEK Karim

Encadré par :

> Mr ADJATI Arezki > Mr HACHIM Rachid

Examiné par :

 $\triangleright$  Mr. HANFOUG  $\triangleright$  Mme. IDJDAREN

Année universitaire: 2018-2019

Remerciements

Merci à Dieu Tout Puissant de m'avoir donné la vie, le privilège et la chance d'étudier et de suivre le chemin de la science.

Au terme de cette étude, j'exprime ma profonde gratitude à mon promoteur Mr. Adjati Arezki , de m'avoir guidé à réaliser ce travail par son suivi, ses précieux conseils et pour le temps qu'il a consacré pour la réalisation de ce travail.

Je remercie les membres de jury Mme. Idjedaren et Mr Hanfoug pour avoir accepté de juger ce travail

Je remercie aussi toute l'équipe de Maintenance de UNILAIT TOUDJA pour l'accueil chaleureux, pour la collaboration, pour l'excellente et inoubliable ambiance . Je leur témoigne toute ma gratitude pour leur immense compréhension et leur intarissable amabilité, pour leur bonté et pour toutes les relations humaines dont ils se caractérisent et qu'ils m'ont exprimées tout au long de cette courte période d'études pratique.

Dédicaces

Je dédie ce modeste travail à :

Ceux qui me sont les plus chers au monde

ma Mère et mon Père

A ma chère sœur

A mes chers frères

A toute ma famille

A tous mes amis

# sOMMAIRE

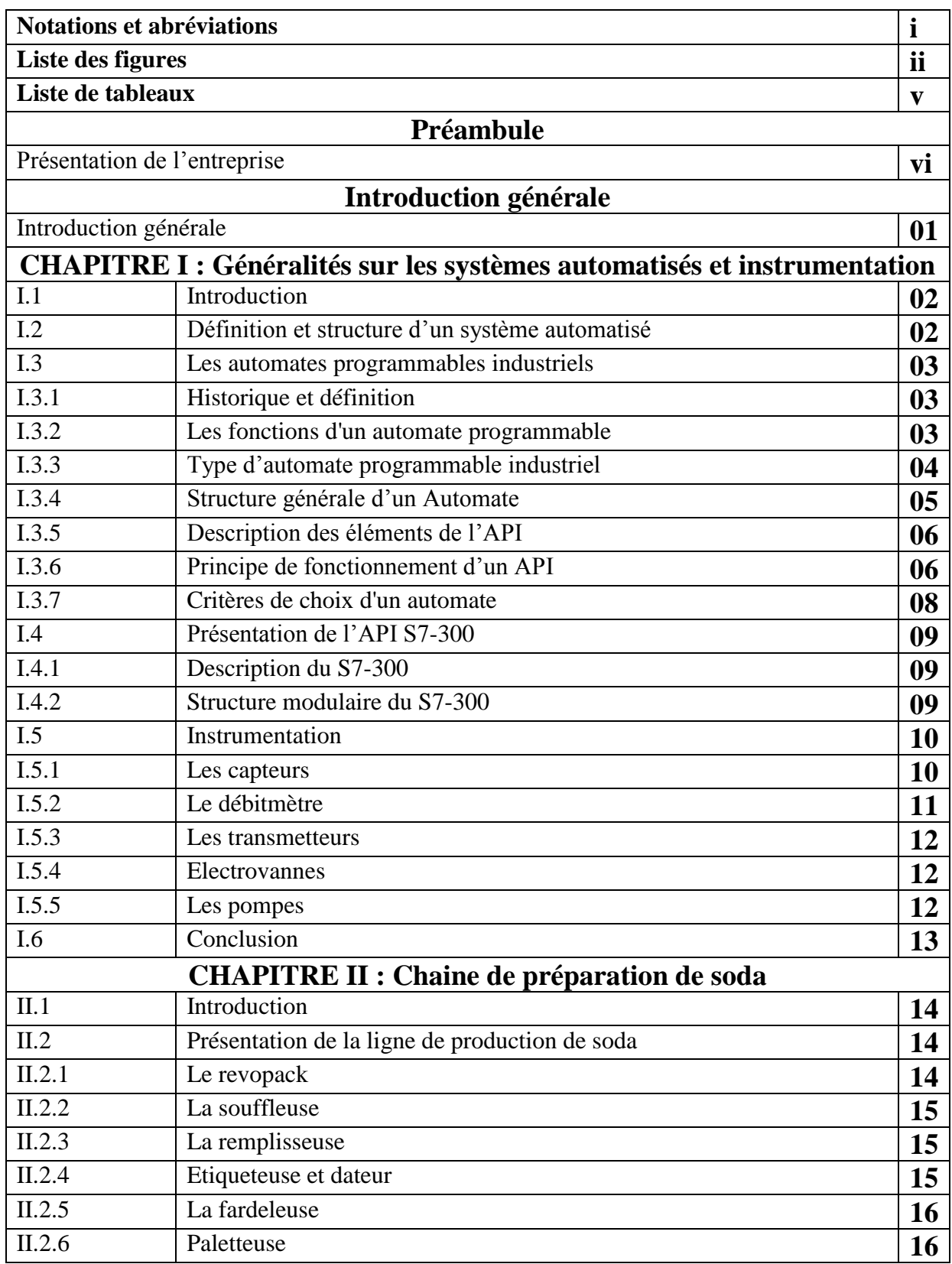

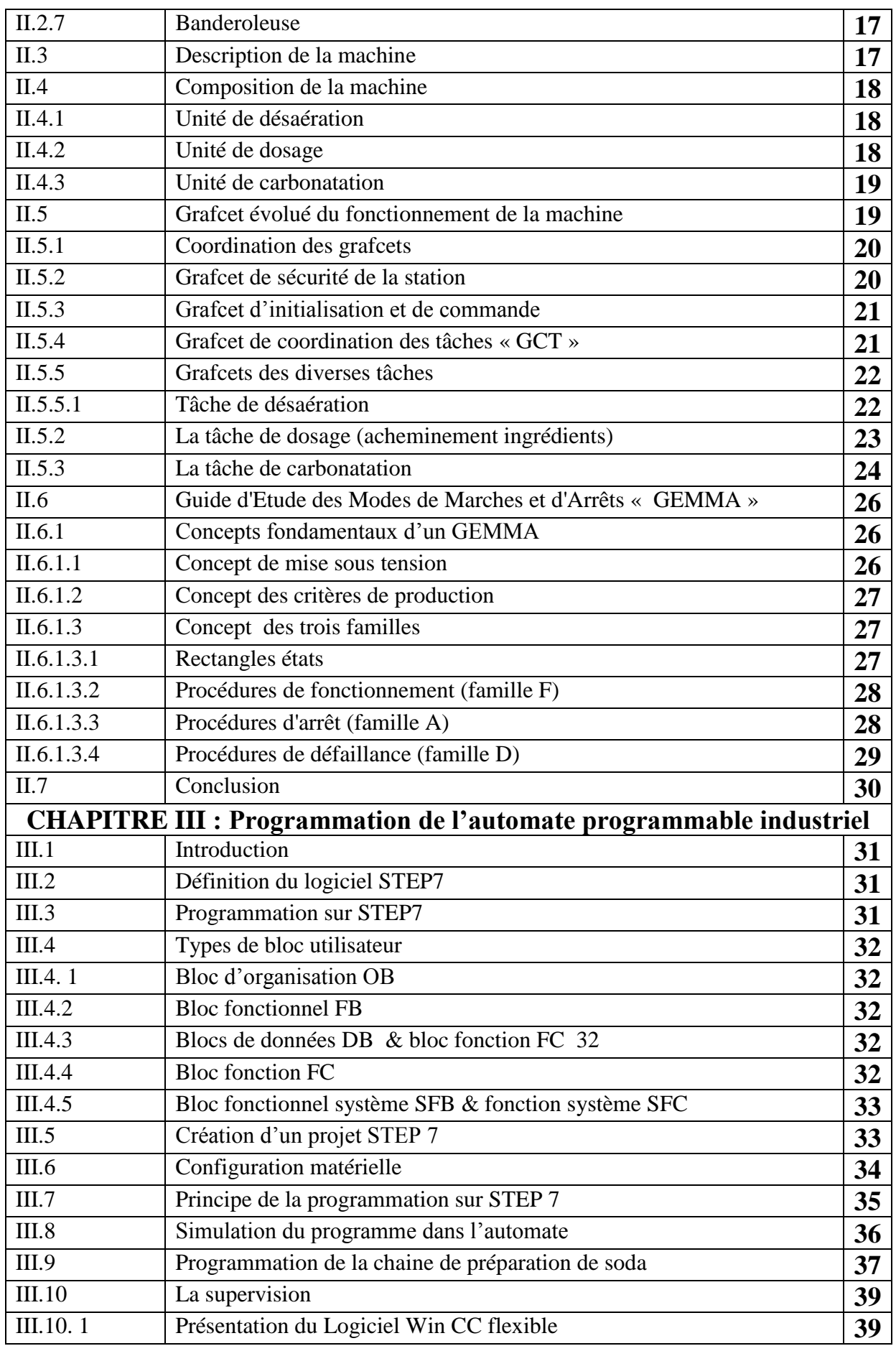

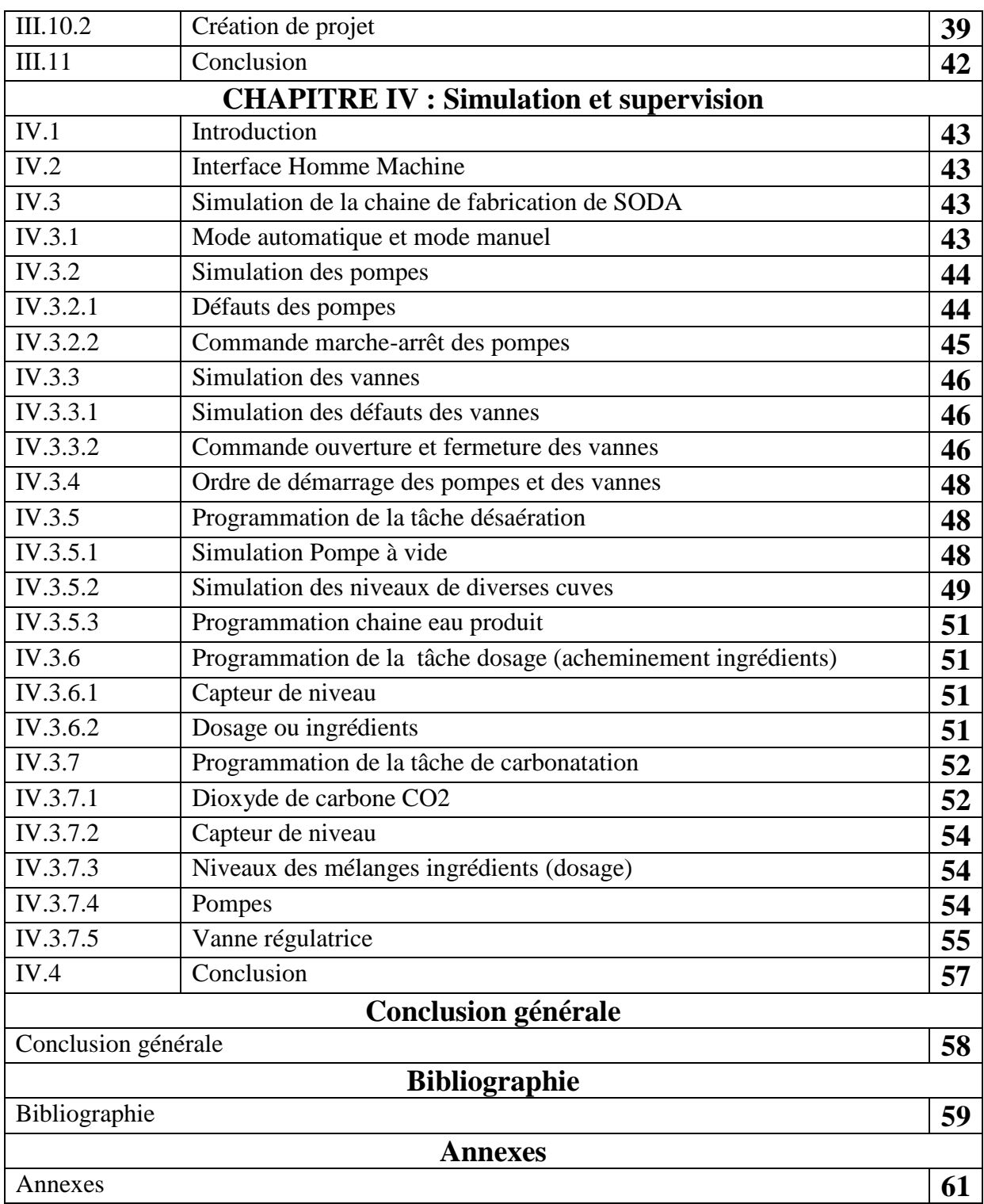

# Liste des abréviations

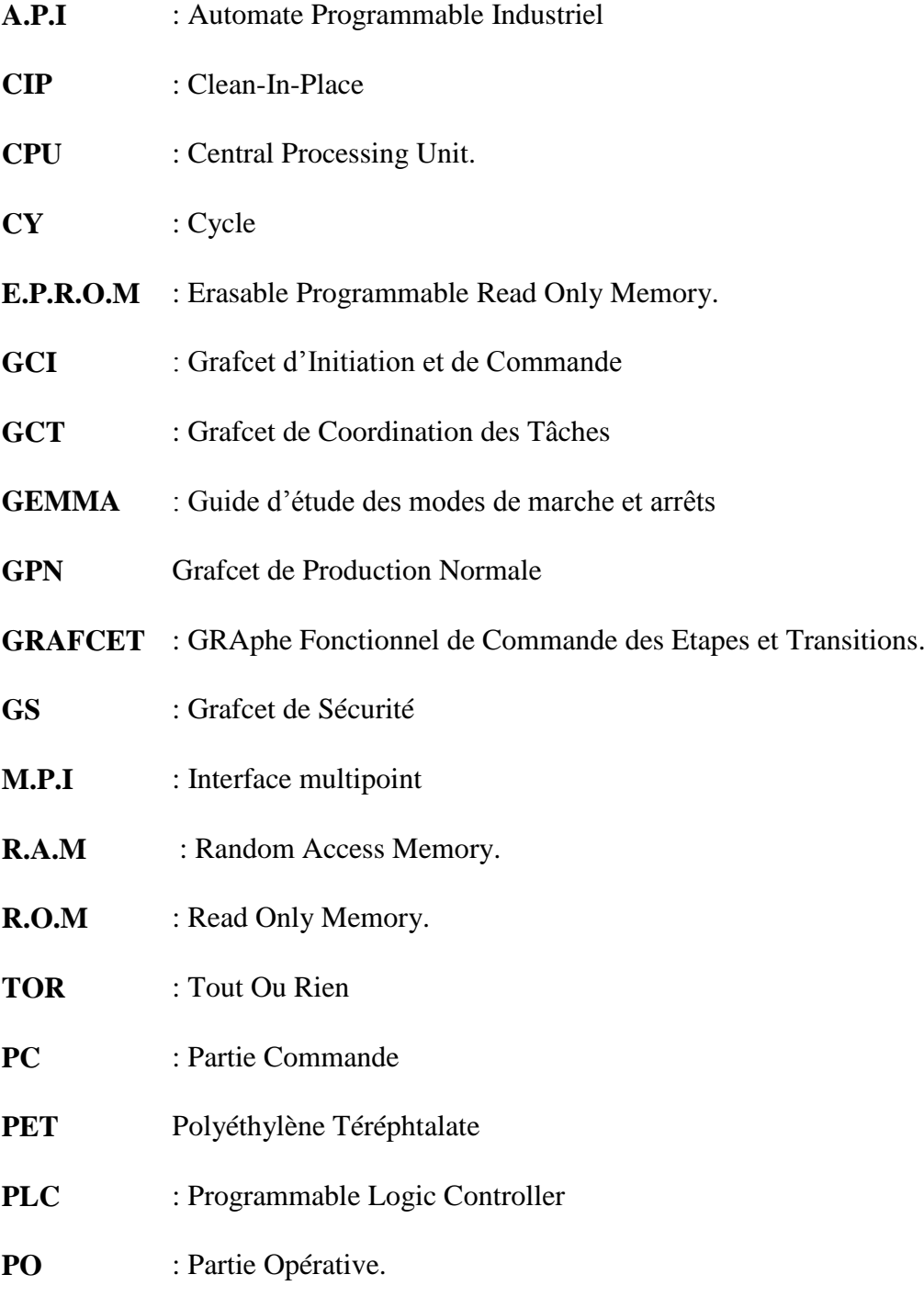

# Liste des figures

## **CHAPITRE I : Généralités sur les systèmes automatisés et instrumentation**

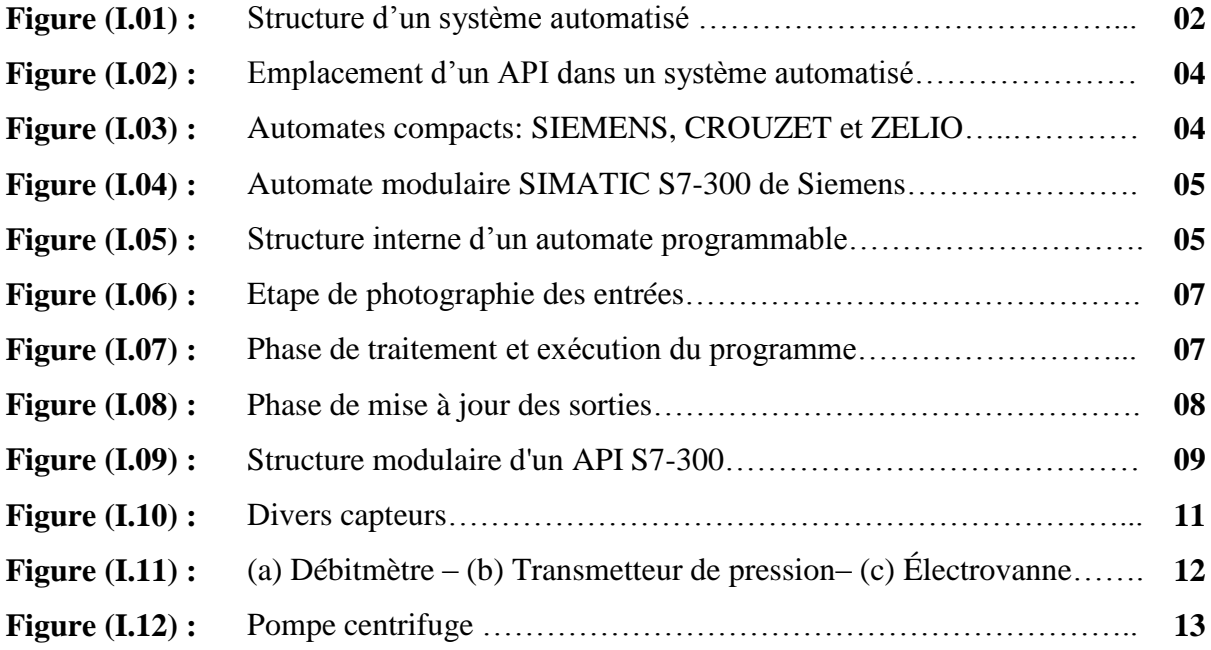

## **CHAPITRE II : Chaine de préparation de soda**

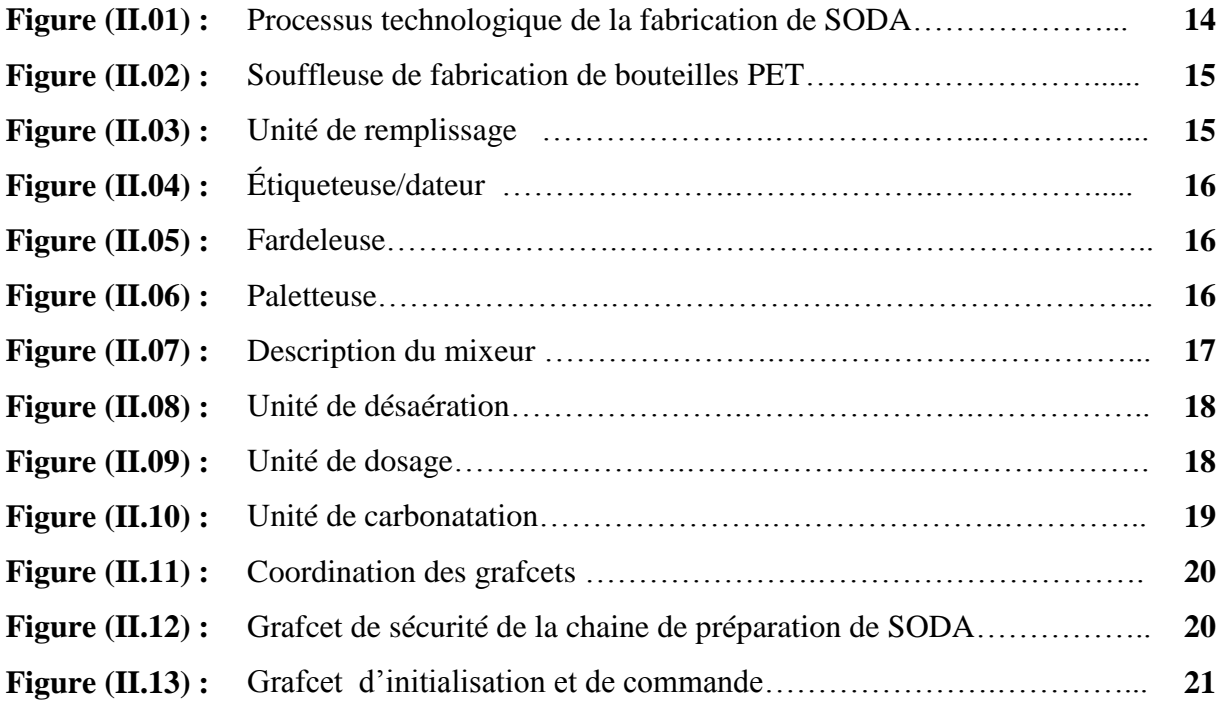

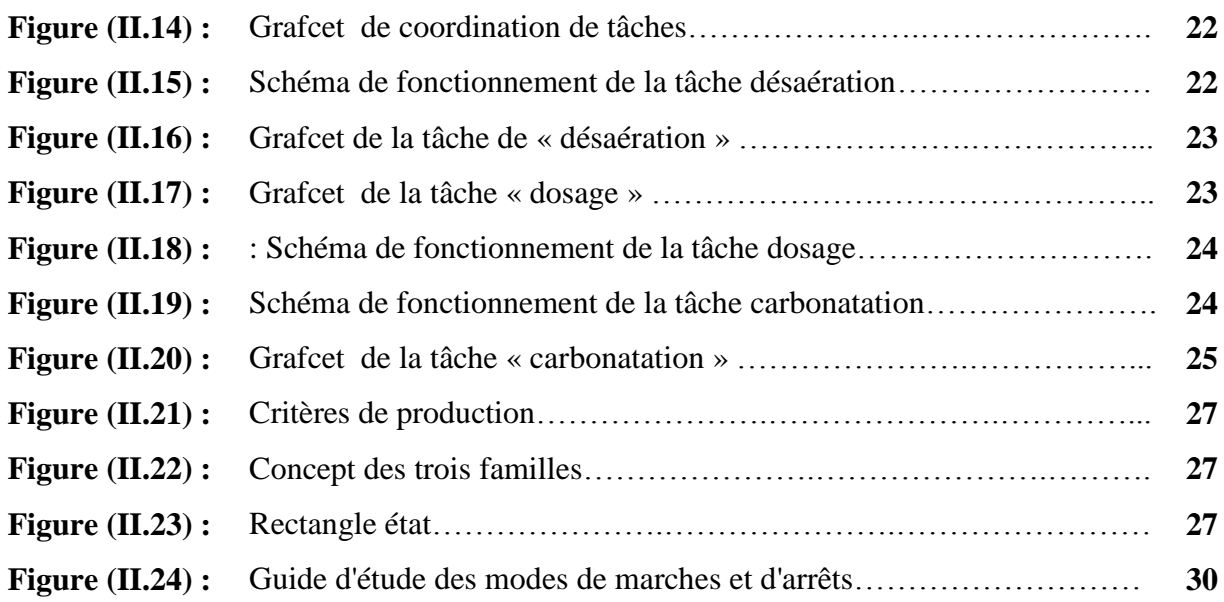

# **CHAPITRE III : Programmation de l'automate programmable industriel**

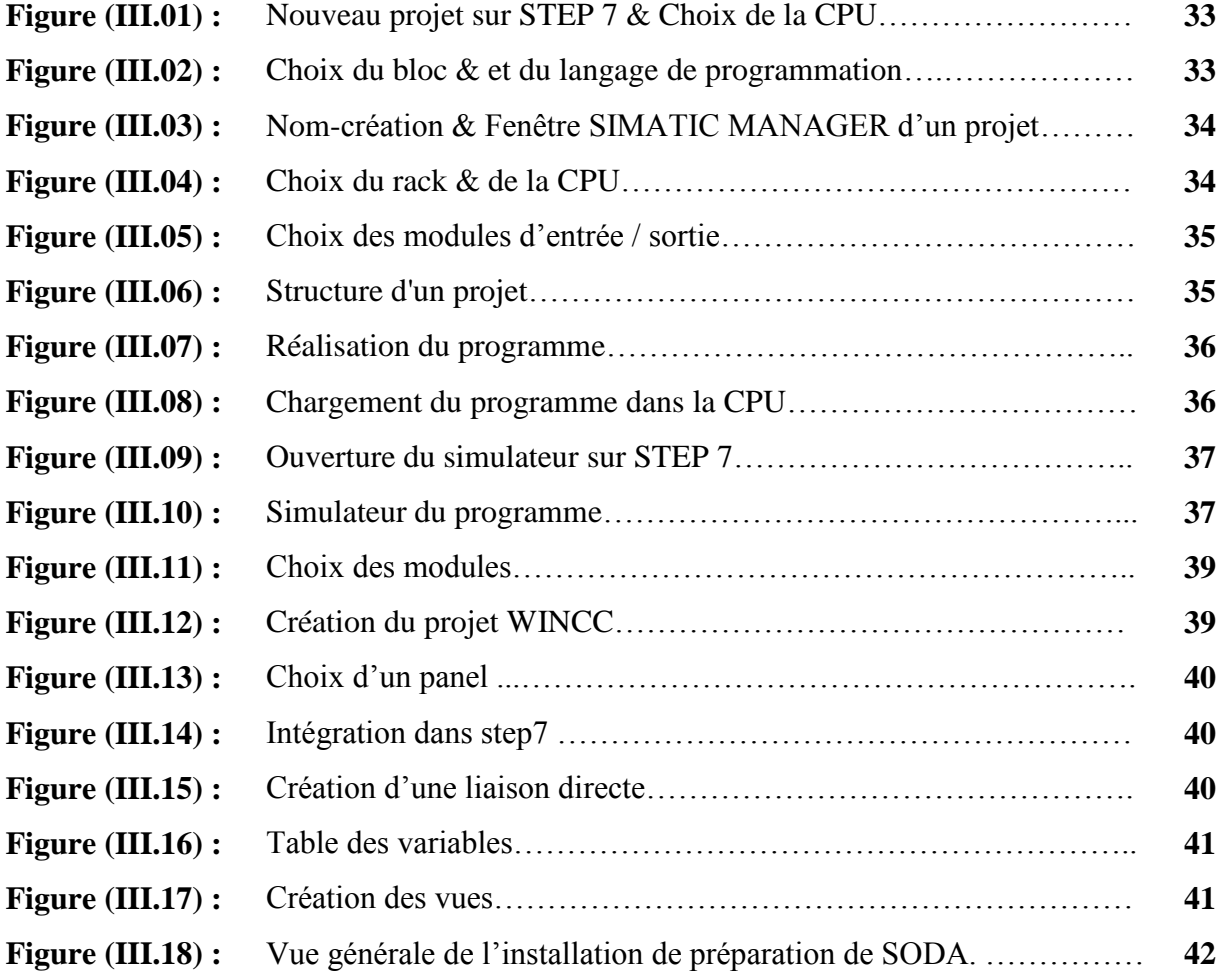

# **Figure (IV.01) :** Fonction mode auto/manu……………………………………………. **43 Figure (IV.02) :** Défauts des neuf pompes ……………………………………………. **44 Figure (IV.03) :** Commande de marche et d'arrêt des neuf pompes………………….. **45 Figure (IV.04) :** Commande de défauts de vannes…………………………………….. **46 Figure (IV.05) :** Commande ouverture et fermeture de vannes……………………….. **47 Figure (IV.06) :** Ordre de démarrage des pompes et des vannes……………………… **48 Figure (IV.07) :** Simulation pompe à vide et vanne Q146-1………………………….. **48 Figure (IV.08) :** Simulation des niveaux de diverses cuves……………………….. … **49 Figure (IV.09) :** Ordre d'ouvertures des vannes Q104 et Q106……………………….. **50 Figure (IV.10) :** Simulation vannes Q106 et Q104……………………….. ………….. **50 Figure (IV.11) :** Capteur de pression PT101-1 & Pression eau produit……………….. **50 Figure (IV.12) :** Capteur de pression PT108……………………….. ………………… **50 Figure (IV.13) :** Simulation pompe eau produit ……………………….. …………….. **51 Figure (IV.14) :** Simulation capteurs de niveaux LT104-2 & cuve 2………………… **51 Figure (IV.15) :** Asservissement pompe de sirop……………………….. …………… **51 Figure (IV.16) :** Asservissement pression arôme……………………….. ……………. **52 Figure (IV.17) :** Asservissement des vannes Q101-2, Q102-2 et Q104-2…………….. **52 Figure (IV.18) :** Capteur de CO2……………………….. ……………………….. …... **53 Figure (IV.19) :** Capteurs de pression de CO2 cuve 3……………………….. ………. **53 Figure (IV.20) :** Régulateur Q138 **53 Figure (IV.21) :** Asservissement du distributeur de CO2 & de vannes Q104-2 et Q105 **54 Figure (IV.22) :** Asservissement du capteur de niveau. ……………………….. …….. **54 Figure (IV.23) :** Asservissement des niveaux des mélanges ingrédients……………… **54 Figure (IV.24) :** Asservissement des pompes G107-1, G102 et G104………………… **54 Figure (IV.25) :** Asservissement de la pompe G107-2………………………………… **55 Figure (IV.26) : :** Comparateur de pression……………………….. …………………. **55 Figure (IV.27) :** Capteur de produit……………………….. ……………………….. ... **55 Figure (IV.28) :** Régulateur 'eau produit' Q135……………………….. …………….. **56 Figure (IV.29) :** Capteur débit d'arôme FIT136 ……………………….. …………….. **56 Figure (IV.30) :** Régulateur d'arôme vanne Q136……………………….. …………... **56 Figure (IV.31) :** Capteur de débit FIT137gulateur d'arôme vanne Q136……………... **57 Figure (IV.32) :** Régulateur de CO2, vanne Q137 ……………………………………. **57**

## **CHAPITRE IV/ Simulation et supervision**

## Liste des Tableaux

## **CHAPITRE III :**

**Programmation de l'automate programmable industriel**

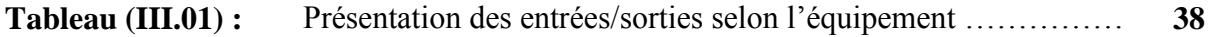

## **CHAPITRE IV :**

# **Simulation et supervision:**

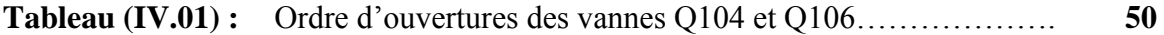

# présentation de l'entreprise

## **1. Présentation de l'entreprise**[20]

Toudja est une entreprise agroalimentaire qui a vu le jour en 1936. Elle est constitué de trois sous unité : la premier à Toudja , la deuxième à El Kseur et la troisième à Bejaia où sa gamme de production est l' eau minérale, les boissons fruitées, les soda et les nectars.

## **2. Historique**

En 1936, l'entreprise inaugure une unité de boissons gazeuses à Bejaia, dénommée « LimonaderieGadoucheBoualem » (GB).

En 1996, l'entreprise inaugure une usine moderne de production et d'embouteillage des eaux minérales naturelles et gazéifiées à Toudja, dénommée Société des eaux de Toudja (SET).

En 2003, l'entreprise inaugure une unité de fabrication des jus et sirops à El-Kseur, dénommée la Spc GB & Cie.

En 2014, l'entreprise. Inaugure une unité de fabrication de boisson gazeuses est jus à Bejaïa, dénommée Unilait

## **3. Produit du groupe**

- Eau minérale naturelle sous la marque Toudja
- Eau minérale gazéifiée sous la marque Toudja
- Eau minérale fruitée sous la marque Toudja
- $\triangleright$  Jus de fruits sous la marque Toudja
- $\triangleright$  Nectar de fruits sous la marque Toudja
- $\triangleright$  Boisson gazeuse sous la marque GB

## **4. Unité d'accueil**

Notre stage est effectué au niveau de la SARL UNILAIT spécialisée dans la production de boissons gazeuses et des jus de fruit.

L'unité est localisée à El Kseurà25 km de Bejaia ville

## **5. Organigramme de l'Entreprise**

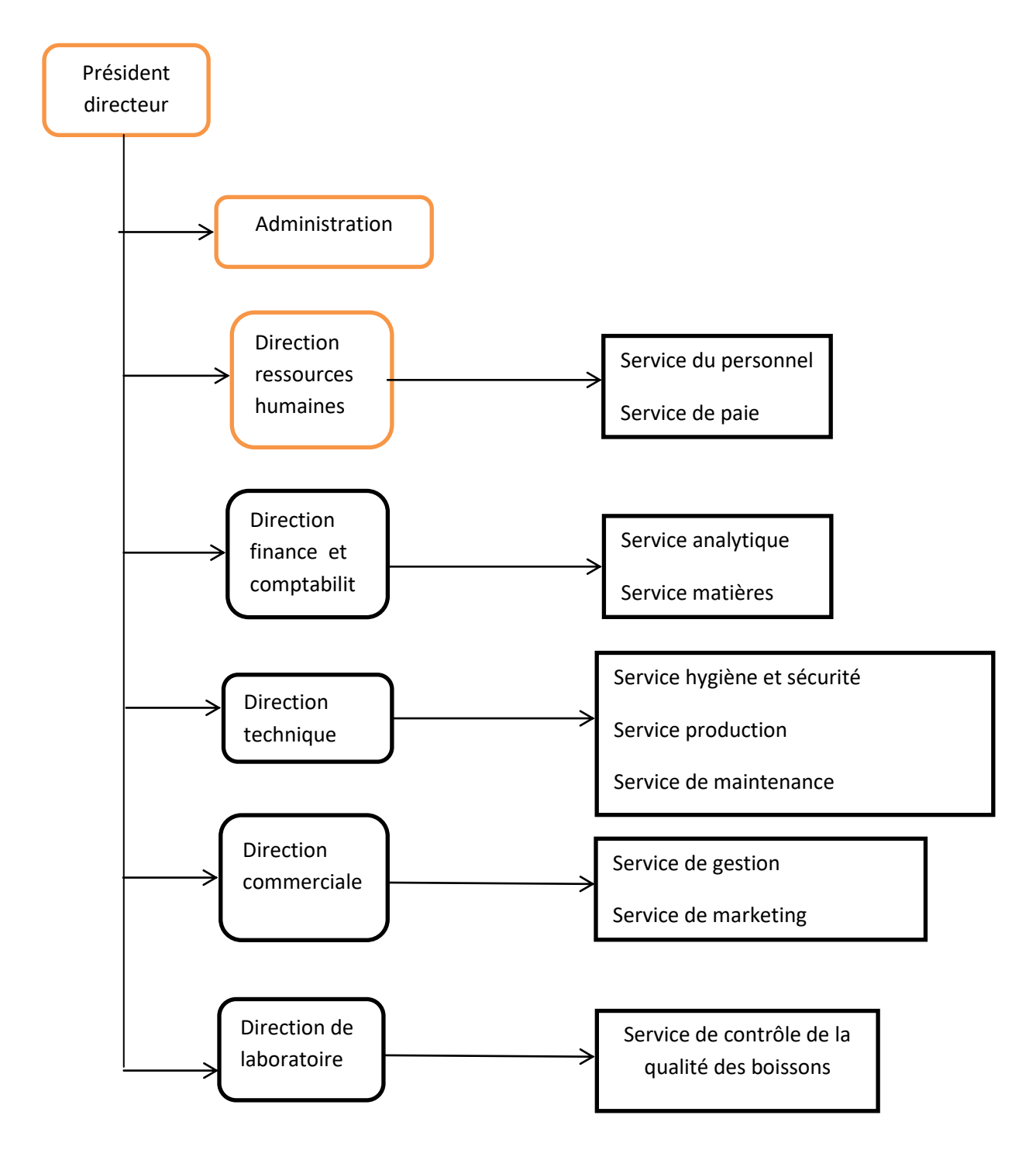

**Figure1** : Organigramme de l'Entreprise

# INTRODUCTION GÉNÉRALI

# Introduction générale

Actuellement, l'automatisation des industries n'est plus sujet d'actualité car le secteur industriel est dans sa quasi-totalité automatisé à l'exception de quelques industries traditionnelles ou spécifiques.[1]

Le véritable enjeu maintenant, c'est de remplacer la technologie câblée, électronique, électrique ou pneumatique par une nouvelle technologie dite « technologie programmée ».

Divers matériels permet de concevoir cette technologie programmée et la concurrence de l'automate programmable industriel offre une opportunité intéressante pour concrétiser les processus industriels les plus compliqués qu'ils puissent être.[2]

Le principal avantage de la technologie programmée réside sur le fait que si on désire changer de système automatisé, il suffit de changer tout simplement le programme sans avoir recours à enlever tout le câblage et refaire de nouveau le câblage.

La supervision est devenue une nécessité pour suivre en temps réel le process où plusieurs logiciels permettent ce « luxe », notamment le WINCC flexible. Nous assistons actuellement au remplacement des boutons traditionnels par des boutons sur écran tactile.

La fabrication de soda de l'entreprise « Toudja » nécessite au préalable une préparation du produit composé d'une eau désaérée, d'un sirop, d'un arome et de CO2 alimentaire à un certain dosage. Cette préparation se fait dans une unité de production nommée « Mixeur ».

Ce modeste travail a pour objectif la conception d'un programme sous STEP7 qui traduira le fonctionnement du mixeur avec la tâche de désaération de l'eau puis le dosage ou acheminements ingrédients puis le mixage avec le dioxyde de carbone alimentaire avec une tâche dite de carbonatation.

Après une introduction générale, ce mémoire dans son premier chapitre traite des généralités sur les systèmes automatisé et instrumentation utilisée et une étude de la chaine de préparation de soda est expliquée en détails dans le deuxième chapitre. La programmation de la chaine de préparation de soda est l'objet du chapitre trois et la simulation de ce programme est détaillée dans le quatrième chapitre, puis pour couronner le travail, une conclusion générale est rédigée.

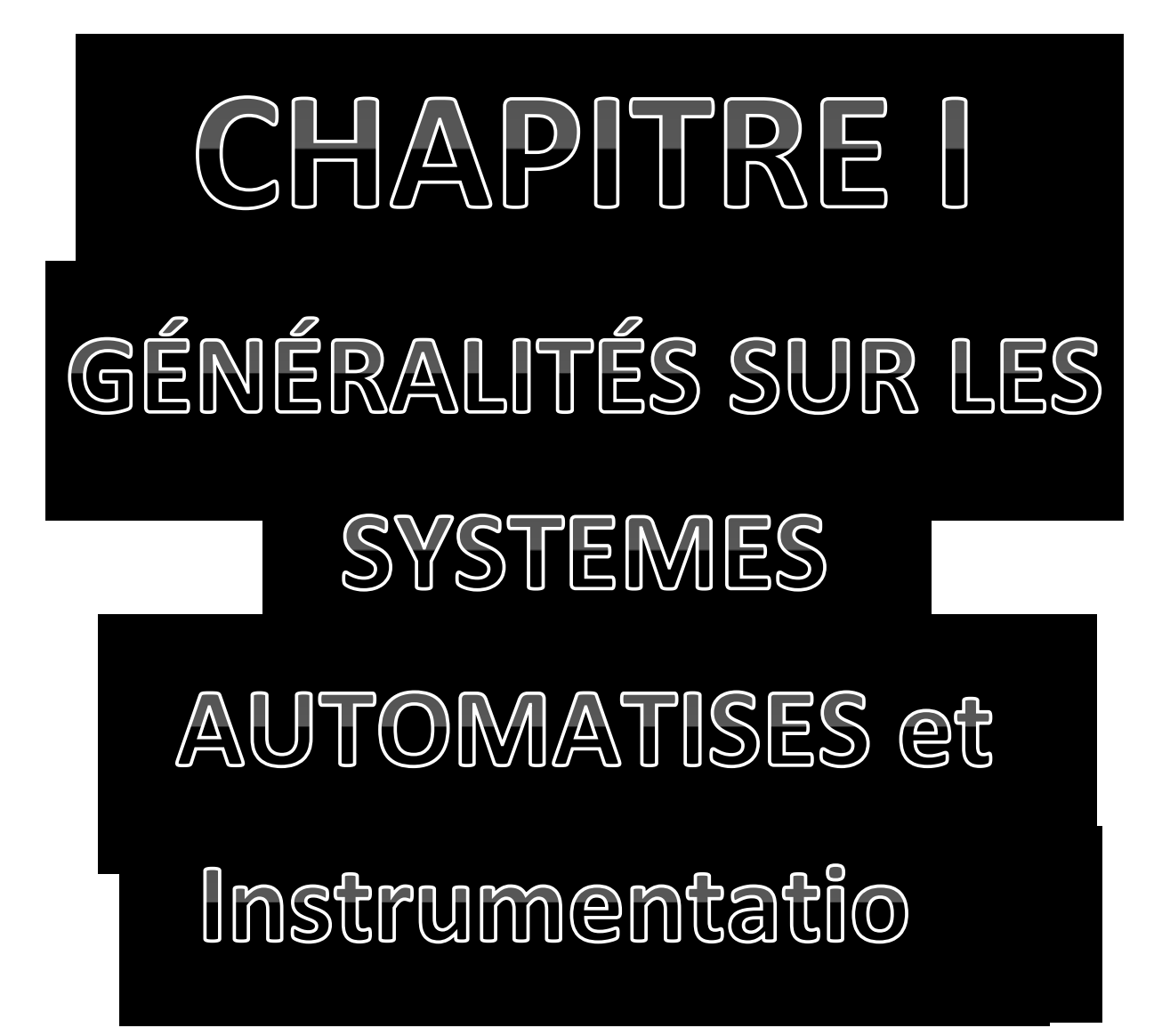

# CHAPITRE I : Généralités sur les systèmes automatisés Et instrumentation

## **I.1 Introduction**

Un système automatisé est un ensemble d'appareils et de machines permettant d'accomplir des actions ou des tâches sans l'intervention de l'être humain, d'autre par l'automatisation s'est constamment développée dans l'unique but de réduire la pénibilité du travail humain et d'améliorer la productivité du travail, alors on est passé d'un système dit manuel, à un système mécanisé, puis un système automatisé

## **I.2 Définition et structure d'un système automatisé**[1]

Un système est dit « automatisé » lorsqu'il peut gérer de manière autonome un cycle de travail après avoir reçu les consignes d'un opérateur. Les systèmes automatisés sont constitués de plusieurs parties, plus ou moins complexes, reliées entre elles.

Les conditions de travail se trouvent ainsi améliorées par la suppression des tâches les plus pénibles et par augmentation de la sécurité. Le produit est de meilleure qualité par rapport au cahier de charges avec une faisabilité assurée et une fiabilité accrue dans le temps.

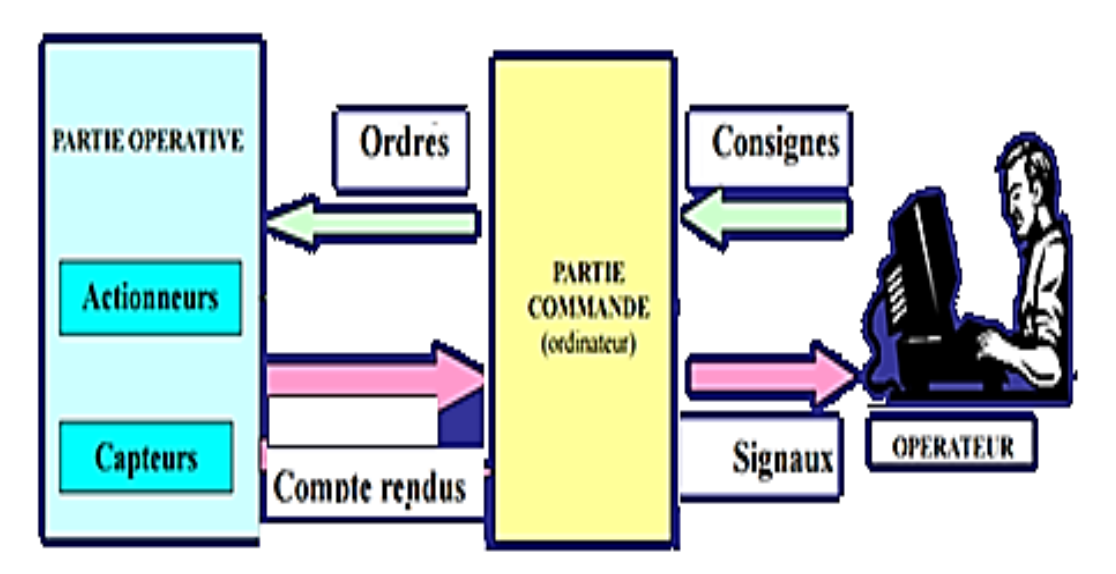

**Figure (I.1) :**Structure d'un système automatisé

Un système automatisé est constitué de :

## **a) Partie opérative P.O** [02]

Assure la transformation de la matière d'œuvre et elle comporte des actionneurs tels que les vérins et les moteurs qui ont pour rôle d'exécuter l'ordre des pré-actionneurs tels que

les distributeurs et les contacteurs qui reçoivent des ordres de la partie commande. Les capteurs ont pour rôle d'informer la partie commande de l'exécution de travail.

#### **b) Partie commande P.C**[02]

Elabore des ordres qui seront destinés à la 'P.O' et informe par des signaux visuels ou sonores. La partie commande d'un système est un ensemble de composant et de constituants de traitement de l'information, destiné à coordonner la succession des actions sur la partie opérative et surveiller son bon fonctionnement.

#### **c) Poste de contrôle** [02]

Composé des pupitres de commande et de signalisation, il permet à l'opérateur de commander et de visualiser les différents états du système à l'aide de voyants, de terminal de dialogue ou d'interface homme-machine

#### **I.3. Les automates programmables industriels**

#### **I.3.1 Historiqueet définition**[03]

A la fin des années 60, GENERAL MOTORS a passé un appel d'offre pour la conception d'un système pour remplacer les armoires à relais et lui permettre de faire des modifications de cycle de fabrication à moindre coût, plus rapidement, et en conservant une possibilité d'évolution.

C'est la société BEDFORD ASSOCIATES, et plus particulièrement Richard E. MORLEY qui, en créant le concept d'automate programmable, emporta la marché.

L'Automate Programmable Industriel (API) est un appareil électronique programmable, adapté à l'environnement industriel, qui réalise des fonctions d'automatisme pour assurer la commande des pré-actionneurs et des actionneurs à partir d'informations logique, analogique ou numérique.

Il permet de commander, de mesurer et de contrôler au moyen de modules d'entrées et de sorties les différentes machines ou processus dans un environnement industriel. La compacité, la robustesse et la facilité d'emploi des API font qu'ils sont très utilisés dans la partie commande des systèmes industriels automatisés.

#### **I.3.2 Les fonctions d'un automate programmable**[04]

Les API sont utilisés dans tous les secteurs industriels pour la commande des machines (convoyage, emballage ...) ou des chaînes de production (automobile,

agroalimentaire ...) et dans le domaine tertiaire du bâtiment pour le contrôle du chauffage, de l'éclairage, de la sécurité ou d'alarmes.

Les fonctions principales d'un API sont la détection depuis des capteurs répartis sur la machine,la commande d'actions vers les pré-actionneurs et les actionneurs, le dialogue d'exploitation, le dialogue de programmation et le dialogue de supervision.

Les informations traitées par l'automate peuvent être de type T.O.R (tout ou rien), analogique où l'information est continue ou de type numérique.

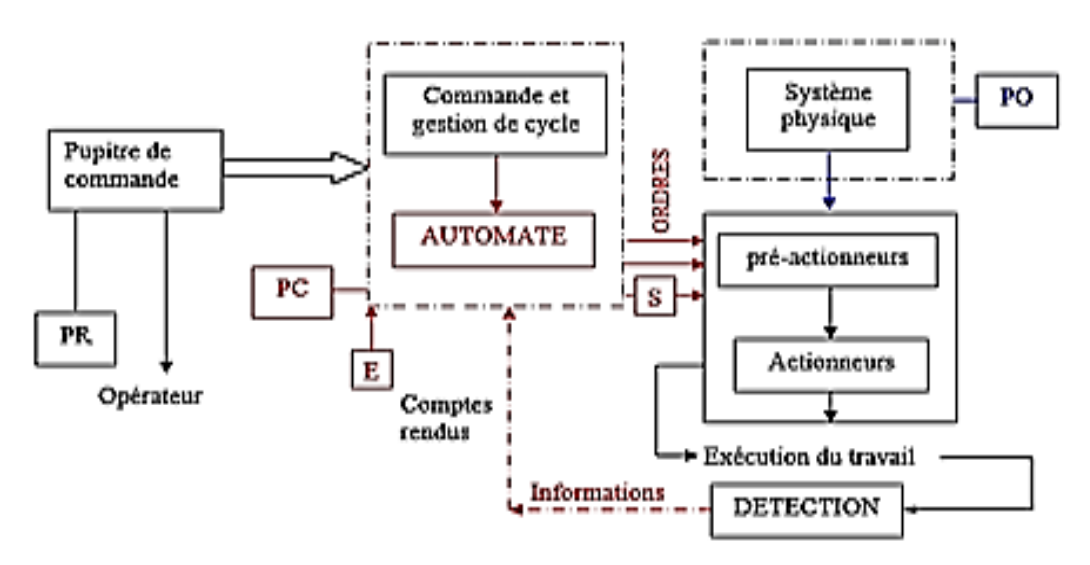

**Figure (I.2) :**Emplacement d'un API dans un système automatisé

## **I.3.3Type d'automate programmable industriel**

## **a) Automate de type compact** [5]

Il intègre le processeur, l'alimentation, les entrées et les sorties. Selon les modèles et les fabricants, il pourra réaliser certaines fonctions supplémentaires (comptage rapide, E/S analogiques...etc.) et recevoir des extensions en nombre limité. Ces automates, de fonctionnement simple, sont généralement destinés à la commande de petits automatismes

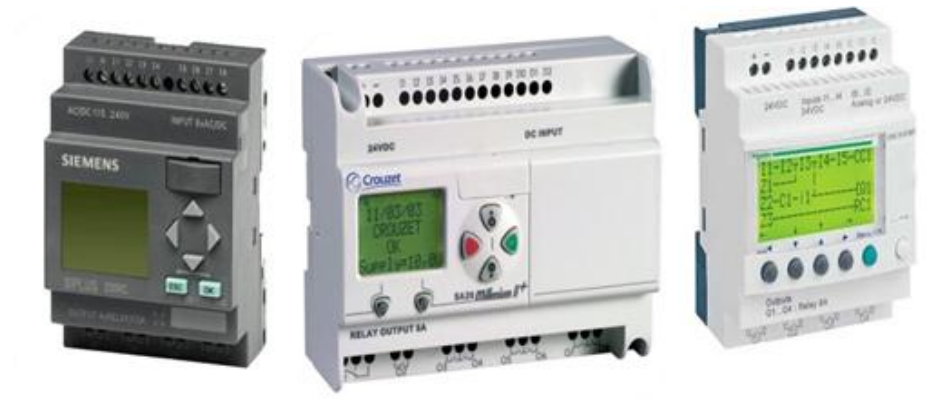

**Figure (I.3) :**Automates compacts: SIEMENS, CROUZET et ZELIO

4

## **b) Automate de type modulaire**[5]

Les automates de type modulaire comportent le processeur, l'alimentation et des interfaces d'entrées/sorties séparés dans des modules, des bus et des connecteurs. Ces automates sont intégrés dans les automatismes complexes où de puissance où la capacité de traitement et de flexibilité sont nécessaires.

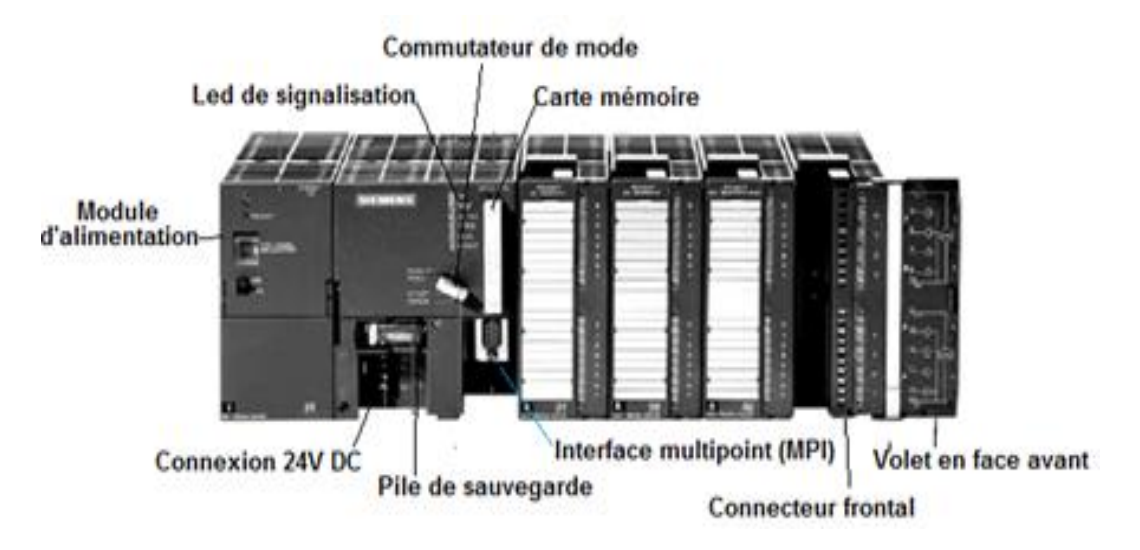

**Figure (I.4) :**Automate modulaire SIMATIC S7-300 de Siemens

## **I.3.4 Structure générale d'un Automate**[6]

D'une manière générale, un API est structuré autour de plusieurs éléments de base qui sont l'unité de traitement, la mémoire, l'unité d'alimentation, les interfaces d'entrées-sorties, les interfaces de communication et le périphérique de programmation.

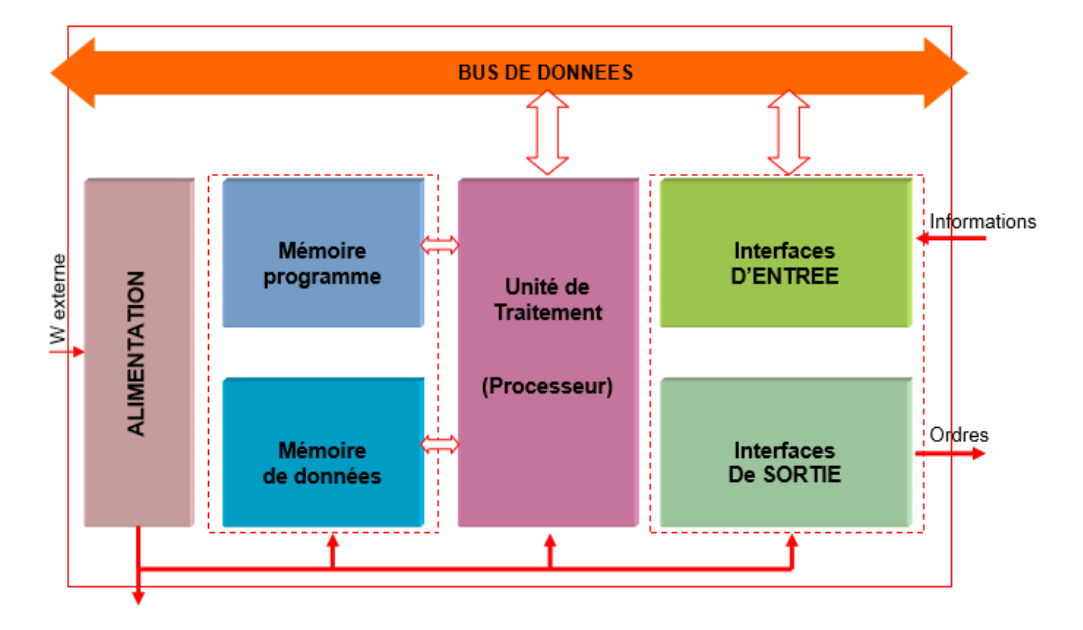

**Figure (I.5) :**Structure interne d'un automate programmable

## **I.3.5Description des éléments de l'API**

#### **a) Le processeur**

Le processeur ou l'unité centrale de traitement (CPU, Central Processing Unit) contient le microprocesseur.

La CPU interprète les signaux d'entrées et effectue des actions de commande conformément au programme stocké en mémoire, en communiquant aux sorties les décisions sous forme de signaux d'action

#### **b) L'unité d'alimentation**

L'unité d'alimentation convertit une tension alternative à une basse tension continue nécessaire au processeur et aux modules d'entrées/sorties.

## **c) Le périphérique de programmation**

Il est utilisé pour introduire le programme dans la mémoire du processeur.

## **d) Les mémoires**

La mémoire de l'API se compose d'une mémoire morte (R.O.M, Read Only Memory), d'une mémoire vive (R.A.M, Random Access Memory), appelée parfois tableau de données ou tableau de registres et d'une mémoire morte reprogrammable (E.P.R.O.M, Erasable and Programmable Read Only Memory) qui est parfois employée pour stocker de manière permanente les programmes.

#### **e) Les interfaces d'entrées/sorties**

Les interfaces d'entrées/sorties permettent au processeur de recevoir et d'envoyer des informations aux dispositifs extérieurs.

## **f) L'interface de communication**

L'interface de communication est utilisée pour transmettre et recevoir des données sur des réseaux de communication qui relient l'API à d'autre API distants.

Elle est impliquée dans des opérations telles que la vérification d'un périphérique, l'acquisition de données, la synchronisation entre des applications et la gestion de la connexion.

#### **I.3.6 Principe de fonctionnement d'un API** [4]

L'automate programmable fonctionne par déroulement cyclique du programme. Lecycle comporte trois opérations successives qui se répètent comme suit :

## **a) Lecture (Photographie des entrées)**

Durant cette phase les entrées sont photographiées et leurs états logiques sont stockés dans une zone spécifique de la mémoire de donnée. Le programme n'est pas scruté et les sorties ne sont pas mises à jour.

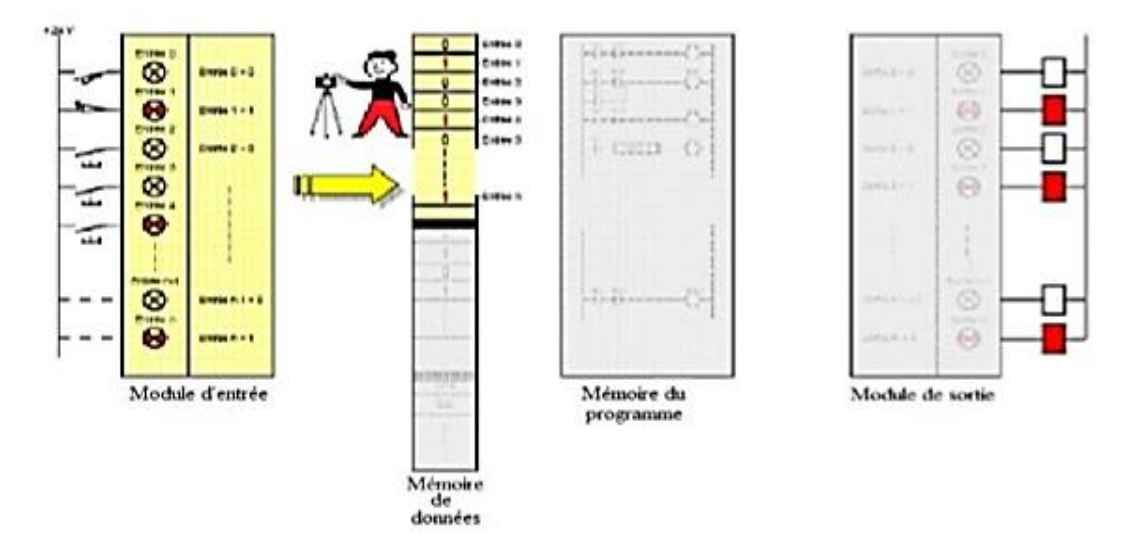

**Figure (I.6)** : Etape de photographie des entrées

## **b) Traitement ou exécution du programme**

Durant cette phase l'automate exécute le programme, instruction par instruction, pour déterminer l'état des sorties et stocker leurs valeurs dans une zone de la mémoire de données réservée aux sorties. Les sorties ne sont pas mises à jour et les entrées ne sont pas scrutées, si l'état d'une entrée doit être lu par le programme, alors, c'est la valeur stockée dans la mémoire de données qui est utilisée.

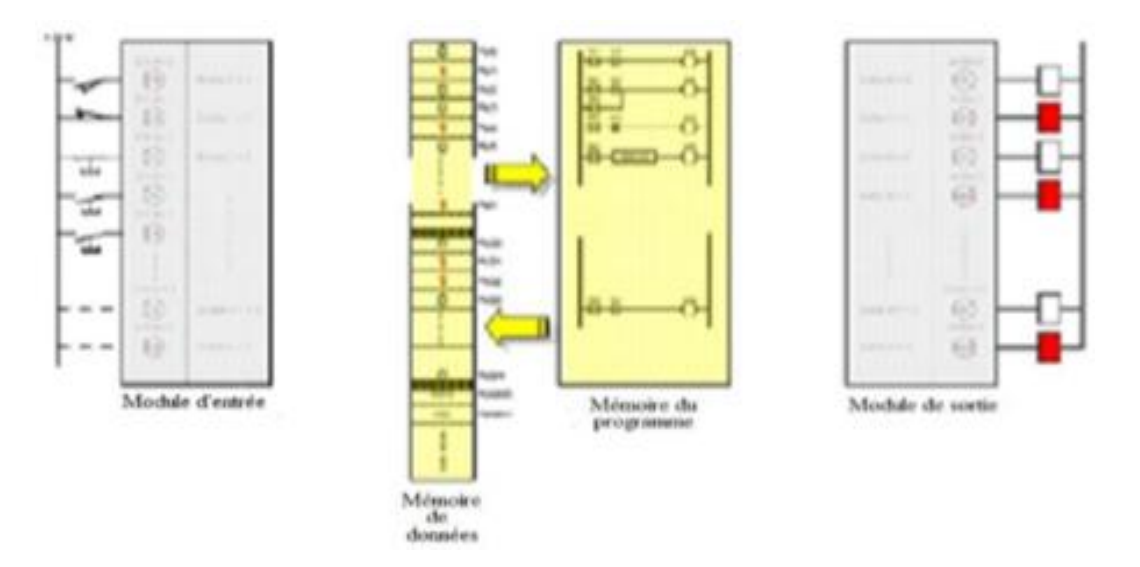

**Figure (I.7)** : Phase de traitement et exécution du programme

Pendant cette phase, seules la mémoire de données et la mémoire programme sont mises à contribution. Si une entrée change d'état sur le module d'entrées, l'API ne considère pas ce changement.

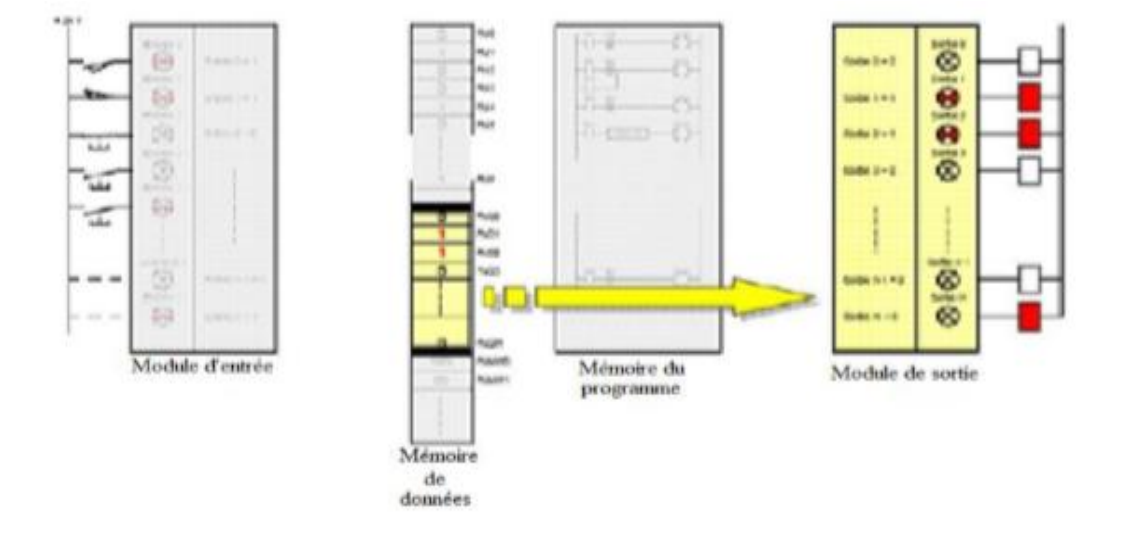

#### **c) Phase d'écriture et mise à jour des sorties**

**Figure (I.8)** : Phase de mise à jour des sorties

Durant cette phase, l'automate bascule les différentes sorties de façon synchrone aux positions définies dans la mémoire de données. Les entrées ne sont pas scrutées et le programme n'est pas exécuté.

#### **I.3.7 Critères de choix d'un automate**[4]

Le choix de l'automate repose sur plusieurs critères à savoir :

 **Nombre d'entrées / sorties** : Le nombre de cartes peut avoir une incidence sur le nombre de racks dès que le nombre d'entrées/sorties nécessaire devient élevé.

 **Type de processeur** : La taille mémoire, la vitesse de traitement et les fonctions spéciales offertes par le processeur permettront le choix dans la gamme.

 **Fonctions ou modules spéciaux** : Certaines cartespermettront de « soulager » le processeur et devront offrir les caractéristiques souhaitées.

 **Fonctions de communication** : L'automate doit pouvoir communiquer avec les autres systèmes de commande (API, supervision ...) et offrir des possibilités de communication avec des standards normalisés (Profibus ...)

Dans notre cas le choix s'est porté sur un automate siemens S7-300 qui satisfait les besoins souhaitées dans le cahier de charge.

8

## **I.4Présentation de l'API S7-300**[07]

L'automate s7 est constitué d'une alimentation, d'une CPU et des modules d'entrée ou de sortie (modules E/S). L'automate programmable contrôle et commande une machine ou un processus à l'aide du programme s7. Les modules d'entrées / sorties sont adressés dans le programme s7 via les adresses d'entrées (E) et les adresses de sorties (S). L'automate est programmé à l'aide du logiciel step7

## **I.4.1 Description du S7-300** [07]

L'automate S7-300 est le modèle de base de la gamme des API Siemens qui comprend aussi les S7-200 (modèle compact) et les S7-400 (modèle utilisé en régulation)

C'est un mini-automate modulaire pour les applications d'entrée et de milieu de gamme, avec possibilité d'extensions jusqu'à 32 modules et une mise en réseau par l'interface multipoint (MPI) profibus et indusrialethernet

## **I.4.2 Structure modulaire du S7-300** [08]

Le système S7- 300 se présente avec une structure modulaire.

## **a) Module d'alimentation PS**

Le module d'alimentation convertit la tension secteur 120V/230V en tension de 24 V DC nécessaire pour l'alimentation de l'automate.

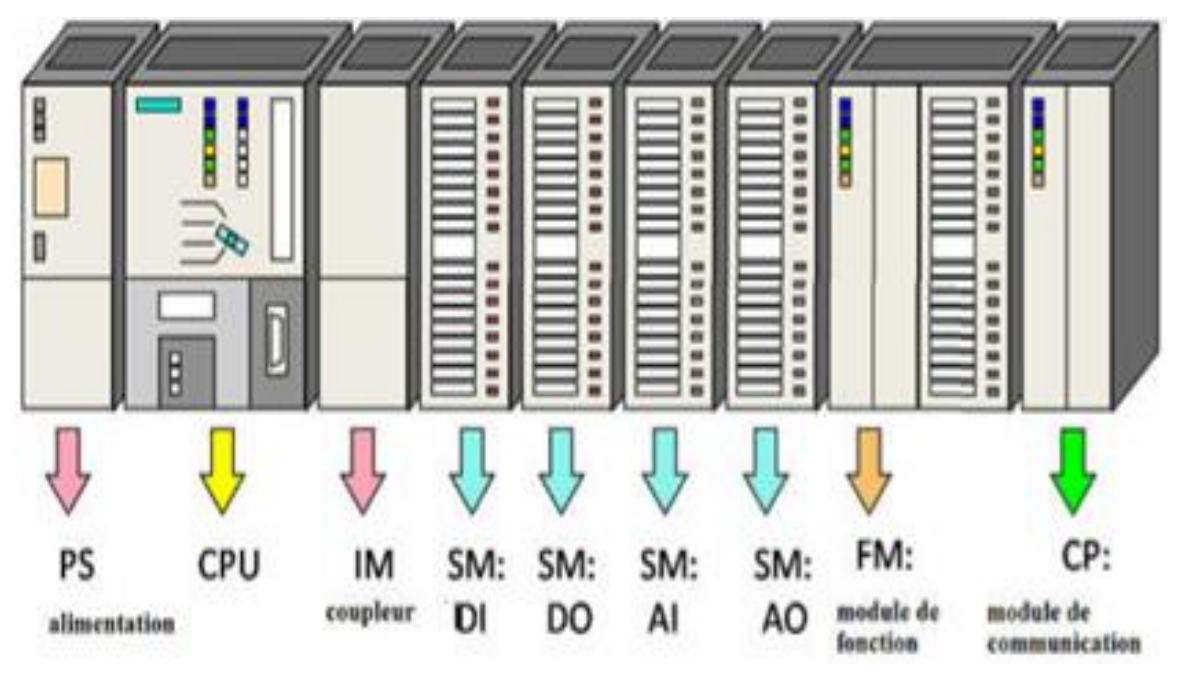

## **b) Unité centrale CPU**

**Figure (I.9)** : Structure modulaire d'un API S7-300

L'unité centrale considérée comme cerveau de l'API qui exécute le programme utilisateur et commande les sorties. Le S7-300 dispose d'une large gamme de CPU, qu'elle soit à utilisation standard (CPU 313, 314, 315 et 316) ou avec fonctions intégrées (CPU 312,314 IFM) ou bien avec interface PROFILBUS DP (CPU 315-2DP, 316 et 318)

#### **c) Coupleur IM**

Ils ont pour rôle le raccordement du châssis d'extension au châssis de base. Pour la gamme S7-300, nous rencontrons des coupleurs IM 365 utilisés pour les couplages entre les châssis distant d'un mètre au maximum et les coupleurs IM360 / IM361 utilisés pour les couplages allant jusqu'à 10 mètres de distance.

#### **d) Module de simulation SM**

Les modules de signaux (SM) servent d'interface entre le processus et l'automate. Il existe des modules d'entrées et des modules de sorties TOR, ainsi que des modules d'entrées et des modules de sorties analogiques

#### **e) Module de fonction FM**

Ces modules réduisent la charge de traitement de la CPU en assurant des tâches lourdes en calcul telles que le module de positionnement FM 353/FM 357 ou le module de régulation FM 355 ou le module de comptage FM 350.

#### **f) Module de communication CP**

La communication homme-machine ou machine-homme ainsi que l'échange de données avec d'autres appareils sont assurées par des processeurs de communication qui permettent la conduite et l'observation des machines ou du processus et la signalisation et la consignation des états des machines et des installations.

#### **I.5. Instrumentation**

#### **I.5.1 les capteurs** [09]

Le capteur, qui peut être passif ou actif, est l'élément indispensable à la mesure de grandeur physique en la transformant en une grandeur normée, généralement électrique, qui peut être interprétée par un dispositif de contrôle de commande.

Le capteur est généralement caractérisé par l'étendue de la mesure, la résolution, la sensibilité, la précision et la rapidité qui est le temps de réaction du capteur.

#### **a) Sonde de niveau** [10]

La sonde de niveau est utilisée pour mesurer le niveau d'un liquide dans un réservoir. Le principe se repose sur la mesure de niveau hydrostatique grâce à la pression relative.

Dans le cadre de notre projet, des sondes de niveaux son placées pour informer continuellement sur le niveau du liquide contenu dans la cuve d'eau de produit, de l'arôme et du mélange final.

## **b) Capteur de pression** [10]

C'est un dispositif destiné à convertir les variations de pression en variations de tension électrique. L'unité de pression fournie par la sonde peut être exprimée en bar et en pascal.

## **c) Capteur de température** [10]

C'est un dispositif destiné à convertir les variations de température en variations de tension électrique.

L'unité de température fournie par le capteur peut être exprimée en différentes unités, telle que le Celsius et le kelvin.

Nous retrouvons des thermocouples qui génèrent une tension en fonction de la température et des PT1000 dont la résistance varie en fonction de la température.

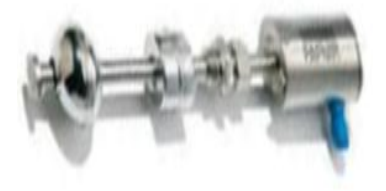

Sonde de niveau

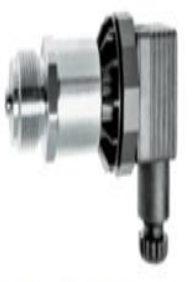

Capteur de pression

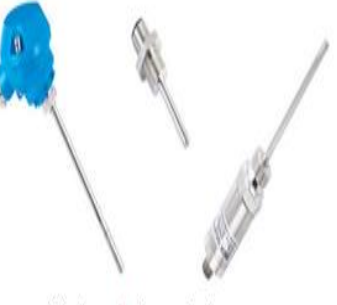

Capteur de température

**Figure (I.10)** : Divers capteurs

## **I.5.2. Le débitmètre**[11]

C'est est un appareil destiné à mesurer le débit massique ou volumique d'un fluide liquide ou gazeux.

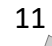

Le débit est l'une des grandeurs principales les plus mesurées dans l'industrie. L'eau, le gaz naturel, la vapeur, le pétrole, les produits chimiques, les eaux usées ne sont que quelques-uns des produits mesurés quotidiennement

Dans le cadre de notre projet, des débitmètres son placés pour informer continuellement sur le débit de sorties des cuves.

#### **I.5.3. Les transmetteurs**[11]

C'est un dispositif électronique qui permet d'amplifier, linéariser et de normaliser la sortie d'un capteur pour la transmettre à l'unité de commande. L'information peut être transmise sous forme de courant de 4mA à 20 mA ou sous forme de tension de 0 à 5V.

#### **I.5.4 Electrovannes**[11]

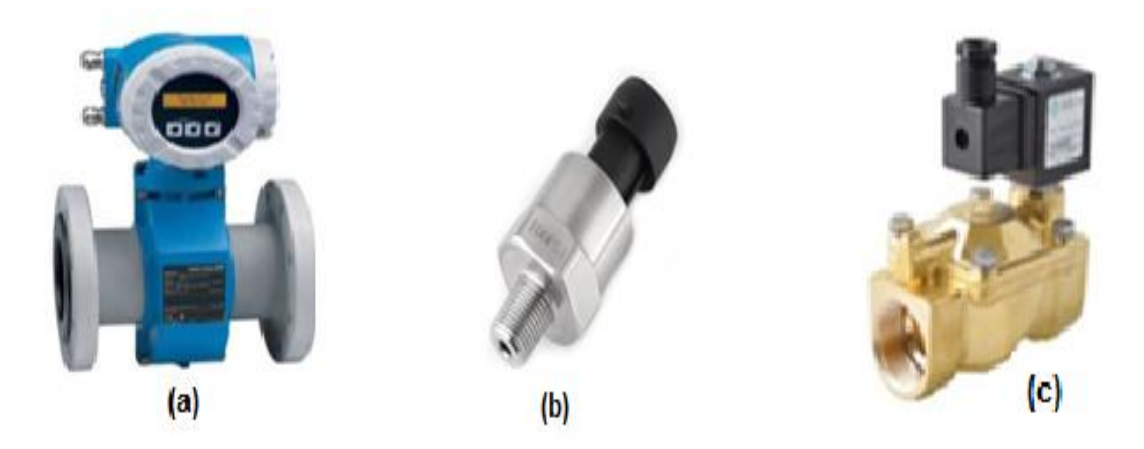

**Figure (I.11)** : (a) Débitmètre – (b) Transmetteur de pression– (c) Electrovanne

Une électrovanne est une vanne commandée électriquement, c'est un dispositif destiné à contrôler, stopper ou modifier le débit d'un fluide liquide ou gazeux dans une canalisation.

Il existe des électrovannes tout ou rien, qui peut prendre que deux états possible soit entièrement ouverte soit entièrement fermée et l'électrovanne modulante où son ouverture et le débit varient en fonction d'une loi de régulation.

#### **I.5.5Les pompes**[12]

Une pompe aspire un fluide d'une région à base pression pour le refouler vers une région avec une plus grande pression. D'après cette définition on peut dire que le rôle de la pompe consiste à augmenter la pression d'un fluide.

#### **a) Pompe centrifuge**[12]

C'est le type le plus commun en industrie, une pompe centrifuge transforme la puissance mécanique d'un moteur électrique en énergie hydraulique fournie au fluide, et qui se traduit par des débits et des pressions.

les pompes centrifuges sont composées d'une roue à aubes qui tourne autour de son axe, d'un stator constitué au centre d'un distributeur qui dirige le fluide de manière adéquate à l'entrée de la roue, et d'un collecteur en forme de spirale disposé en sortie de la roue appelé volute.

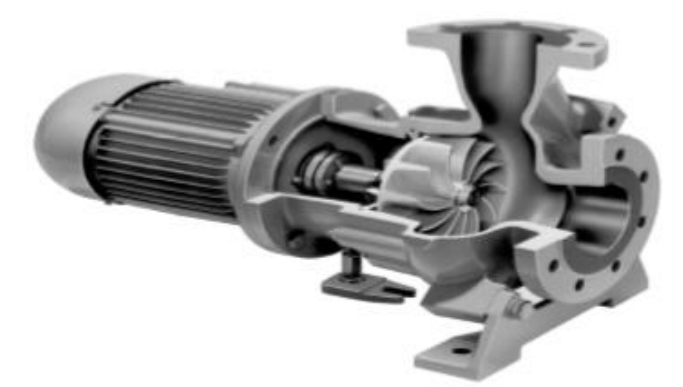

**Figure (I.12)** :Pompe centrifuge

#### **b) Pompe à vide** [12]

Une pompe à vide est un type de pompe permettant de faire le vide c'est-à-dire d'extraire l'air ou tout autre gaz contenu dans une enceinte close, afin d'en diminuer la pression.

## **I.6. Conclusion**

A travers ce chapitre, nous avons donné un aperçu sur les systèmes automatiques et leurs utilités, notamment, dans le milieu industriel où l'avènement de la génération des automates programmables industriels a boosté d'une manière très significative et a créé une véritable révolution dans l'industrie.

La connaissance, au préalable, de cette technologie programmable venue remplacer la technologie câblée est une condition sinequanone pour pouvoir concrétiser un cahier de charge donnée.

Un aperçu sur le matériels utilisés, que ce soient au niveau de la partie commande ou de la partie puissance ou au niveau du pupitre de commande et de supervision est plus que nécessaire, pour pouvoir s'acclimater avec les process industriels.

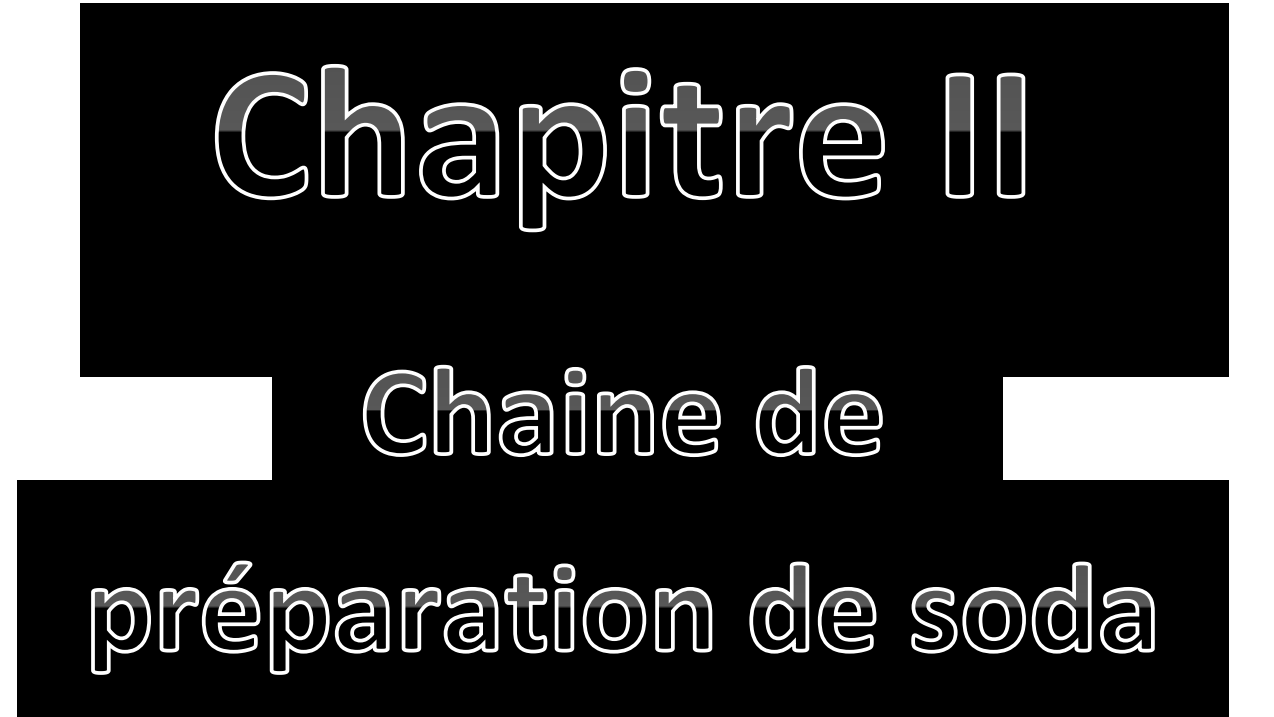

# CHAPITRE II Chaine de préparation de soda

## **II.1 Introduction**

Afin de pouvoir automatiser cette chaine de préparation de SODA, il est utile de commencer par une description du processus technologique et présenter le fonctionnement de cette machine qui nous permet de concrétiser le cahier de charges souhaitée.

## **II.2 Présentation de la ligne de production de soda**

L'unité de production est constituée de plusieurs lignes de production illustrée sur la représentation suivante :

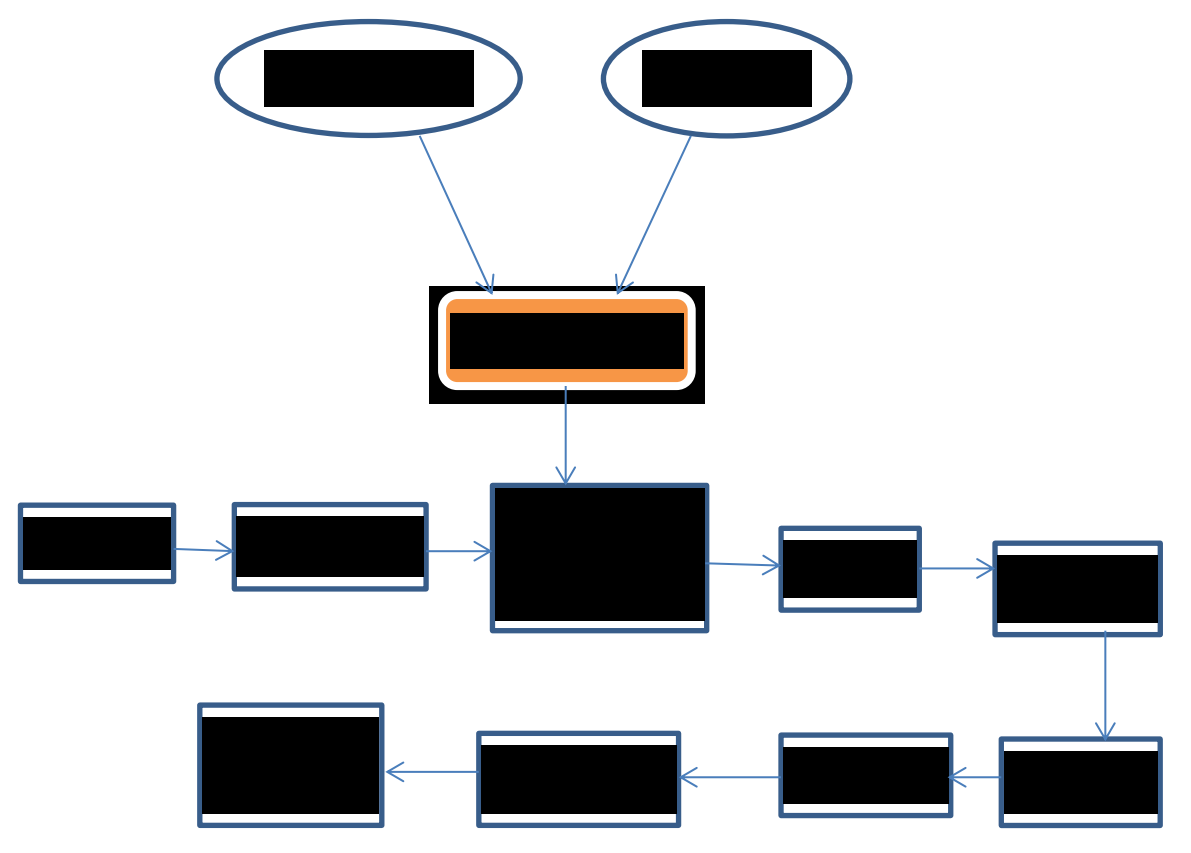

**Figure II.1 :** Processus technologique de la fabrication de SODA

## **II.2.1 Le revopack**

 C'est une machine semi-automatique utilisée pour le retournement du récipient de la préforme pour bouteille et flacon en PET dans les trémies d'alimentation des machines souffleuses en générale. [13]

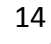

## **II.2.2 La souffleuse**

La souffleuse est destinée à fabriquer des bouteilles en PET avec une cadence qui peut atteindre 12000 bouteilles/heure. [13]

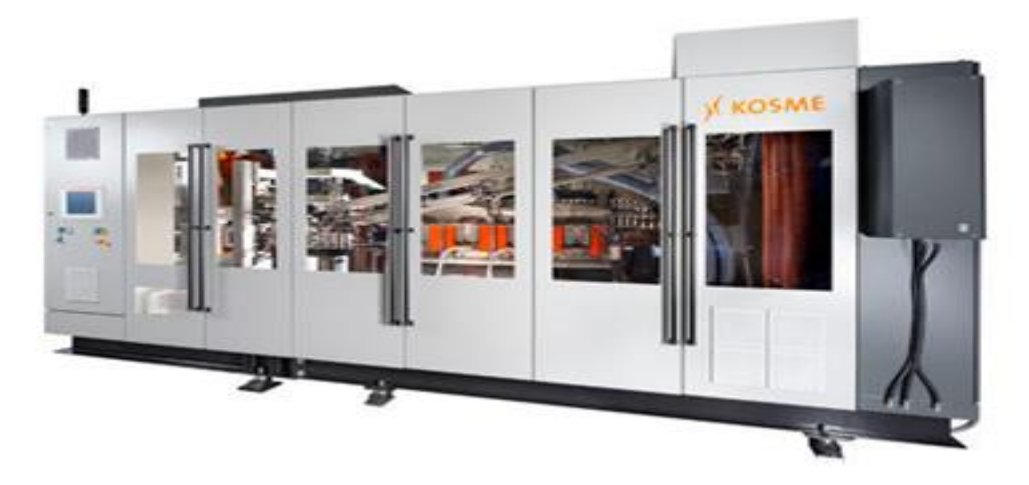

 **Figure II.2 :** Souffleuse de fabrication de bouteilles PET

## **II.2.3 La remplisseuse**

La soutireuse est l'unité de remplissage et de bouchonnage avec entrée et sortie automatique des bouteilles qui seront placées sur les plateaux en sellettes correspondant aux becs de remplissage. Les sellettes sont animées d'un mouvement d'élévation et de descente. Les bouteilles une fois remplies sont reprise par une étoile. [13]

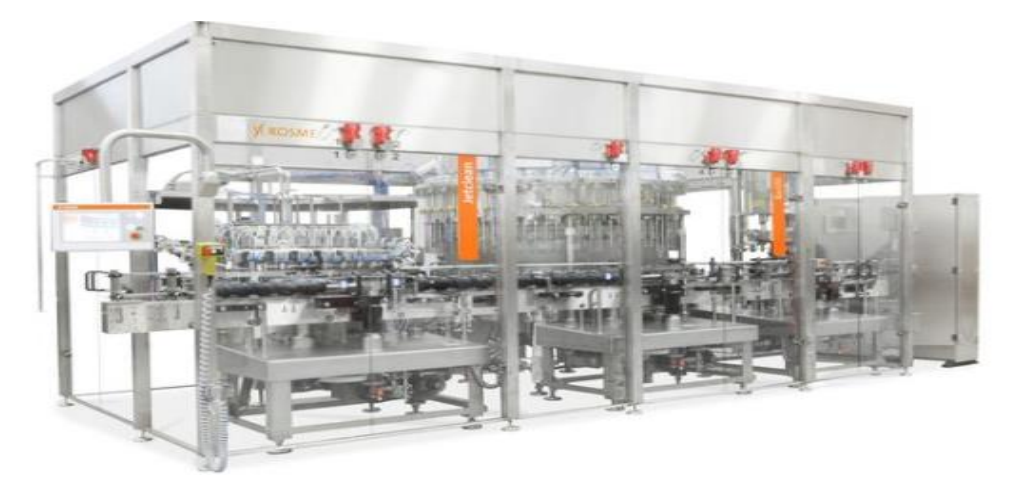

**Figure II.3 :** Unité de remplissage

## **II.2.4 Etiqueteuse et dateur**

L'étiqueteuse est utilisée pour appliquer les étiquètes enveloppantes sur les récipients cylindriques et le dateur sert à mentionner la date de fabrication et la fin d'exploitation à l'aide d'une imprimante de jet d'encre. [13]

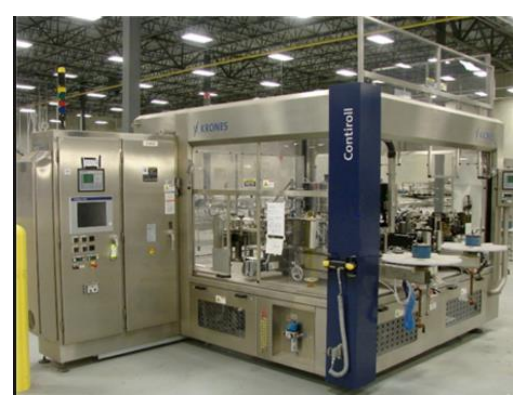

**Figure II.4 :** Etiqueteuse/dateur

## **II.2.5.La fardeleuse**

Son rôle est de recevoir les bouteilles et les enveloppées avec un film rétractable. [13]

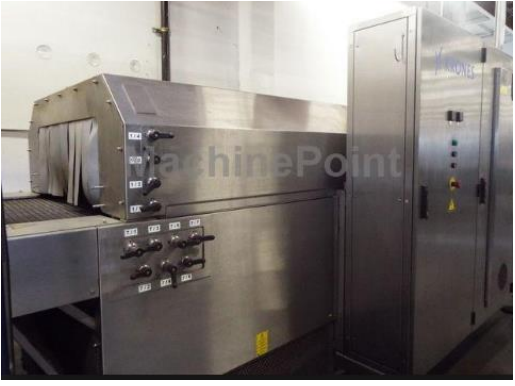

**Figure II.5 :** Fardeleuse

## **II.2.6.Paletteuse**

Utilisée pour superposer sur une palette plusieurs couches de fardeaux. La paletteuse comporte un tourne fardeaux, un pousseur de fardeaux, ascenseur, un magasin palettes et un convoyeur à rouleaux d'alimentation palettes vides et évacuation palettes pleines. [13]

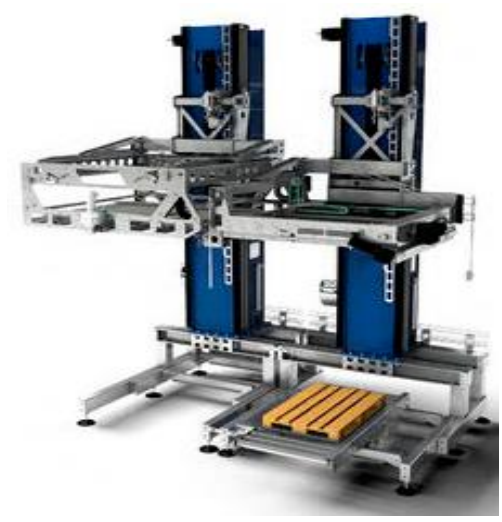

**Figure II.6 :** Paletteuse

## **II.2.7. Banderoleuse**

Cette machine enveloppe la charge avec la machine arrêtée au moyen de la rotation du bras porte bobine et assure un emballage stable et compact des produits palettisés par une bande rôlage à plusieurs couches en film étirable non toxique. [13]

## **II.3 Description de la machine**

La machine qui permet la préparation de soda avant la mise en bouteille se nomme 'Mixeur'. Son rôle est de préparer avec des dosages donnés une recette d'un mélange établie.

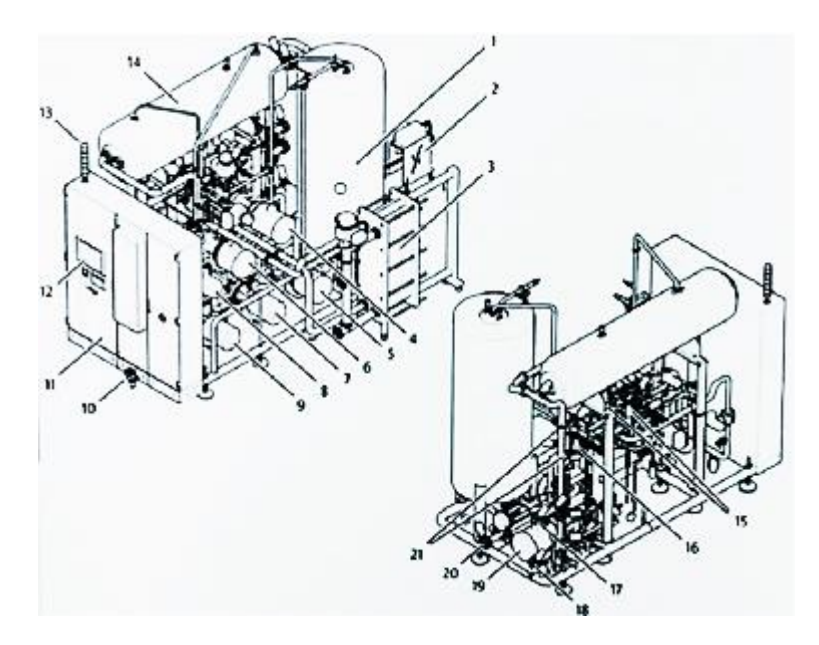

**Figure II.7 :** Description du mixeur

- 
- 2 : Dispositif de mesure de brix/CO2 13 : Colonne lumineuse
- 3 : Echangeur de chaleur 14 : Cuve de désaération
- 4 : Pompe de carbonatation 15 : Filtres stérile
- 5 : Pompe d'extraction de produit 16 : Détendeur
- 6 : Pompe de circulation produit 17 : Branchement eau produit
- 7 : Pompe de circulation désaération à
- Pompe à vide
- 
- 10 : Unité de conditionnement d'air comprimé 21 : Branchement pour gaz
- 11 : Armoire électrique
- 1 : Cuve tampon 12 : Tableau de commande avec AU
	-
	-
	-
	-
	-
	- 18 : Branchement pour ingrédient
- 8 : Pompe à vide 19 : Pompe alimentation
- 9 : Pompe à eau de production 20 : Canalisation de produit vers la remplisseuse
	-

 Les conduites alimentent la machine en eau de produit et autre ingrédient comme le sirop, l'arôme et le CO2. En fonction de produit à fabriquer les ingrédients sont mélangent en différentes étapes du processus pour former un produit fini qui est ensuite dirigé vers la remplisseuse pour la mise en bouteille. [14]

## **II.4 Composition de la machine**

La machine se compose de trois unités principales : [14]

## **II.4.1 Unité de désaération**

L'unité de désaération réduit la part d'oxygène dans l'eau du produit.

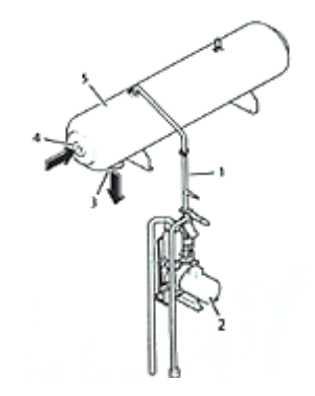

**Figure II.8 :** Unité de désaération

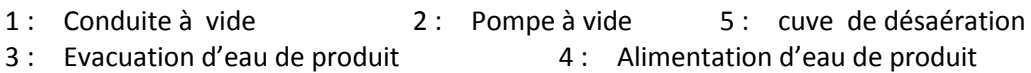

L'eau de produit arrive dans la cuve de désaération et sera pulvérisé par la vapeur qui permettra de retirer les gaz contenus dans l'eau de produit à l'aide de la pompe à vide. La pompe à vide génère une dépression dans la cuve, la dépression retire les gaz dissous dans le brouillard de pulvérisation avant leur échappement via une conduite d'échappement de gaz.

## **II.4.2. Unité de dosage**

Dans l'unité de dosage, un ingrédient liquide sirop ou arome est ajouté à l'eau de produit par une conduite dans la section de dosage.

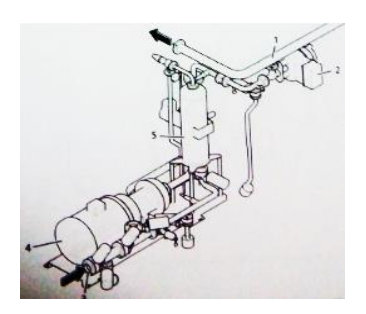

**Figure II.9 :** Unité de dosage

- 1 : Canalisation d'eau de produit 2 : Soupape de régulation
- 3 : Raccordement d'ingrédient 4 : Pompe d'ingrédient 5 : cuve d'ingrédient

L'ingrédient est amené via le raccordement qui s'écoule dans le tank, puis la pompe d'ingrédient le refoule hors de la cuve jusqu'à la soupape de régulation qui dose l'ingrédient en rapport avec le débit de l'eau de produit.

## **II.4.3.Unité de carbonatation**

Lors de la carbonatation un ingrédient gazeux CO2 est ajouté à l'eau de produit et à l'ingrédient sirop ou arome.

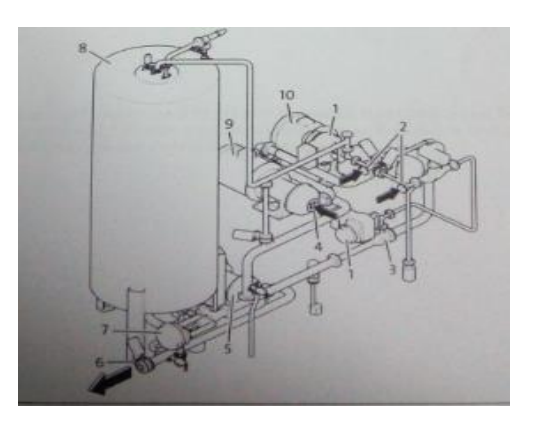

**Figure II.10 :** Unité de carbonatation

- 1 : Soupape de régulation de gaz 2 : Alimentation gaz 3 : Injecteur
- 4 : Alimentation mélange/eau 5 : Pompe d'extraction de produit
- 6 : Extraction de produit 7 : Soupape de régulation 8 : cuve tampon
- 9 : Pompe de carbonatation 10 : Pompe de circulation
- -

Le mélange est apporté dans la section de carbonatation via la pompe de carbonatation, il continue à affluer dans la conduite de carbonatation via la pompe de circulation, le gaz est amené via la soupape de régulation de gaz, le gaz est transféré au mélange via l'injecteur.

Une quantité du mélange gazeux est dirigé vers la cuve tampon via la soupape de régulation du mélange gazeux.

Après le stockage du mélange gazeux dans la cuve tampon, la pompe d'extraction de produit transporte le mélange final vers la remplisseuse.

## **II.5 Grafcet évolué du fonctionnement de la machine**

Dans les cas où le grafcet transcrit est trop long pour être confectionné, une solution de découper ce grafcet en tâches a germé et a donné l'idée d'introduire un grafcet dit « évolué ».

Ce grafcet évolué comporte trois grafcets essentiels à savoir le grafcet de coordination de tâche, un grafcet d'initialisation et de commande et un grafcet de sécurité tel que les différents ordres entre grafcets sont tel que :

## **II.5.1 Coordination des grafcets**

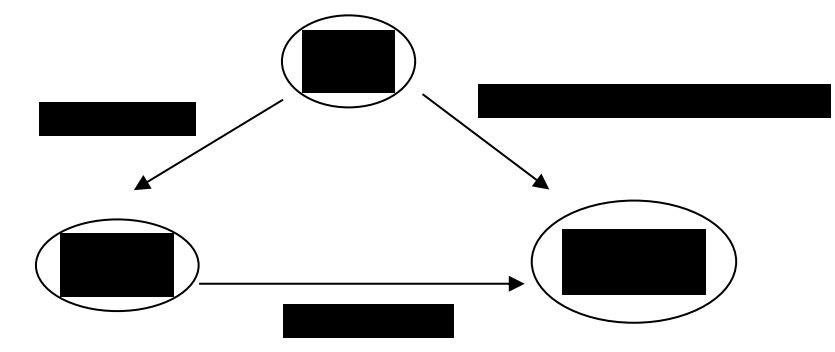

**Figure II.11 :** Coordination des grafcets

 **F/GPN(10,20,30)** : Ordre de forçage issu du grafcet de sécurité à l'encontre du grafcet de production qui consiste à activer les étapes initiales des différentes tâches 10,20,30 et désactiver toutes les autres étapes.

 **F/GCI(100)** : Ordre de forçage issu du grafcet de sécurité à l'encontre du grafcet d'initialisation et de commande qui consiste à activer l'étape initiale X100 et désactiver toutes les autres étapes.

 **I/GPN(0)** : Ordre d'initialisation issu du grafcet d'initialisation et de commande à l'encontre du grafcet de production normale qui consiste à activer son étape initiale et désactiver toutes les autres étapes.

## **II.5.2 Grafcet de sécurité de la station**

Le grafcet de sécurité initialise tous les autres sous grafcets à leurs étapes initiales après que la condition arrêt d'urgence est vraie ou après une défaillance de l'un des relais thermiques des moteurs mis en œuvre dans le processus de fabrication.

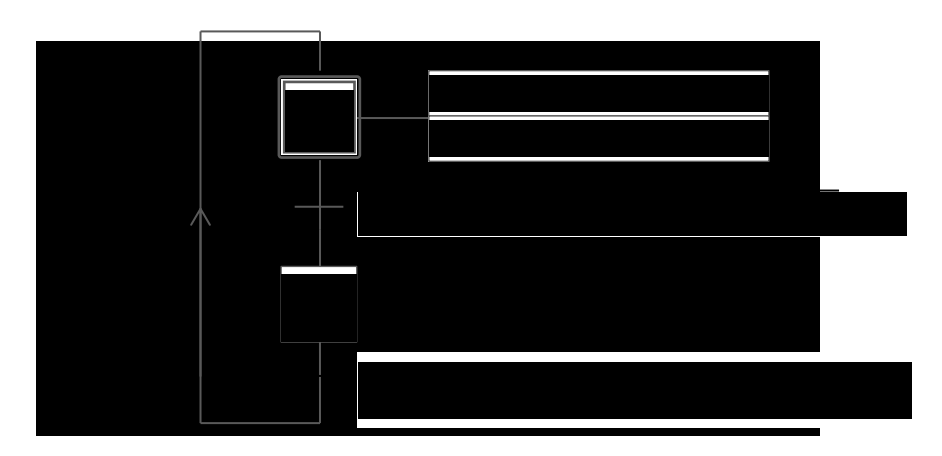

**Figure II.12 :** Grafcet de sécurité de la chaine de préparation de SODA
# **II.5.3 Grafcet d'initialisation et de commande**

Le grafcet de commande et d'initialisation nous offre la possibilité de choisir entre un fonctionnement en cycle par cycle ou un fonctionnement en mode automatique.

Les principaux rôles lui incombant sont l'initialisation du grafcet de coordination de tâche en activant l'étape initiale (X0) et la commande selon le mode de fonctionnement désiré.

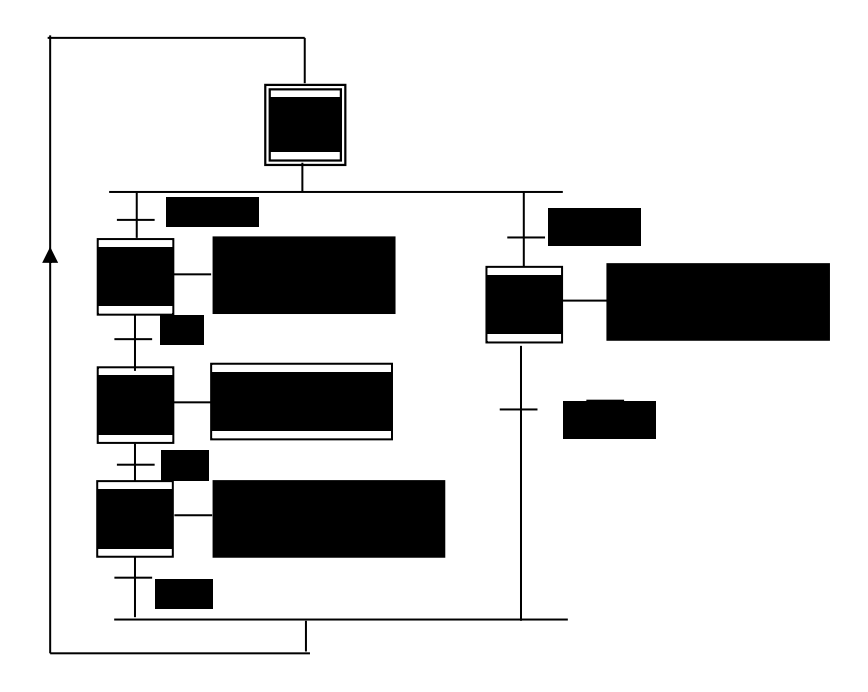

**Figure II.13 :** Grafcet d'initialisation et de commande

# **II.5.4 Grafcet de coordination des tâches « GCT »**

C'est le grafcet pour lequel le système est conçu, il trace l'évolution des différentes taches ainsi que la coordination entre elles.

Un grafcet ou des grafcets dit de production normale «GPN1, GPN2,… » Peuvent être donné à la place du GCT. Des étapes d'attente et d'autres dites de transition sont placées entre les différentes tâches du GCT.

**Remarque :** nous allons présenter les grafcets de la chaine de préparation de SODA du point de vu commande.

Les tâches sont coordonnées par le grafcet suivant :

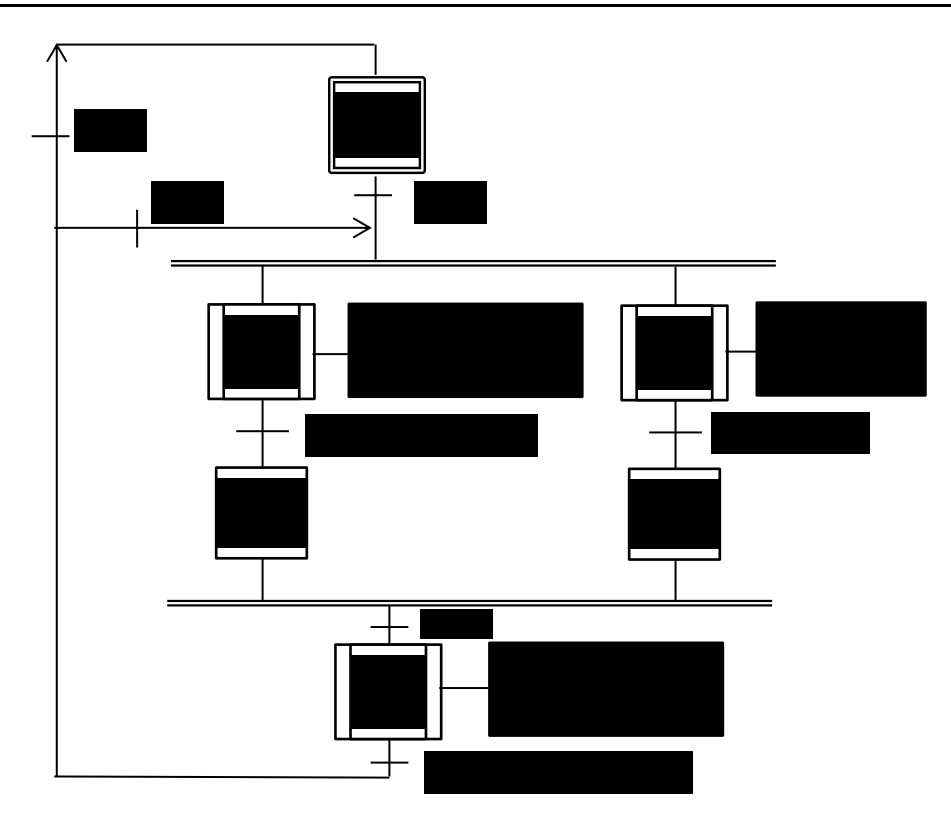

**Figure II.14 :** Grafcet de coordination de tâches

# **II.5.5 Grafcets des diverses tâches**

# **II.5.5.1. Tâche de désaération**

Pour que la tâche de désaération commence, la sonde de niveau b104lt détecte le niveau dans la cuve à eau du produit, si le niveau est bas elle donne l'ordre à la pompe à eau du produit de démarrer en même temps les électrovannes Q101, Q102, Q104 et Q106 s'ouvrent et la pompe à vide G106 démarre.

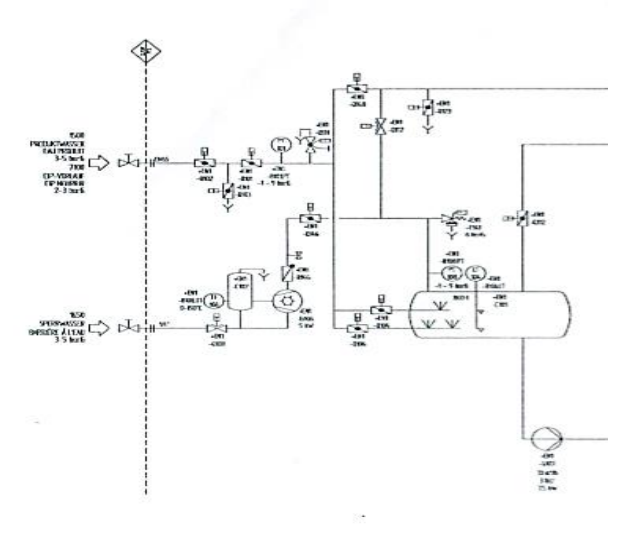

**Figure II.15 :** Schéma de fonctionnement de la tâche désaération

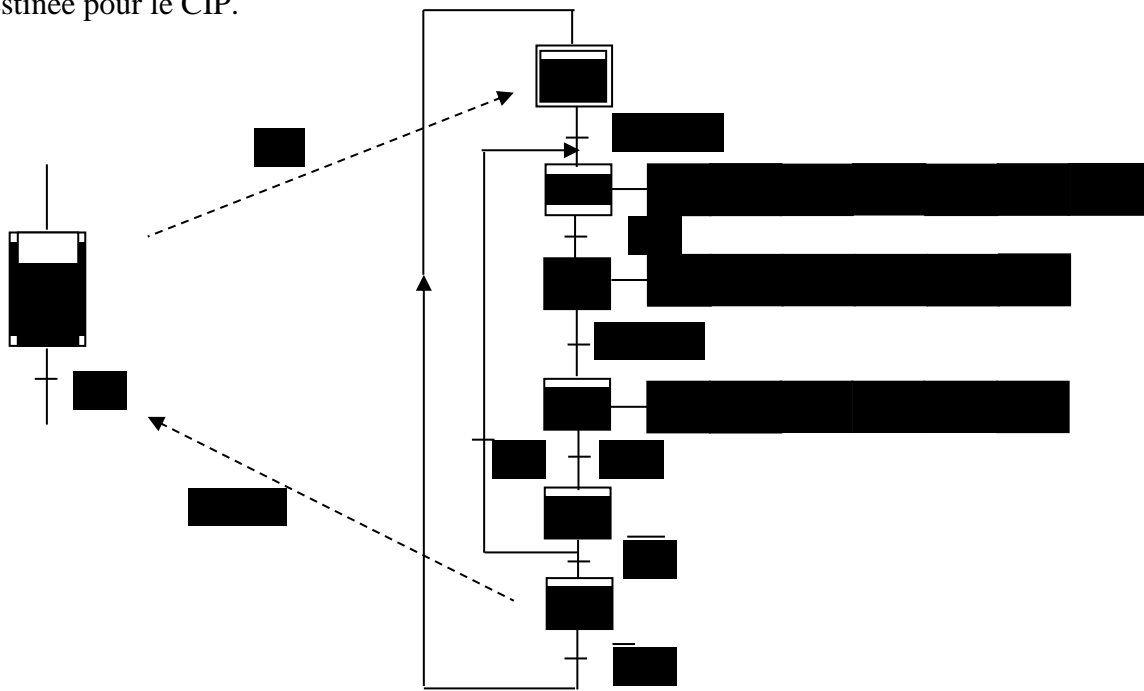

Q101 et Q102 sont placées en série et entre elle se trouve l'électrovanne Q103 qui est destinée pour le CIP.

**Figure II.16 :** Grafcet de la tâche de « désaération »

Q104 et Q106 sont placées en parallèle ce qui permet d'avoir trois façons de remplissage de la cuve :

- Entre 0 % et 35 % Q104 et Q106 s'ouvrent ensemble.
- Entre 35 % et 40 % Q104 se ferme et Q106 reste ouverte.
- Entre 40 % et 41 % Q104 s'ouvre Q106 se ferme.

Quand le niveau arrive à 41%, la pompe s'arrête et la pompe à vide aussi, les électrovannes se ferment et lorsque le niveau baisse à 34% le cycle se répète.

**II.5.2 la tâche de dosage (acheminement ingrédients)**

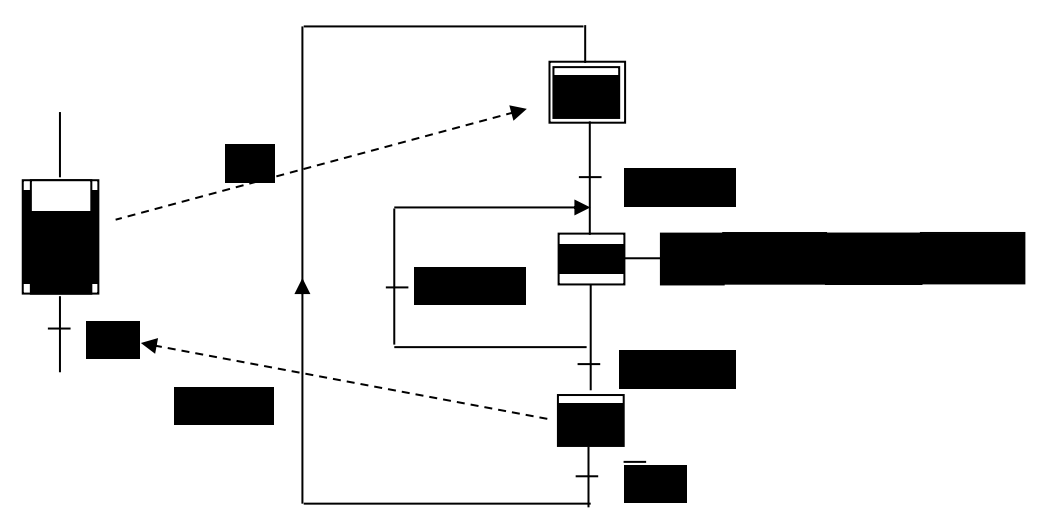

**Figure II.17 :** Grafcet de la tâche « dosage »

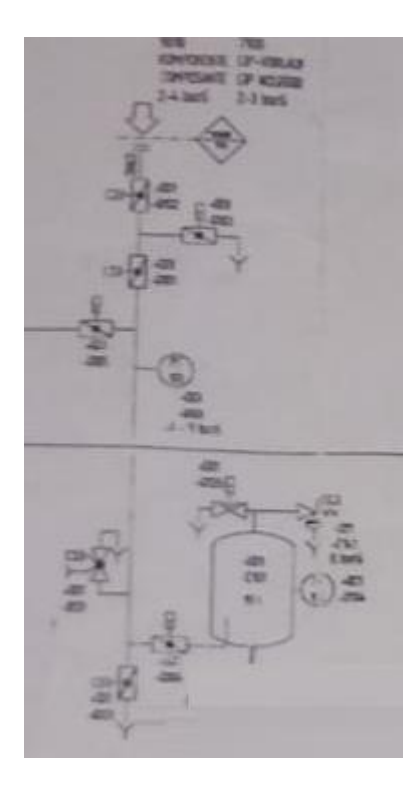

**Figure II.18 :** Schéma de fonctionnement de la tâche dosage

Pour que la tâche commence, la sonde de niveau b1041t détecte le niveau dans la cuve d'ingrédient et détecte le niveau zéro et elle donne l'ordre à la pompe d'ingrédient de démarrer en même temps que les électrovannes Q102-2, Q101-2 et Q104-2 pour s'ouvrir.

Le niveau augmente jusqu'à 45%, alors la pompe s'arrête et les électrovannes se ferment et si le niveau diminue jusqu'à 20% le cycle recommence.

![](_page_39_Picture_6.jpeg)

#### **II.5.3 la tâche de carbonatation**

**Figure II.19 :** Schéma de fonctionnement de la tâche carbonatation

La tâche de carbonatation est l'étape de l'ajout du CO2 au mélange composé des ingrédients nécessaires à cette recette de SODA et de l'eau du produit désaérée au préalable.

Des conditions strictes sont à respecter lors de la carbonatation, en effet la qualité de ce produit repose sur le dosage du CO2 dans cette boisson.

La condition nécessaire pour le fonctionnement de cette tâche est que la sonde pt138 indique un niveau de pression nul et que la sonde de niveau indique que le bac où s'effectue le mélange est vide.

![](_page_40_Figure_5.jpeg)

**Figure II.20 :** Grafcet de la tâche « carbonatation »

De là, la pompe de distribution du CO2 (PdG) commence à travers l'ouverture des vannes Q105, Q113 et Q138 approvisionne le bac jusqu'à atteindre une pression de 5.9bar.

Cette dernière condition activera les pompes G107-1 et G107-2 et les vannes Q135 et Q136 avec des dosages proportionnels où le niveau NEP détermine le niveau de l'eau produit nécessaire pour une préparation et le niveau NING donne le niveau des ingrédients. Le mélange est ainsi réalisé.

25

La pompe G102 assure le déplacement de ce mélange à travers un échangeur de chaleur où est inséré un détecteur de température qui informe sur la valeur exacte de la température. Si cette température est comprise entre 0°c et 5°c la pompe G104 et la vanne Q137 sont activées par l'API jusqu'à une pression de 7.5bar condition pour laquelle la pompe G137 et la vanne Q136 s'activent à leurs tours pour remplir à 50% le bac produit fini préparé et prêt à être mis en bouteilles.

# **II.6 Guide d'Etude des Modes de Marches et d'Arrêts « GEMMA »**

Pour pouvoir gérer les différents fonctionnements de l'unité de fabrication de SODA et pouvoir gérer tous les cas d'arrêts, soient prévus tel que fin de cuve ou imprévus dans le cas d'un arrêt d'urgence ou du déclenchement d'un des relais thermiques.

L'unité dispose d'un plan d'action pour faire face aux pannes en s'appuyant sur un schéma largement utilisé par les unités modernes, soit le guide d'étude des modes de marches et d'arrêts (GEMMA).

Les systèmes automatisés sont de plus en plus complexes et l'installation des modes de marches et d'arrêts est devenue une nécessité difficile à entreprendre. C'est pour cela qu'un groupe de travail réuni sous l'égide de l'ADEPA (Agence pour le Développement de la Productique Appliquée à l'industrie) a mis au point un guide graphique. Ce guide se nomme Guide d'Etude des Modes de Marches et d'Arrêts « GEMMA ».

Cet outil graphique permet d'exprimer clairement dès l'étude, les modes de marches et d'arrêts puis de les réaliser. Par un vocabulaire simple, il facilite le dialogue entre tous les techniciens qui auront à intervenir sur le système. Par une approche guidée, il permet de lister toutes les procédures de marches et d'arrêts de la PC et de la PO. [15]

#### **II.6.1 Concepts fondamentaux d'un GEMMA**

#### **II.6.1.1 Concept de mise sous tension**

Les modes de fonctionnement, d'arrêt et de défaillances doivent être visibles (lumineux ou sonores) du côté de la partie commande en cas de fonctionnement.

Pour que la partie commande puisse prendre des décisions, elle doit être sous tension, ainsi que tous les capteurs et les pré-actionneurs qui lui sont associés.

Dans le cas ou la partie commande est un outil programmable, la mise sous tension est une condition insuffisante d'où la nécessité d'exécuter le programme associé par appui sur la touche « RUN » correspondant sur l'interface de commande. [15]

# **II.6.1.2 Concept des critères de production**

L'objectif d'un système automatisé consiste à produire une valeur ajoutée. Le système en fonctionnement peut produire et peut ne pas produire.

![](_page_42_Figure_4.jpeg)

**Figure II.21 :** Critères de production

# **II.6.1.3 Concept des trois familles**

![](_page_42_Figure_7.jpeg)

**Figure II.22 :** Concept des trois familles

Les modes de marches et d'arrêts sont vus par une partie commande (PC) sous énergie.

# **II.6.1.3.1 Rectangles états**

Chaque famille est constituée de plusieurs rectangles états qui sont définis et utilisés comme suit :

![](_page_42_Figure_12.jpeg)

**Figure II.23 :** Rectangle état

# **II.6.1.3.2 Procédures de fonctionnement (famille F)**

Où sont regroupés tous les états du système automatisé qui sont indispensables à l'obtention de la valeur ajoutée.

#### a) **Production normale < F1>**

La machine produit normalement, c'est l'état pour lequel elle a été conçue. C'est à ce titre que le rectangle état a un cadre renforcé. On peut souvent faire correspondre à cet état un grafcet de production normale. C'est un état obligatoire de fait.

# b) **Marches de préparation < F2>**

Cet état est utilisé pour les machines nécessitant une préparation préalable à la production normale telle qu'un préchauffage de l'outillage, un remplissage de la machine.

#### **c) Marches de clôture < F3>**

Cet état est nécessaire pour certaines machines devant être vidées ou nettoyées en fin de journée ou en fin de série.

# **d) Marches de vérification dans le désordre < F4>**

Cet état permet de vérifier certaines fonctions ou certains mouvements sur la machine, sans respecter l'ordre du cycle.

#### **e) Marches de vérification dans l'ordre < F5>**

Dans cet état, le cycle de fonctionnement peut être exploré au rythme voulu par la personne effectuant la vérification, la machine pouvant produire ou ne pas produire.

#### **f) Marches de test < F6>**

Cet état permet de régler ou d'étalonner certaines machines de contrôle, de tri. Les marches de test comportent des capteurs qui doivent être réglés ou étalonnés périodiquement.

#### **II.6.1.3.3 Procédures d'arrêt (famille A)**

Où sont regroupés tous les états du système automatisé qui traduisent un arrêt pour des raisons extérieures au système. Ce sont les arrêts normaux.

#### **a) Arrêt dans état initial < A1>**

C'est l'état « repos » de la machine et doit être obligatoire. Il correspond en général à la situation initiale du Grafcet, c'est pourquoi, comme une étape initiale, ce rectangle état est entouré d'un double cadre. Pour une étude plus facile de l'automatisme, il est recommandé de représenté la machine dans cet état initial.

# **b) Arrêt demandé en fin de cycle < A2>**

Lorsque l'arrêt est demandé, la machine continue de produire jusqu'à la fin du cycle. A2 est un état transitoire vers A1.

# **c) Arrêt demandé dans état déterminé < A3>**

La machine continue de produire jusqu'à un arrêt en une position autre que la fin du cycle. A3 est un état transitoire vers A4.

# **d) Arrêt obtenu < A4 >**

La machine est arrêtée dans une position autre que la fin de cycle. La production peut être reconduite directement de A4 vers F1.

# **e) Préparation pour remise en route après défaillance < A5>**

C'est dans cet état que l'on procède à toutes les opérations (dégagement, nettoyages…) nécessaires à une remise en route après défaillance.

# **f) Mise P.O. dans un état initial < A6>**

La machine étant en A6, on remet manuellement ou automatiquement la partie opérative (PO) en position pour un redémarrage dans un état initial.

# **g) Mise P.O. dans état déterminé < A7>**

La machine étant en A7, on remet la PO en position pour un redémarrage dans une position autre que l'état initial.

# **II.6.1.3.4 Procédures de défaillance (famille D)**

Où sont regroupés tous les états du système automatisé qui traduisent un arrêt du système pour des raisons extérieures au système. Ce sont les arrêts anormaux.

# **a) Arrêt d'urgence < D1>**

C'est l'état pris lors d'un arrêt d'urgence où on y prévoit non seulement les arrêts, mais aussi les cycles de dégagements, les procédures et précautions nécessaires pour éviter ou limiter les conséquences dues à la défaillance.

# **b) Diagnostic et/ou traitement de défaillance < D2 >**

C'est dans cet état que la machine peut être examinée après défaillance en vue d'un traitement permettant le redémarrage.

# **c) Production tout de même < D3>**

Il est parfois nécessaire de continuer la production même après défaillance de la machine où on aura alors une production dégradée, ou une production forcée, ou une production aidée par des opérateurs non prévues en <Production normale>.

![](_page_45_Figure_2.jpeg)

**Figure II.24 :** Guide d'étude des modes de marches et d'arrêts. [15]

# **II.7. Conclusion**

Dans ce chapitre, nous avons abordé en premier lieu le fonctionnement pour la préparation de cette limonade en décrivant les trois postes principaux et en élaborant les grafcets nécessaires concrétisant ces tâches.

L'importance donnée à ce genre de production exigeant hygiène et sécurité, nous contraint à établir un plan d'action en élaborant un guide d'étude des modes marches et arrêts (Gemma) ayant pour objectif le bon déroulement en offrant ainsi les conditions de sécurité nécessaires.

![](_page_46_Picture_0.jpeg)

# CHAPITRE III **PROGRAMMATION** De l'automate programmable industriel

# **III.1 Introduction**

Une fois que la cahier de charge a exprimé tous les besoins d'une production de « SODA », vient l'étape de concrétiser ce processus technologique par une technologie programmée avec la concurrence d'un automate programmable industriel qui va effectuer des tâches d'automatisation traduites sous formes de programme d'application qui définit la manière dont l'automate doit commander le système par une suite d'instructions.

Le programme doit être écrit dans un langage déterminé avec des règles définies pour que l'automate puisse l'exécuter. Le logiciel STEP7 via un PC permet cette programmation et le logiciel Wincc permet une supervision du process en temps réel.

# **III.2. Définition du logiciel STEP7**

Le STEP 7 est le progiciel de base pour la configuration et la programmation de système d'automatisation SIMATIC. Il fait partie de l'industrie logicielle SIMATIC. Le logiciel de base STEP 7 existe en plusieurs versions :

 STEP 7-Micro/DOS et STEP 7-Micro/Win pour des applications autonomes simples sur SIMATIC S7 - 200.

 STEP 7 pour des applications sur SIMATIC S7-300/400, SIMATIC M7-300/400 et SIMATIC C7

Le logiciel STEP7 offre de nombreuses fonctions telles que la configuration etle paramétrage du matériel et de la communication, la création de gestion des projets, la création des programmes, la gestion des mnémoniques, le test de l'installation d'automatisation, ainsi que le diagnostic lors des perturbations dans l'installation puis l'archivage. [16]

# **III.3. Programmation sur STEP7**

Le STEP7 dispose de trois langages de programmation. [16]

#### **a) Langage liste (LIST)**

Image textuelle proche du comportement interne de l'automate.

#### **b) Langage logigramme (LOG)**

Langage graphique, utilisant les symboles de l'électronique numérique (portes logiques).

#### **c) Langage contact(CONT)**

Est une suite de réseaux parcourus séquentiellement dont les entrées sont représentées par des interrupteurs et les sorties par des bobines.

# **III.4. Types de bloc utilisateur**

Le logiciel STEP7 dans ces différents langages de programmation possède un nombre important de bloc utilisateur, destinés à structurer le programme utilisateur dont on peut citer les blocs importants suivants : [17]

#### **III.4.1.Bloc d'organisation OB**

Le bloc d'organisation OB1, qui est appelé par le système d'exploitation, fait appel aux autres blocs qui constituent le programme.Lorsqu'un bloc fonctionnel est appelé dans l'OB1, un bloc associé de donnée est créé automatiquement.

#### **III.4.2. Bloc fonctionnel FB**

Le FB est un sous-programme écrit par l'utilisateur et exécuté par des blocs de code, Un bloc de données d'instance DB relatif à sa mémoire et contenant ses paramètres lui est associé. Pour ce programme deux blocs de ce type sont utilisés soit FB1 « Mode Automatique » et FB2 « Mode Manuelle » programmé en langage GRAPH.

# **III.4.3. Blocs de données DB& bloc fonction FC**

Ces blocs de données DB servent uniquement à stocker des informations et des données mais n'est pas utilisé pour stocker les instructions, ces données seront utilisées par d'autres blocs.

# **III.4.4. Bloc fonction FC**

Lebloc fonction FC contient des routines pour les fonctions fréquemment utilisées. Il est sans mémoire et sauvegarde ses variables temporaires dans la pile de données locales. Cependant il peut faire appel à des blocs de données globaux pour la sauvegarde de ses données.

# **III.4.5. Bloc fonctionnel système SFB & fonction système SFC**

Bloc fonctionnel stocké dans le système d'exploitation de la CPU et pouvant être appelé par l'utilisateur.

# **III.5. Création d'un projet STEP 7**

Il faut créer au préalable un nouveau projet sur STEP7 par un double-clique sur l'icône SIMATIC MANAGER.

Le choix de la CPU s'effectue après ouverture d'une fenêtre sur laquelle sont étalées les différentes CPU. Dans notre cas, nous allons choisir la CPU 315-2 PN/DP. [17]

![](_page_49_Picture_88.jpeg)

**Figure III.1 :** Nouveau projet sur STEP 7&Choix de la CPU

Apres cette étape, une nouvelle fenêtre nous permetde choisir les blocs à insérer et le langage de programmation (LIST, LOG ou CONT). Dans notre cas, nous avons choisi le bloc OB1 (bloc d'organisation) et le langage à contact (CONT) comme langage de programmation.

![](_page_49_Picture_89.jpeg)

**Figure III.2 :** Choix du bloc & et du langage de programmation

L'icône de création de projet et une fenêtreSIMATIC MANAGER du projetcomportant le nom du projet apparait.

| $\Sigma$<br>Assistant de STEP 7 : 'nouveau projet'                                                                                                    | SIMATIC Manager - [nouveau pfe -- D:\S7Proj\230519]                                 | $\Box$<br>$\overline{a}$ |
|----------------------------------------------------------------------------------------------------|-------------------------------------------------------------------------------------|--------------------------|
| Comment voulez-vous appeler votre projet ?<br>4(4)                                                                                                    | Fichier Edition Insertion Système cible Affichage Outils Fenètre ?<br>그가 병종 링크고 12. | $ \theta$ x              |
| Nom de projet :<br><b>OUACHEK KARIM</b><br>Projets existants :<br>Projet de Fin d'Etude Master II<br>Vérifiez votre nouveau projet dans l'aperçu.<br>Si vous souhaitez créer le projet avec la structure indiquée,<br>cliquez sur le bouton Terminer'.<br>Aperçu>> | $\boxed{m}$ SIMATIC 300(1) $\frac{m}{2}$ MPI(1)<br>El al nouveau ple                |                          |
| < Précédent<br>Suivant ><br>Créer<br>Aide<br>Annuler                                                                                                    |                                                                                     |                          |

**Figure III.3 :** Nom-création& Fenêtre SIMATIC MANAGER d'un projet

# **III.6. Configuration matérielle**

La configuration matérielle consiste à disposer les châssis (rack), les modules et les appareils de la périphérie centralisée. Les châssis sont représentés par une table de configuration dans laquelle on peut placer un nombre définis de modules comme dans les châssis réels.

Dans notre cas, nous avons choisis une alimentation PS 307 10A, la CPU 315-2 PN/DP, des modules d'entrée/sortie. Le choix du nombre d'entrée/sortie doit être fait en fonction des besoins de notre process.

On procède selon les étapes suivantes :

 **Choix du rac et de la CPU**:en tenant compte des dimensions de l'armoire électronique et du nombre des modules entrée/sortie utilisé dans le projet d'automatisation.

![](_page_50_Figure_10.jpeg)

![](_page_50_Figure_11.jpeg)

![](_page_50_Figure_12.jpeg)

 **Choix des modules entrée/sortie:**S'effectue selon le nombre d'entrée sortie qu'on possède dans notre projet

![](_page_51_Figure_3.jpeg)

**Figure III.5 :** Choix des modules d'entrée / sortie.

# **III.7. Principe de la programmation sur STEP 7**

Après avoir configuré le matérielutilisé dans notre projet, l'enregistrer et le compiler La programmation du processus de marche du système peut être entamée, tout en suivant les étapes en ordre.

1) Cliquer sur «programme S7», ce qui nous donnes les items « sources », «mnémoniques» et « blocs » comme le montre la figure (III.6) puis cliquer sur le répertoire « blocs ».

![](_page_51_Picture_8.jpeg)

**Figure III.6 :** Structure d'un projet

2) Double clique sur « OB 1 » pour choisir le programme à utiliser ainsi que pour lancer le logiciel « STEP 7 » la fenêtre de l'éditeur apparait.

![](_page_51_Figure_11.jpeg)

![](_page_52_Picture_93.jpeg)

**Figure III.7** : Réalisation du programme

3) Le transfert du programme vers la CPU s'effectueen appuyant sur l'item « charger »

![](_page_52_Picture_94.jpeg)

Type de données attendu : OUT: BOOL

**Figure III.8 :** Chargement du programme dans la CPU

# **III.8. Simulation du programme dans l'automate**

Le déroulement du programme peut être visualisé via PLC SIM

#### **Présentation de PLC SIM**

Dans S7-PLCSIM, on peut exécuter le programme STEP 7 et l'essayer dans un automate programmable simulé. Cette simulation s'exécute sur PC ou console de programmation.Avec S7PLCSIM, nous pouvons simuler des programmes utilisateur STEP 7 qui ont été développés pour les automates S7-300, S7-400 et WINAC. [17]

S7-PLCSIM offre une interface simple au programme utilisateur STEP 7 servant à visualiser et à modifier différents objets telles que les variables d'entrée et de sortie. Pendant que notre programme est traité par la CPU simulée, vous pouvez recourir au logiciel STEP 7.

| SMATIC Manager - [nouveau pfe -- D.\STProj\230519]                                                                       |                                 |       |              |                  |                      |      | $\blacksquare$<br>$\sqrt{3}$<br>$\Box$ |
|----------------------------------------------------------------------------------------------------|---------------------------------|-------|--------------|------------------|----------------------|------|----------------------------------------|
| By Fichier Edition Insertion Système cible Affichage Outils Fenêtre                                                      |                                 |       |              |                  |                      |      | $ B$ $x$                               |
| DBBE X QB 由 0 g h [ H H B   chanite)                                                                                     |                                 |       |              |                  | ⊡୭ାଞ®∕ <b>ୱ⊟</b> ⊡ା୧ |      |                                        |
| B-B nouveauple<br>白图 SIMATIC 300(1)<br>B- CPU 3152 PN/DP<br>B-B Programme \$7(2)<br><b>D</b> Sources<br><b>Bit</b> Blocs | Données système 66081<br>ig FC3 | 6 FC4 | 60835<br>efő | @FB41<br>g fölls | 6fCl                 | GFC2 |                                        |

**Figure III.9 :** Ouverture du simulateur sur STEP 7

Apres avoir ouvert le simulateur, on passe aux étapes suivantes :

- Faire appel aux entrées et aux sorties selon notre besoin (adressage).
- Mettreà « 0 » ou à « 1 » l'état des entrées en cochant la case correspondante
- On coche la case RUN ou RUN-P du simulateur comme le montre la figure

| <b>Gill</b> S7-PLCSIM1                                                                                              |                                                                                                    |                                                                                 | 器<br>$\overline{a}$    |
|----------------------------------------------------------------------------------------------------|----------------------------------------------------------------------------------------------------|---------------------------------------------------------------------------------|------------------------|
| Edition<br>Fichier<br>Affichage<br><b>D &amp; W &amp;</b><br>PLCSIM(MPI)<br>17<br>B<br>$T*0$<br>$   + 1$            | Insertion<br><b>CPU</b><br>Exécution<br>$\chi$<br>电超                                                                       | Fenêtre<br>Options<br>$\sqrt{2}$<br>后田<br>画<br>-64<br>回<br>画                    | 日日回<br>画<br>因<br>団     |
| <b>E</b> CPU<br>叵<br><b>TAS</b><br>$N$ PUN P<br>DP<br><b>BUN</b><br>DC<br>RUN<br><b>STOP</b><br><b>MRES</b><br>stop | 巴田<br>83<br>$\Box$<br>A66<br>$\Box$<br>EB<br><b>Bits</b><br>0<br>٠<br>$\langle 5 \rangle$<br>6<br>$\overline{a}$<br>0<br>V | 回<br>83<br>AB<br>EM<br>$\Box$<br>in I<br>AB<br>Ü<br>Bits<br>$\overline{ }$<br>0 | entrée                 |
| démarrer la<br>simulation du<br>programme                                                                           | EM EB<br>$\Sigma$<br>$\boxed{\phantom{1}^{(n)}}$<br>$\Box$<br><b>A</b><br>EĐ<br>Bits<br>$\cdot$<br>6<br>5 4<br>0           | 回<br>$\overline{53}$<br>四 AB<br>$\Box$<br>m<br>AB<br>Bits<br>$\cdot$<br>Ü       | sortie<br>case mémoire |

**Figure III.10 :** Simulateur du programme.

Avec un double clique sur le bloc OB1, l'éditeur est alors lancé et le contenu du programme est affiché. Pour visualiser le changement d'état des variables, on appui sur la paire de lunette ainsi l'élément actif s'affiche en trait vert gras et un élément inactif s'affiche en trait pointillé en bleu.

# **III.9. Programmation de la chaine de préparation de soda**

**Configuration matérielle**

|              |                | Logique          |                  |                |                 | Analogique     |                  |
|--------------|----------------|------------------|------------------|----------------|-----------------|----------------|------------------|
|              | Equipement     | Entrée<br>Sortie |                  |                | Entrée          | Sortie         |                  |
|              | P-eau-produit  | RM1              | DISJ1            | THER1          | CM1             | $\pmb{\times}$ | ×                |
|              | P-a-vide       | RM <sub>2</sub>  | DISJ2            | THER2          | CM <sub>2</sub> | $\pmb{\times}$ | ×                |
|              | P-G107-1       | RM3              | DISJ3            | THER3          | CM <sub>3</sub> | $\pmb{\times}$ | ×                |
|              | P-sirop        | RM4              | DISJ4            | THER4          | CM4             | $\times$       | ×                |
| Pompes       | P-G107-2       | RM <sub>5</sub>  | DISJ5            | THER5          | CM <sub>5</sub> | ×              | ×                |
|              | P-G102         | RM <sub>6</sub>  | DISJ6            | THER6          | CM <sub>6</sub> | $\pmb{\times}$ | ×                |
|              | P-G104         | RM7              | DISJ7            | THER7          | CM7             | $\pmb{\times}$ | ×                |
|              | P-G107-3       | RM <sub>8</sub>  | DISJ8            | THER8          | CM <sub>8</sub> | $\pmb{\times}$ | $\times$         |
|              | FC-Q136-1      | ×                | ×                | ×              | ×               | ×              | CMV1             |
| Vannes de    | FC-Q137        | $\pmb{\times}$   | $\pmb{\times}$   | ×              | $\times$        | $\times$       | CMV <sub>2</sub> |
| régulation   | FC-Q138        | ×                | ×                | ×              | $\pmb{\times}$  | $\pmb{\times}$ | CMV3             |
|              | FC-Q136-2      | ×                | $\pmb{\times}$   | $\pmb{\times}$ | ×               | ×              | CMV4             |
|              | Q101-          | FCO1             | FCF1             | DISJ1          | CMVTOR1         | $\times$       | ×                |
|              | Q102-          | FCO <sub>2</sub> | FCF <sub>2</sub> | DISJ2          | CMVTOR2         | ×              | ×                |
|              | Q104-          | FCO <sub>3</sub> | FCF3             | DISJ3          | CMVTOR3         | $\pmb{\times}$ | ×                |
|              | Q105           | FCO4             | FCF4             | DISJ4          | CMVTOR4         | $\times$       | ×                |
| Vannes       | Q146           | FCO <sub>5</sub> | FCF5             | DISJ5          | CMVTOR5         | ×              | ×                |
| Tout ou Rien | Q101-          | FCO <sub>6</sub> | FCF6             | DISJ6          | CMVTOR6         | ×              | ×                |
| « TOR »      | Q102-          | FCO7             | FCF7             | DISJ7          | CMVTOR7         | $\times$       | ×                |
|              | Q104-          | FCO <sub>8</sub> | FCF8             | DISJ8          | CMVTOR8         | $\pmb{\times}$ | ×                |
|              | Q105           | FCO <sub>9</sub> | FCF9             | DISJ9          | CMVTOR9         | ×              | ×                |
|              | Q113           | FCO10            | <b>FCF10</b>     | <b>DISJ10</b>  | CMVTOR10        | $\times$       | ×                |
|              | Q146           | <b>FCO11</b>     | FCF11            | DISJ11         | CMVTOR11        | ×              | ×                |
|              | <b>TT-B108</b> | ×                | $\pmb{\times}$   | $\pmb{\times}$ | ×               | T1             | ×                |
| Capteur de   | TT-B121        | $\pmb{\times}$   | $\pmb{\times}$   | ×              | $\pmb{\times}$  | T <sub>2</sub> | ×                |
| température  | TT-B140        | ×                | ×                | ×              | ×               | T <sub>3</sub> | ×                |
|              | PT101-1        | ×                | $\pmb{\times}$   | ×              | $\times$        | P1             | ×                |
|              | PT101-2        | ×                | $\pmb{\times}$   | ×              | $\pmb{\times}$  | P <sub>2</sub> | ×                |
| Capteur de   | PT107-1        | ×                | ×                | ×              | ×               | P3             | ×                |
| pression     | PT107-2        | ×                | $\pmb{\times}$   | $\pmb{\times}$ | ×               | P4             | ×                |
|              | PT108          | ×                | $\times$         | ×              | ×               | P <sub>5</sub> | ×                |
|              | PT138          | ×                | ×                | $\pmb{\times}$ | $\pmb{\times}$  | P <sub>6</sub> | ×                |
|              | LT104-1        | ×                | ×                | ×              | $\pmb{\times}$  | L1             | ×                |
| Capteur de   | LT104-2        | ×                | ×                | ×              | ×               | L2             | ×                |
| niveau       | LT104-3        | $\pmb{\times}$   | ×                | $\pmb{\times}$ | $\pmb{\times}$  | L <sub>3</sub> | ×                |
|              | <b>FIT136</b>  | ×                | ×                | ×              | ×               | D <sub>1</sub> | ×                |
| Capteur de   | <b>FIT137</b>  | ×                | $\pmb{\times}$   | ×              | ×               | D <sub>2</sub> | ×                |
| débit        | <b>FIT138</b>  | $\pmb{\times}$   | $\pmb{\times}$   | $\pmb{\times}$ | $\pmb{\times}$  | D <sub>3</sub> | ×                |

**Tableau III.1:** Présentation des entrées/sorties selon l'équipement

Pour conclure, le nombre d'entrées logiques est de57entrées et 19 sorties logiques avec 15 entrées analogiques et 4 sorties.

Donc, pour la configuration matérielle et le choix des modules d'entrées/sorties s'est porté sur la CPU 315-2 PN/DP et le PS 307 10A.

| $\Xi(0)$ UR              |                        |
|--------------------------|------------------------|
| 1                        | PS 307 10A             |
| $\overline{\phantom{a}}$ | <b>CPU 315-2 PN/DP</b> |
| XI                       | <b>MPL/DP</b>          |
| $\chi$                   | PN-IO                  |
| X2PIR                    | Port 1                 |
| X2P2R                    | Port 2                 |
| 3                        |                        |
| 4                        | AI&c16Bit              |
| 5                        | AO & 12Bit             |
| 6                        | DI32xDC24V             |
| 7                        | DI32xDC24V             |
| R                        | DO16xDC24V/0.5A        |
| 9                        | DO&DC24V/0.5A          |
| 10                       |                        |
| 11                       |                        |

**Figure III.11 :** Choix des modules

On enregistre et on compile puis en passe a l'étape suivante.

# **III.10. La supervision**

La supervision est une technique industrielle de suivi et de pilotage informatique de procédés de fabrication automatisés. La supervision concerne l'acquisition de données (mesures, alarmes, retour d'état de fonctionnement) et des paramètres de commande des processus généralement confiés à des automates programmables.

# **III.10. 1. Présentation du Logiciel Win CC flexible**

Le Win CC flexible est l'interface Homme-Machine(IHM) pour les applications de la machine et du processus dans la construction d'installations, par des moyens d'ingénierie

Simples et efficaces, de concepts d'automatisations évolutifs, le WINCC flexible est idéal grâce à sa simplicité, son ouverture et sa flexibilité. [18]

# **III.10.2 Création de projet**

Dans le but de créer un nouveau projet sur wicc flexible, après avoir effectué un doubleclique sur l'icône SIMATIC MANAGER , il faudra suivre les étapes suivantes :

# **a) Création d'un nouveau projet**

![](_page_55_Picture_97.jpeg)

![](_page_55_Figure_14.jpeg)

# **b) Choisir un panel**

![](_page_56_Picture_3.jpeg)

**Figure III.13 :** Choix d'un panel

**c) Intégrer le schéma du projet dans le projet step7**

![](_page_56_Picture_6.jpeg)

**Figure III.14 :** Intégration dans step7

# **d) Etablissement d'une liaison directe**

La première chose à effectuer est de créer une liaison directe entre Win CC et l'automate. Ceci dans le but que Win CC puisse aller lire les données qui se trouvent dans la mémoire de l'automate, comme il est montré dans la figure (III.15).

![](_page_56_Picture_120.jpeg)

**Figure III.15:**Création d'une liaison directe

# **e) Création de la table des variables**

 Maintenant que la liaison entre le projet Win CC et l'automate est établie, on peut accéder à toutes les zones mémoires de l'automate que ce soit à la mémoire Entrée/Sortie, au mémento ou au bloc de donnée.

Les variables permettent de communiquer, ie d'échanger les données entre les composants d'un processus automatisé, entre un pupitre et un automate comme indiqué sur la figure (III.16).

| Nom-            | Nom d'affichage | <b>Connexion</b>    | Type de données | Mnémonique            | <b>Adresse</b>              |
|-----------------|-----------------|---------------------|-----------------|-----------------------|-----------------------------|
| arret maneul p5 |                 | CPU 315-2 PN - Bool |                 | * arret maneul p5     | $\overline{ }$<br>$\P M4.5$ |
| arret manu p2   |                 | CPU 315-2 PN/DP     | Bool            | arret manu p2         | M 2.6                       |
| arret manuel p7 |                 | CPU 315-2 PN/DP     | Bool            | arret manuel p7       | M 5.7                       |
| asservisement   |                 | CPU 315-2 PN/DP     | Bool            | asservisement v3      | M 9.4                       |
| command m/a p2  |                 | CPU 315-2 PN/DP     | Bool            | command m/a p2        | M <sub>2.7</sub>            |
| command m/a p4  |                 | CPU 315-2 PN/DP     | Bool            | command m/a p4        | M 4.1                       |
| command m/a p7  |                 | CPU 315-2 PN/DP     | Bool            | command m/a p7        | M 6.0                       |
| command o/f v2  |                 | CPU 315-2 PN/DP     | Bool            | command o/f v2        | M9.3                        |
| commande f/o v6 |                 | CPU 315-2 PN/DP     | Bool            | commande f/o v6       | M 11.7                      |
| commande M/     |                 | CPU 315-2 PN/DP     | Bool            | commande M/A disr gaz | M 19.0                      |
| commande M/     |                 | CPU 315-2 PN/DP     | Bool            | commande M/A P1       | M 2.1                       |
| commande m/     |                 | CPU 315-2 PN/DP     | Bool            | commande m/a p3       | M3.4                        |
| commande m/     |                 | CPU 315-2 PN/DP     | Bool            | commande m/a p6       | M 5.3                       |
| commande m/     |                 | CPU 315-2 PN/DP     | Bool            | commande m/a p8       | M 6.5                       |
| Commande O/     |                 | CPU 315-2 PN/DP     | Bool            | Commande O/F V1       | M 7.4                       |

**Figure III.16:**Table des variables

# **f) Création de vues**

Dans WINCC flexible, des vues sont créées dans le but de contrôler et de commanderla machine et l'installation en général. Lors de création des vues, des objets prédéfinis sont disponibles pour permettre d'afficher les procédures et de définir des valeurs de processus.

![](_page_57_Picture_9.jpeg)

**Figure III.17:**Création des vues.

Vue de système, la figure (III.18) représente une vue sur le système en général qui permet de visualiser l'état des vannes, de visualiser les capteurs de niveau et de visualiser l'états des pompes.

![](_page_58_Figure_3.jpeg)

**Figure III.18:**Vue générale de l'installation de préparation de SODA.

# **III.11. Conclusion**

Le STEP 7 est un langage de programmation et de commande pour l'automatisation de processus de production, il offre des modules fonctionnels, bien adaptés aux besoins de l'industrie et des fonctionnalités performantes, pour l'interprétation du langage humain en langage machine.

Dans ce chapitre, on réalise le programme de fonctionnement de la chaine de production de soda « Toudja » sous le logiciel STEP 7 suivant les conditions de marche et d'arrêt données dans l'analyse fonctionnel vue au chapitre précédent.

# Chapitre IV Simulation et supervision

# CHAPITRE IV

# Simulation et supervision

# **IV.1 Introduction**

La notion d'automatisation des systèmes de production est venue pour écarter, quelque part, l'intervention continuelle de l'homme sur le processus industriel. Une autonomie de fonctionnement est ainsi obtenue, laissant l'opérateur intervenir juste pour donner des directives et s'assurer de l'accomplissement des tâches. Pour cela L'échange d'information entre le processus et l'opérateur est possible à travers des interfaces homme-machine, qui ne cessent d'être améliorée de jour en jour, assurant ainsi, plus de sécurité et plus de fiabilité.

# **IV.2 Interface Homme Machine**

Avoir une visualisation claire des processus industriels est devenue une nécessité absolue, avant d'être un luxe, pour que l'opérateur puisse être informé d'une part et pouvoir prendre des décisions adéquates d'une autre part.

L'interface homme-machine ou opérateur-processus a comme objectif de couvrir toutes les tâches de contrôle, de commande et de maintenir les machines et les installations en état de marche. [19]

# **IV.3 Simulation de la chaine de fabrication de SODA**

# **IV.3.1 Mode automatique et mode manuel**

Il est nécessaire de savoir pour que tout processus industriel, une opportunité de choisir un mode de fonctionnement doit être de mise.

![](_page_60_Figure_12.jpeg)

![](_page_60_Figure_13.jpeg)

En effet, un mode dit 'automatique' demeure l'objectif même de l'automatisation pour entre autre augmenter la cadence de production mais le besoin exprimé pour avoir un fonctionnement 'lent' est la raison principale d'avoir un fonctionnement dit, généralement, 'manuel', mais en réalité, c'est un fonctionnement en cycle par cycle (cy/cy) qui sert, dans la plus part des cas, à suivre la production avec une cadence à l'échelle humaine donnant une occasion à l'opérateur de suivre avec précision le déroulement étape par étape du process.

# **IV.3.2 Simulation des pompes**

# **IV.3.2.1 Défauts des pompes**

Les pompes sont des organes très sensibles, même si le principe de fonctionnement est assez simple.

En effet la production de cavités à cause des bulles ou poches de vapeur dans la masse liquide en écoulement est génératrice de chocs très violents et d'abrasions mécaniques rapides pouvant détruire, très rapidement les organes de la pompe (roue et diffuseur). [12]

![](_page_61_Figure_7.jpeg)

**Figure IV.2 :** Défauts des neuf pompes

C'est la raison pour laquelle la pompe ne doit jamais tourner à vide, donc la précaution à prendre demeure de programmer tout les défauts pouvant être issus des pompes pour pouvoir arrêter cet organe en défaut si c'est nécessaire. La figure (IV.2) résume la programmation des défauts des neuf pompes existantes dans le process de fabrication de soda.

#### **IV.3.2.2 Commande marche-arrêt des pompes**

Différemment de la commande des défauts des pompes, la commande marche et arrêt des diverses pompes sont illustrées par la figure (IV.3).

![](_page_62_Figure_5.jpeg)

**Figure IV.3 :** Commande de marche et d'arrêt des neuf pompes

# **IV.3.3 Simulation des vannes**

# **IV.3.3.1 Simulation des défauts des vannes**

Les vannes sont des organes jouant un rôle primordial dans l'industrie. Commander une vanne n'est pas suffisant si devant un cas de défaut de vanne, c'est à dire blocage de la vanne à l'ouverture ou à la fermeture ou cassure tout simplement, le système ne puisse pas réagir.

C'est pour ça que prévoir le cas de figure de défaillance de vannes est nécessaire dans la conception du process.

![](_page_63_Figure_6.jpeg)

**Figure IV.4 :** Commande de défauts de vannes

# **IV.3.3.2 Commande ouverture et fermeture des vannes**

La commande de l'ouverture et de fermeture d'une vanne est semblable à toutes les autres vannes du process de préparation de la boisson soda. Il faut au préalable associer des réceptivités à chaque action d'ouverture ou de fermeture.

La figure (IV.5) illustre la programmation de toutes les vannes nécessaires.

![](_page_64_Figure_2.jpeg)

**Figure IV.5 :** Commande ouverture et fermeture de vannes

47

# **IV.3.4 Ordre de démarrage des pompes et des vannes**

Selon l'évolution des grafcets, les pompes suivent un ordre de démarrage résumé par la programmation sur la figure (IV.5) ainsi que les vannes mises en œuvre pour réaliser les diverses tâches.

![](_page_65_Figure_4.jpeg)

**Figure IV.6 :** Ordre de démarrage des pompes et des vannes

# **IV.3.5 Programmation de la tâche désaération**

# **IV.3.5.1 Simulation Pompe à vide**

![](_page_65_Figure_8.jpeg)

**Figure IV.7 :** Simulation pompe à vide et vanne Q146-1

# **IV.3.5.2 Simulation des niveaux de diverses cuves**

La programmation des différents niveaux des cuves sont illustrés dans la figure (IV.6).

![](_page_66_Figure_4.jpeg)

**Figure IV.8 :** Simulation des niveaux de diverses cuves

# **IV.3.5.3 Programmation chaine eau produit**

# **a) Vannes Q106 et Q104**

La vanne Q104 et la vanne Q106 sont placées en parallèle ce qui permet d'avoir trois façons de remplissage selon le niveau dans la cuve.

Quand le niveau arrive à 41%, la pompe s'arrête et la pompe à vide aussi, les électrovannes se ferment et lorsque le niveau baisse à 34% le cycle se répète.

![](_page_67_Picture_165.jpeg)

**Tableau IV.1 :** Ordre d'ouvertures des vannes Q104 et Q106

![](_page_67_Figure_4.jpeg)

E Réseau 52 : asservisement vanne Q106

![](_page_67_Figure_6.jpeg)

**Figure IV.9 :** Simulation vannes Q106 et Q104

# **b) Pression eau produit**

![](_page_67_Figure_9.jpeg)

**Figure IV.10 :** Capteur de pression PT101-1 & Pression eau produit

# **c) Simulation capteur de pression PT108**

![](_page_67_Figure_12.jpeg)

**Figure IV.11 :** Capteur de pression PT108

# **d) Pompe eau produit**

E Réseau 62 : asservisement pompe eau de produit M16.5 M15.4 "pression "niveau M1.5 eau de eau de "asserviss produit" produit1" ement P1"  $\overline{+}$ ⟨⊦

![](_page_68_Figure_4.jpeg)

# **IV.3.6 Programmation de la tâche dosage (acheminement ingrédients)**

# **IV.3.6.1 Capteur de niveau**

![](_page_68_Figure_7.jpeg)

**Figure IV.13 :** Simulation capteurs de niveaux LT104-2 & cuve 2

# **IV.3.6.2 Dosage ou ingrédients**

#### **a) Pompe de sirop**

E Réseau 73 : asservisement pompe de sirop M17.6 M17.4 M3.0 "niveau "pression "asserviss arome" d'arome" ement p3" ( )−

![](_page_68_Figure_12.jpeg)

#### **b) Capteur de pression**

E Réseau 71 : capteur de pression PT101-2

E Réseau 72 : pression arome

![](_page_69_Figure_5.jpeg)

![](_page_69_Figure_6.jpeg)

#### **c) Asservissement des vannes**

![](_page_69_Figure_8.jpeg)

**Figure IV.16 :** Asservissement des vannes Q101-2, Q102-2 et Q104-2

#### **IV.3.7 Programmation de la tâche de carbonatation**

#### **IV.3.7.1 Dioxyde de carbone CO2**

Le CO2 se dissout facilement dans l'eau. Il se trouve hydraté : la molécule de CO2 se lie à une molécule d'eau et devient de l'[acide carbonique](https://fr.wikipedia.org/wiki/Acide_carbonique), H2CO3.

Cette molécule peut ensuite se dissocier en libérant des ions d'hydrogène, ce qui acidifie l'eau et on obtient ainsi des ions hydrogénocarbonate et carbonate.

Dans un contenant fermé (bouteille), l'atmosphère au-dessus de l'eau est saturée en CO2. Lorsque l'on ouvre le contenant, le CO2 s'échappe et pour maintenir l'équilibre, le CO2 dissout dans l'eau se retransforme en gaz, ce qui provoque la formation de bulles.

Pour rendre une boisson gazeuse, on lui injecte artificiellement du gaz carbonique avec un taux mesuré et c'est le principe des eaux gazeuses et des sodas en général.

# **a) Capteur de CO2**

![](_page_70_Figure_3.jpeg)

# **Figure IV.17 :** Capteur de CO2

# **b) Pression de CO2**

![](_page_70_Figure_6.jpeg)

**Figure IV.18 :** Capteurs de pression de CO2 cuve 3

# **c) Régulatrice Q138**

![](_page_70_Figure_9.jpeg)

**Figure IV.19 :** Régulateur Q138

# **d) Distributeur de CO2**

![](_page_71_Figure_3.jpeg)

![](_page_71_Figure_4.jpeg)

# **IV.3.7.2 Capteur de niveau**

![](_page_71_Figure_6.jpeg)

**Figure IV.21 :** Asservissement du capteur de niveau

# **IV.3.7.3 Niveaux des mélanges ingrédients (dosage)**

![](_page_71_Figure_9.jpeg)

**Figure IV.22 :** Asservissement des niveaux des mélanges ingrédients

# **IV.3.7.4 Pompes**

**a) Pompes G107-1, G102 et G104**

![](_page_71_Figure_13.jpeg)

**Figure IV.23 :** Asservissement des pompes G107-1, G102 et G104
# **b) Pompe G107-2**

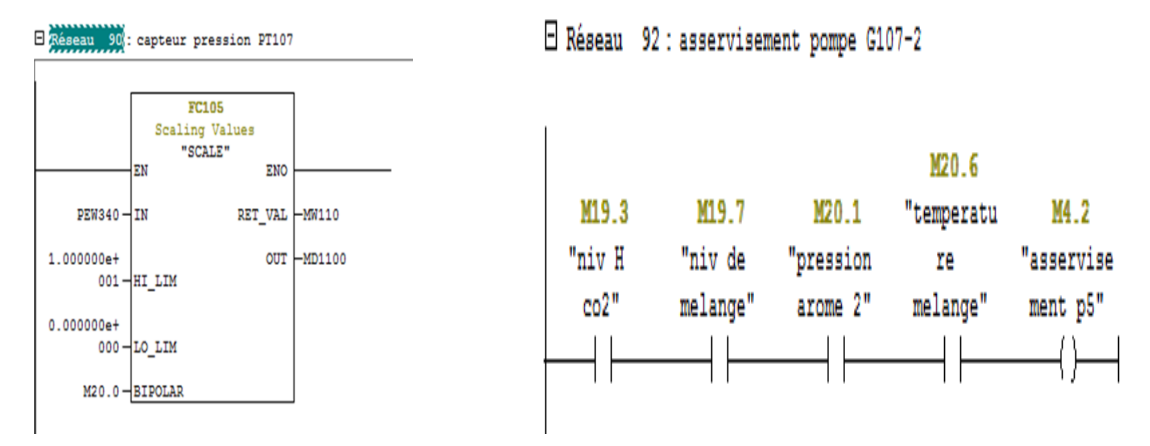

**Figure IV.24 :** Asservissement de la pompe G107-2

### **c) Comparateur de pression**

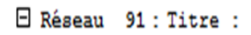

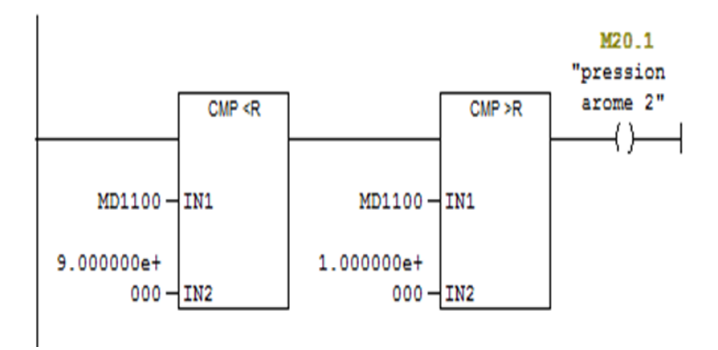

**Figure IV.25 :** Comparateur de pression

# **IV.3.7.5 Vanne régulatrice**

**a) Capteur de débit**

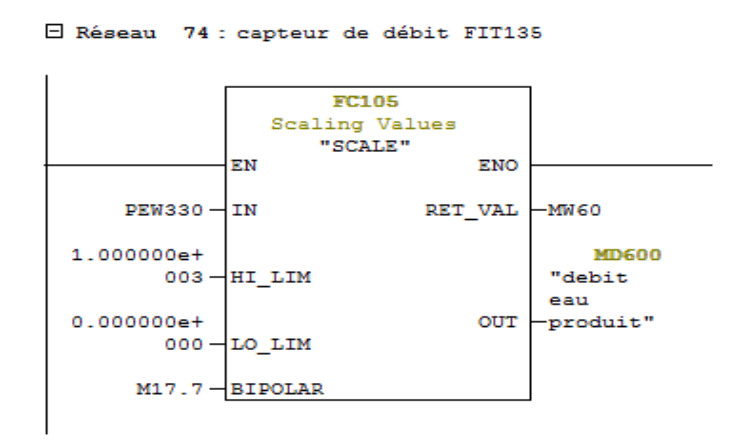

**Figure IV.26 :** Capteur de produit

# **b) Régulateur 'eau de produit' Q135**

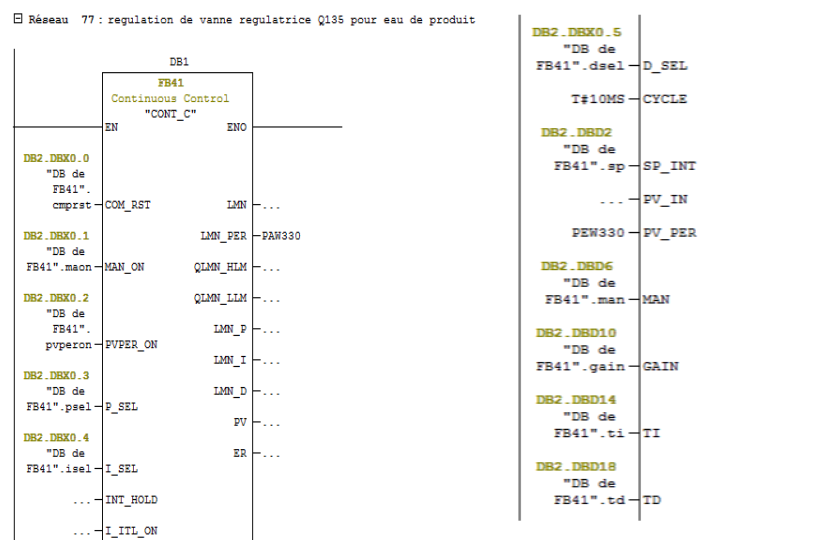

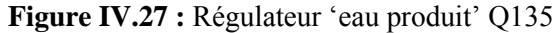

# **c) Capteur débit d'arôme FIT136**

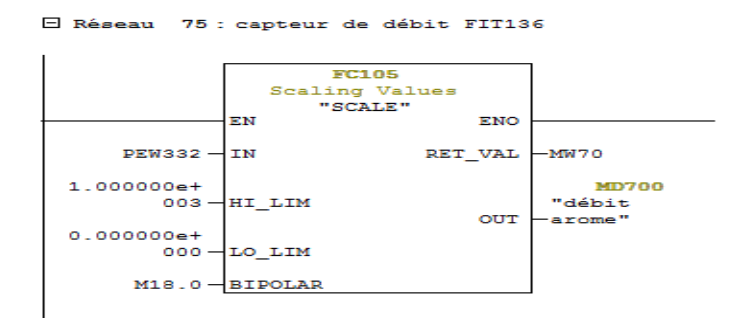

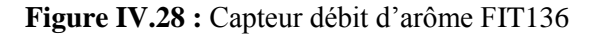

### **d) Régulateur de l'arôme, vanne Q136**

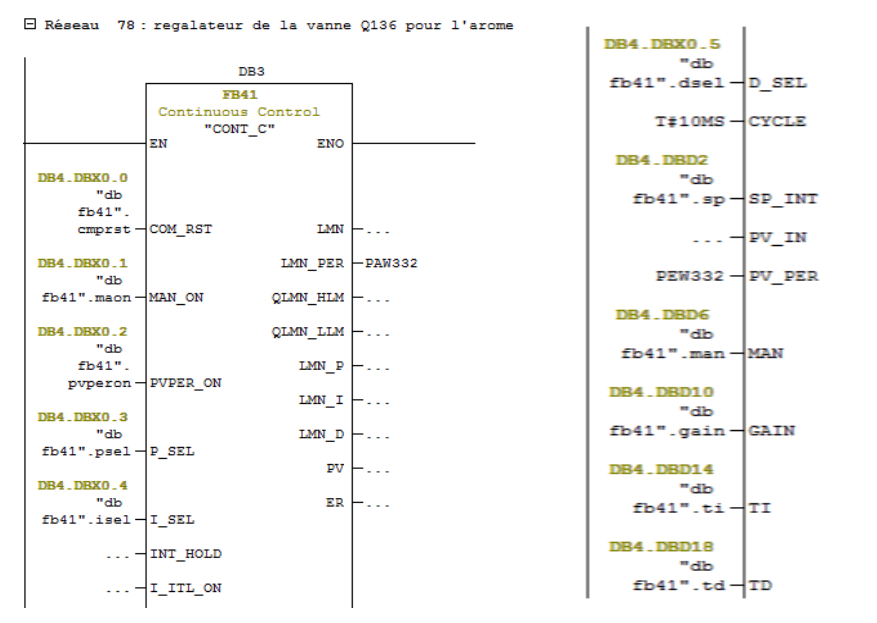

**Figure IV.29 :** Régulateur d'arôme vanne Q136

### **e) Capteur de débit FIT137**

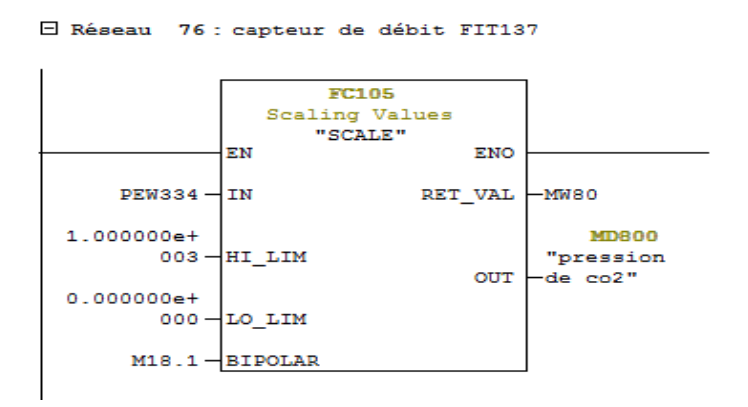

**Figure IV.30 :** Capteur de débit FIT137gulateur d'arôme vanne Q136

# **f) Régulateur de CO2, vanne Q137**

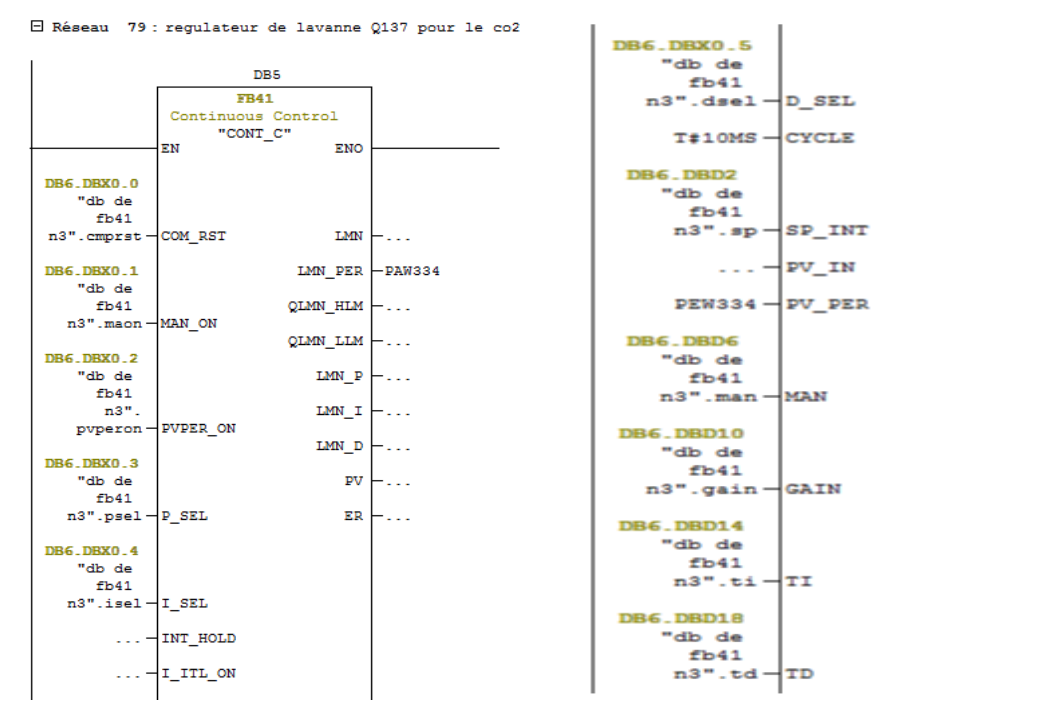

**Figure IV.31 :** Régulateur de CO2, vanne Q137

# **IV.4 Conclusion**

Une étude complète s'est faite dans la préparation de soda. Après avoir étudié le fonctionnement de cette unité de préparation de soda, nous avons confectionné des grafcets résumant le fonctionnement de tous les instruments, pompes, vannes, capteurs de température, capteurs de niveau et capteurs de pression.

Nous avons programmé sur Step7 les différents programmes confectionnés et après simulation nous avons obtenu des résultats plus que satisfaisants.

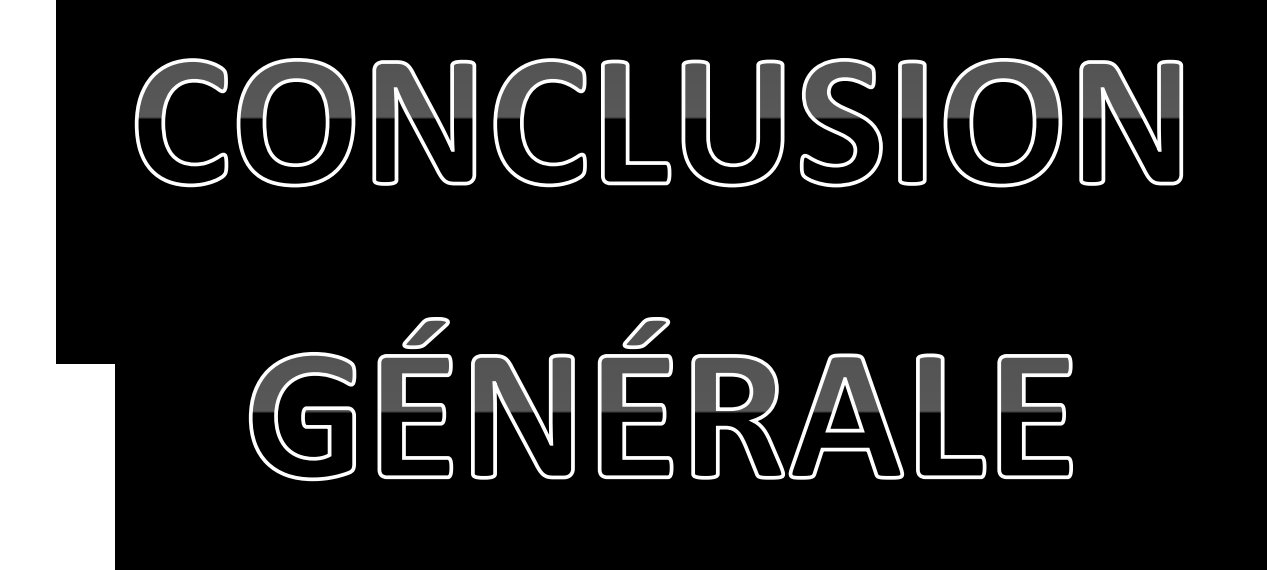

# Conclusion générale

j

L'objectif essentiel de ce travail s'est porté sur l'étude générale d'une chaine de préparation de soda, qui n'est qu'un mixeur industriel équipé d'un automate programmable industriel S7 300.

Pour concrétiser ce travail, nous avons confectionné des grafcets nécessaires au fonctionnement du mixeur, soit la première tâche de désaération et la deuxième chaine de dosage ou d'acheminement des ingrédients avant la tâche de carbonatation.

Nous sommes arrivés à réaliser ce projet grâce aux connaissances théoriques que nous avons acquises au cours de notre formation académique d'une part, et d'autre part, grâce au stage de fin d'études, qui s'est déroulé dans l'entreprise de production agroalimentaire UNILAIT de TOUDJA.

La connaissance au départ des logiciels de programmation des automates programmables puis la maitrise de cet outil, nous a permis de nous former davantage sur l'automatisme et le monde industriel.

La simulation des programmes confectionnés et les résultats satisfaisants que nous avons trouvé, c'est-à-dire l'adéquation du fonctionnement selon le tracé du cahier de charge imposé avec les ordres émanant de l'automate programmable industriel via ses sorties, nous laisse optimiste quant à la suite de notre formation dans le monde post diplôme.

Ayant le Step7 et le WINCC flexible comme prérequis, il est intéressant, comme perspective, de compléter notre formation par une extension vers le TIA PORTAL qui devient de plus en plus utilisé dans l'industrie.

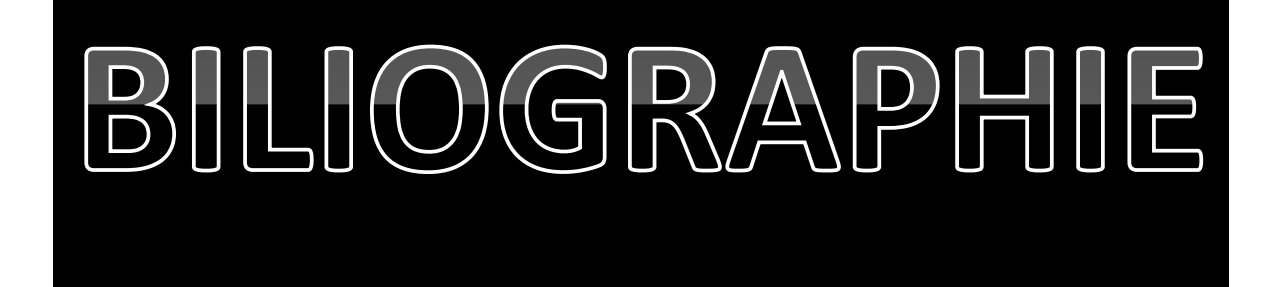

# **BIBLIOGRAPHIE**

[1] : Philipe GRARE et Imed KACEM, « Automatisme, ce qu'il faut savoir sur les automatismes », Livre, Paris : Ellipse, 2008

[02] L. BERGOUGNOUX, « Automates Programmables Industriels », POLYTECH' Marseille Département de Mécanique Energétique, 2004–2005.

[3]BELKACEM Hamza et RAIS Abdel basset, «SYSTEME DE CONTROLE DISTRIBUE (DCS) AVEC L'EXPLOITATION DE L'AUTOMATE PROGRAMMABLE AC800 F (ABB) », Mémoire de fin d'études Master Automatique, Université Mohamed Khider de Biskra, 2012

[04] Alain GONZAGA, « les automates programmables industriels », Annales de cours, institut universitaire de technologie de l'aisne Amiens, 2014

[5] : BELKACEM Hamza et RAIS Abdel basset, «systeme de controle distribue (dcs) avec l'exploitation de l'automate programmable ac800 f (abb) », Mémoire de fin d'études Master Automatique, UMKBiskra, 2012.

[06] William Bolton, « Les automates programmables industriels», TECHNIQUE ET INGENIERIE Série EEA, édition DUNOD, 2010

[07] BAKOUR Amina, « Réalisation du programme de fonctionnement de la nouvelle section de concentration de la raffinerie de sucre CEVITAL », Mémoire de Fin d'Etudes En vue de l'obtention du diplôme de master , Faculté des Hydrocarbures et de la Chimie université m'hamedbougaraboumerdes,2017

[08[\]https://cache.industry.siemens.com/dl/files/415/15390415/att\\_41927/v1/S7-](https://cache.industry.siemens.com/dl/files/415/15390415/att_41927/v1/S7-300_IHB_f.pdf) [300\\_IHB\\_f.pdf](https://cache.industry.siemens.com/dl/files/415/15390415/att_41927/v1/S7-300_IHB_f.pdf) , 05/04/2019

[09] TS IRIS ( Physique Appliquée ) Christian BISSIERES [http://cbissprof.free.fr,](http://cbissprof.free.fr/) Thème 1 : LES CAPTEURS,05/04/2019

[10] : Georges Asch et coll, «Les capteurs en instrumentation industrielle », Livre, Paris : Dunod, 2010.

[11] Mourad BOUDAH « Automatisation d'une ligne de préparation de jus à COJEK CEVITAL », Mémoire de fin de cycle en vue de l'obtention du diplôme de Master en Électronique, Option Automatique, UAM BEJAIA faculté de technologie,2017

[12] Arezki ADJATI, « Etude des machines asynchrones à double étoile en pompage », mémoire magister, UAM.Bejaia, 2012

[13] BENSADOUNE TAHAR « Gestion et supervision de la salle des compresseurs 40 bar », projet de fin d'étude en vue de l'obtention du diplôme d'études universitaire appliqué en automatisation des procédés industriels, université m'hammedbougaraboumerdes

[14] Document technique de mixeur KRONES(document usine)

[15] PatrikABBATI, « Cours d'automatisme : GEMMA », 07/11/2000

[16] Dr.doghmane, « cours sur programmation step7 », UBM ANNABA

[17] Siemens Simatic, Manual, « Programmation avec step7 », édition 2003/2006

[18] SIEMENS,''Simatic HMI WinCC flexible 2008 Runtime'', Manuel d'utilisation,

édition Siemens AG, 2007.

[19] SIMATIC STEP 7 Basic V13 SP1 Manuel system.

[20] WIKIPEDIA, enterprise toudja , 10/05/2019

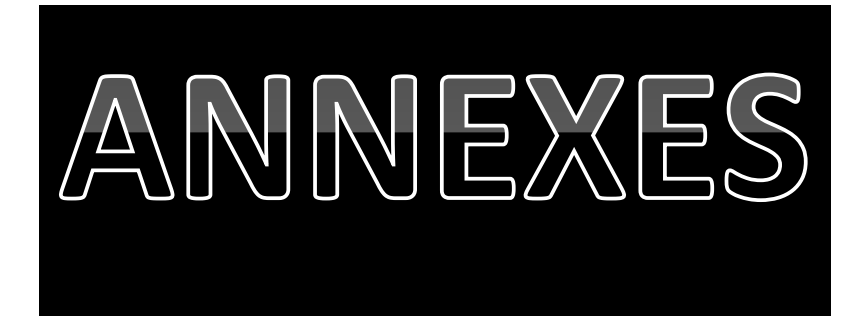

# ANNEXES

#### I. Table de mnémonique :

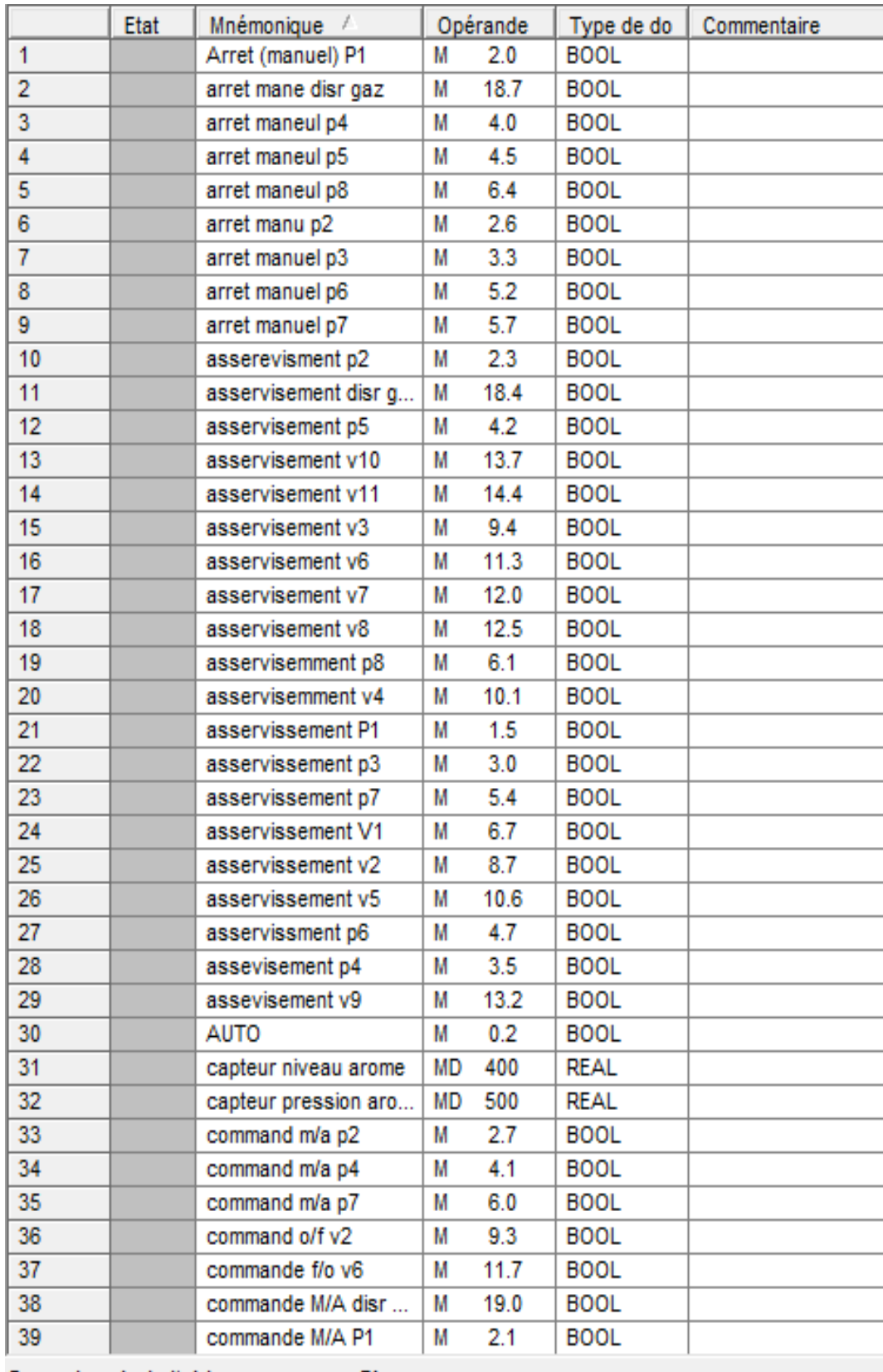

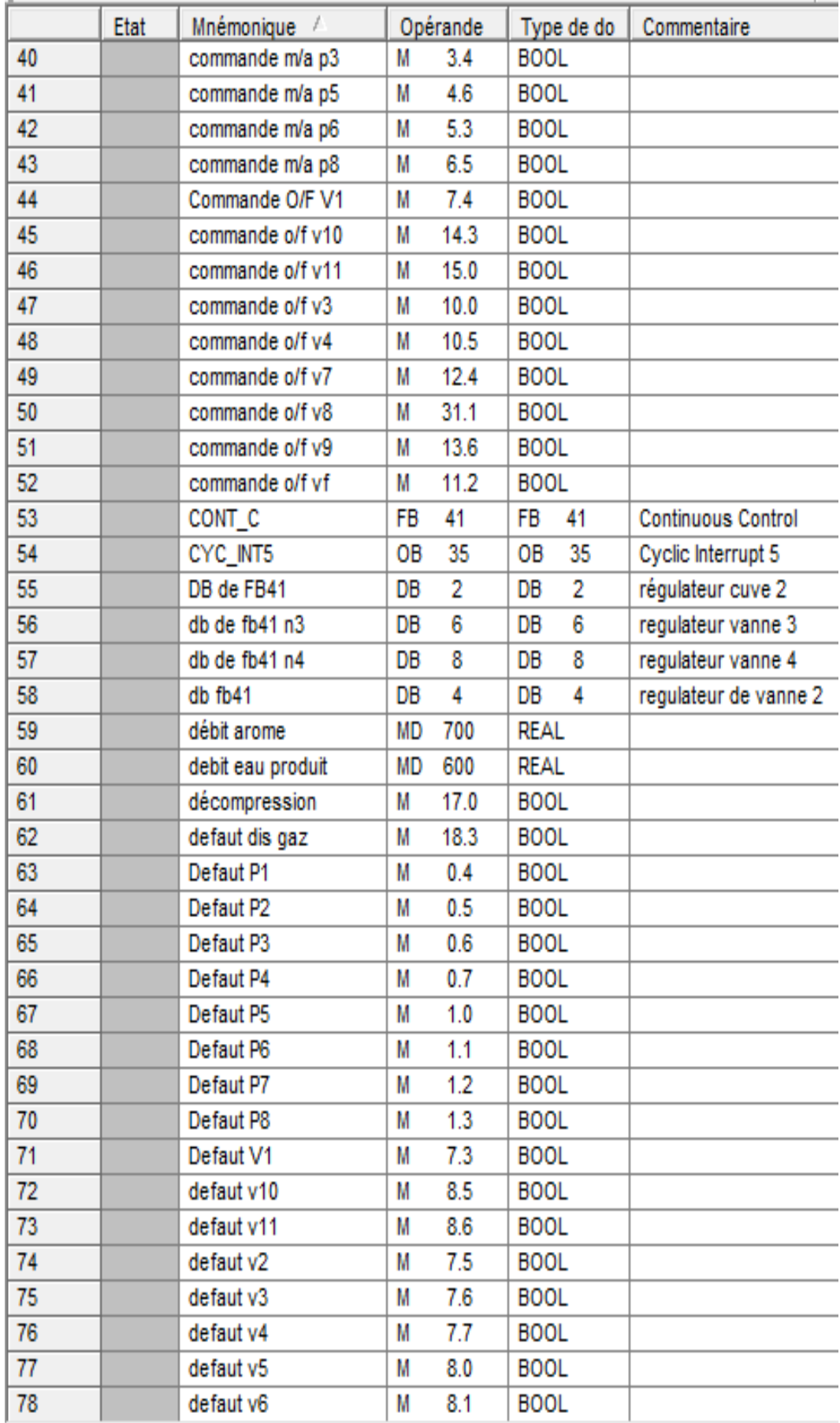

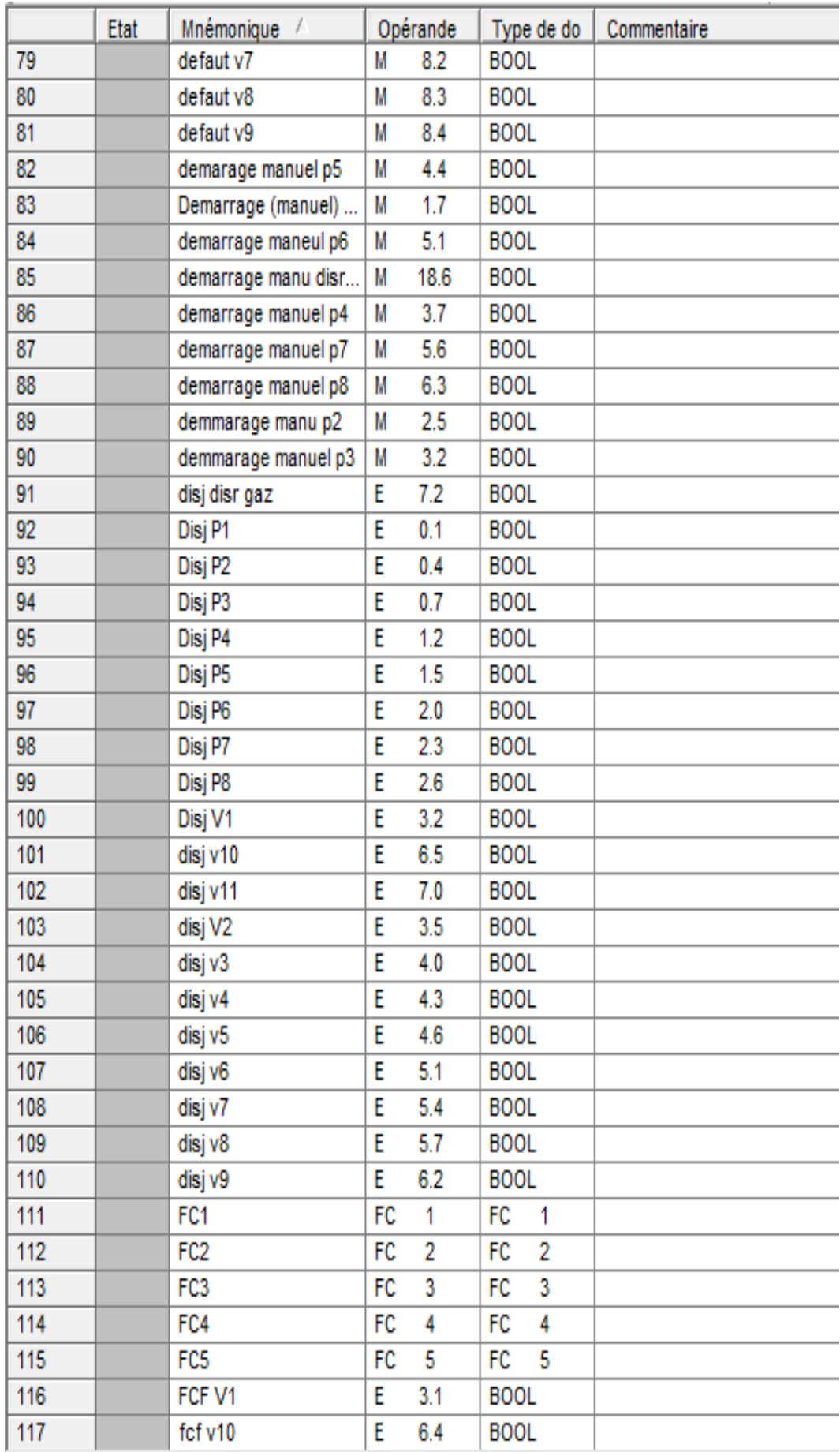

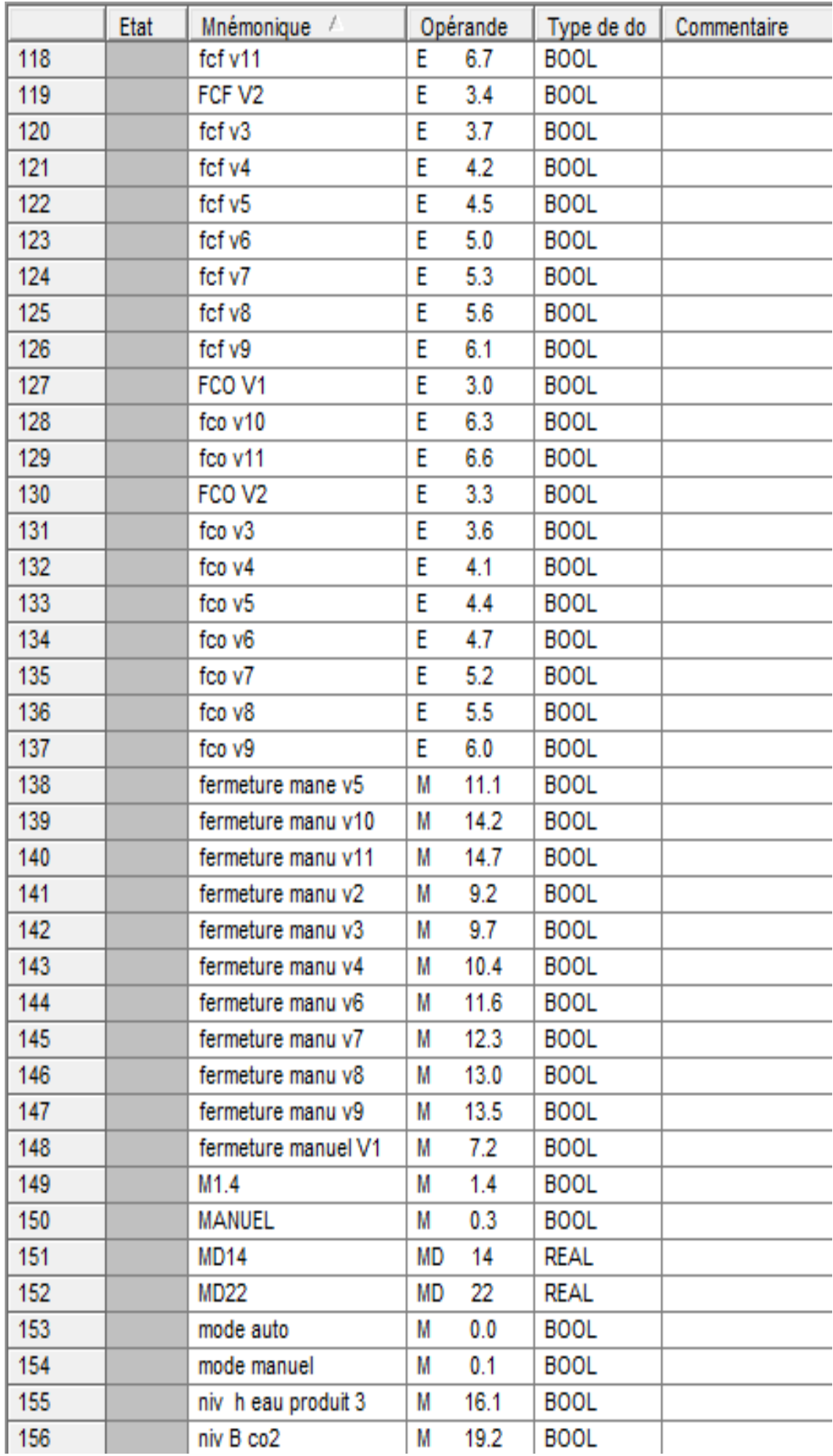

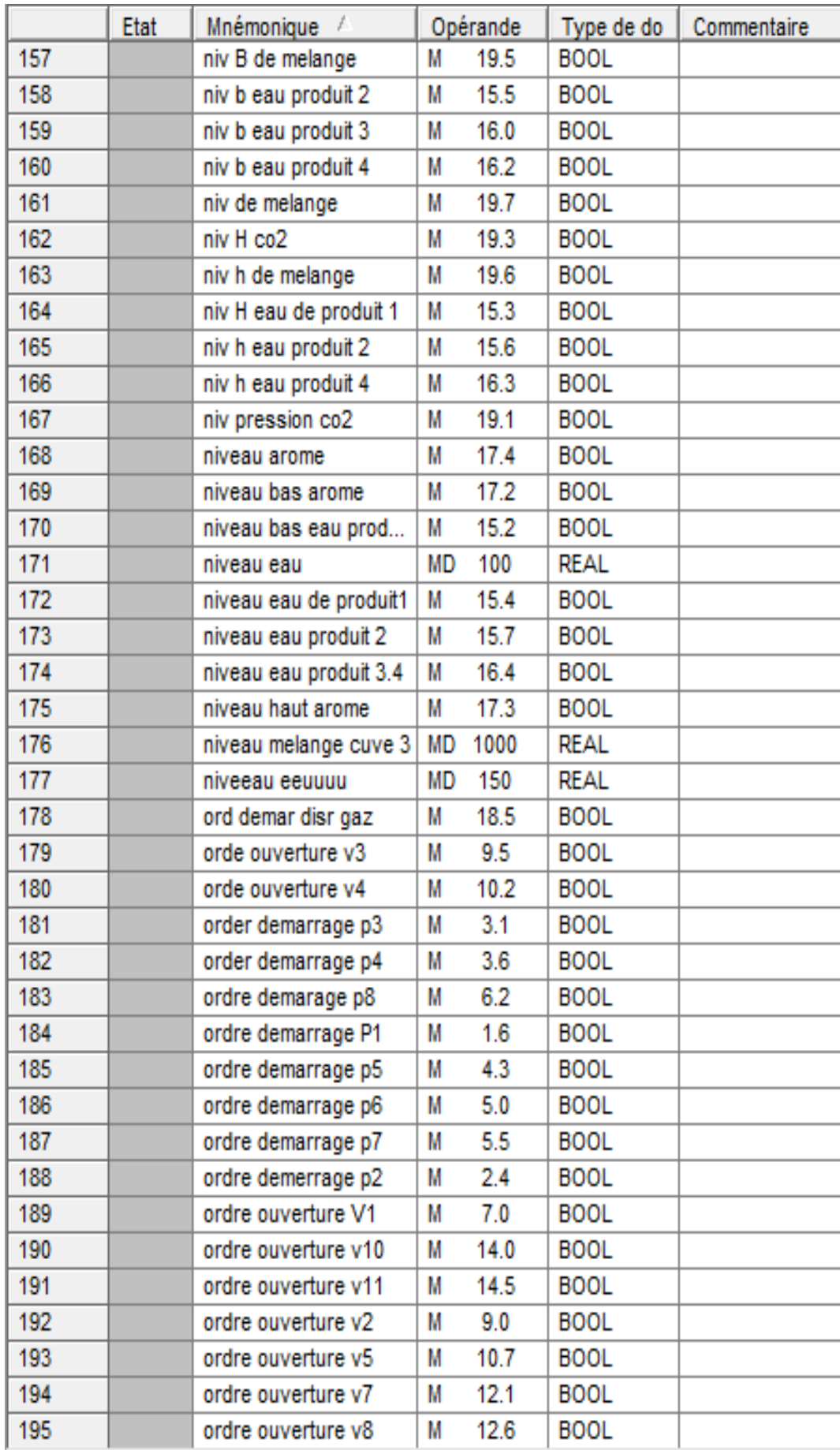

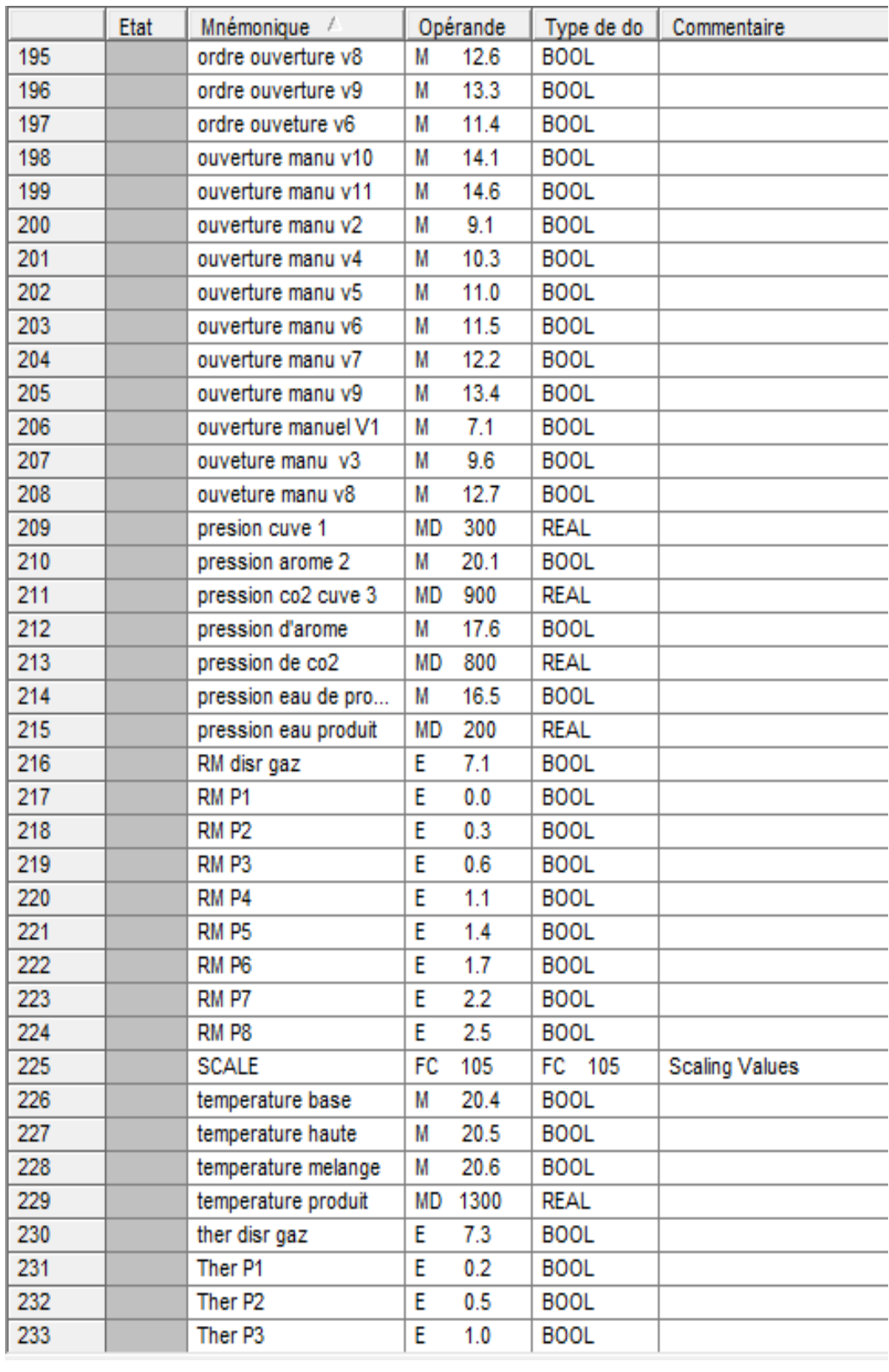

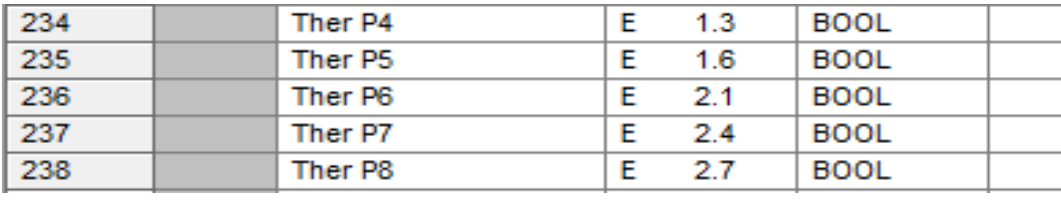

#### **Les fonctions FC** II.

### $FC1:$

```
FC1 : mode auto/manuel
```
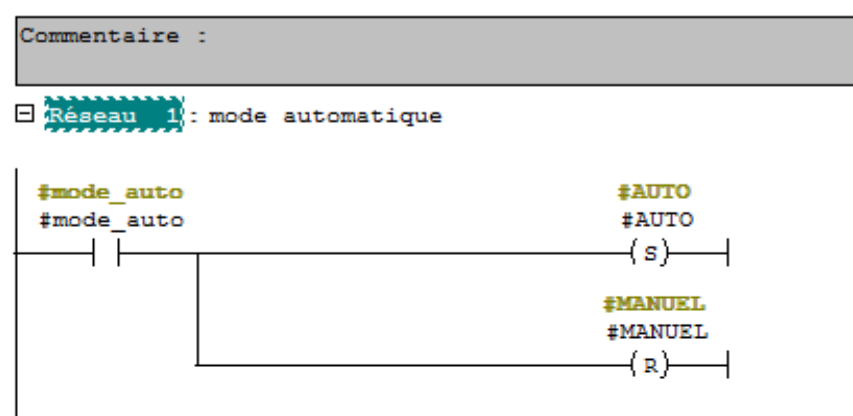

#### E Réseau 2 : mode manuelle

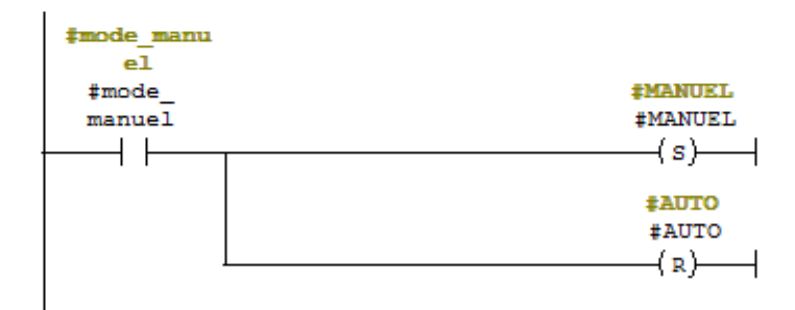

# $FC2:$

FC2 : fonction defaut pompe

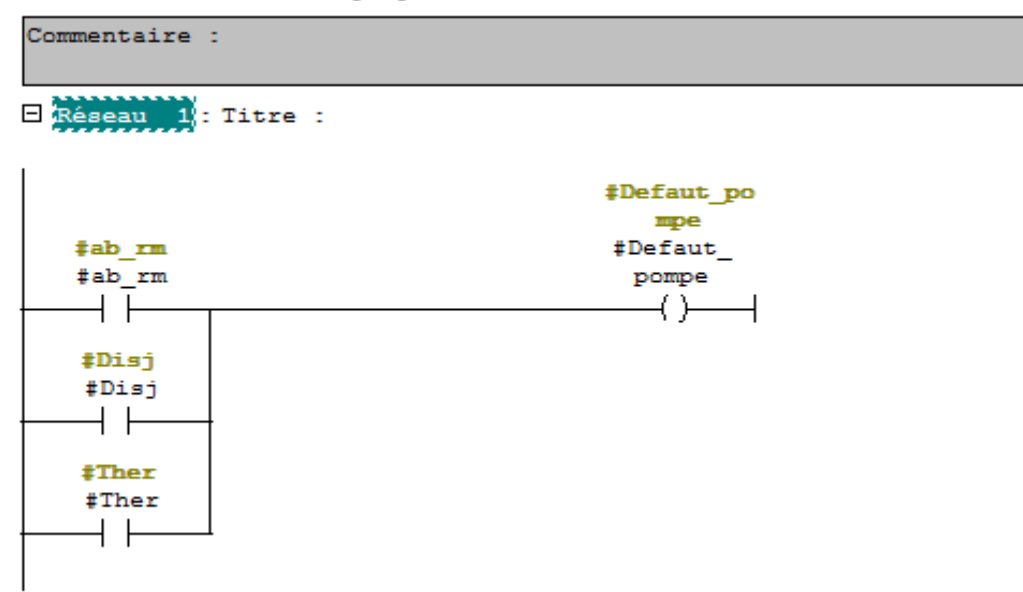

# FC3

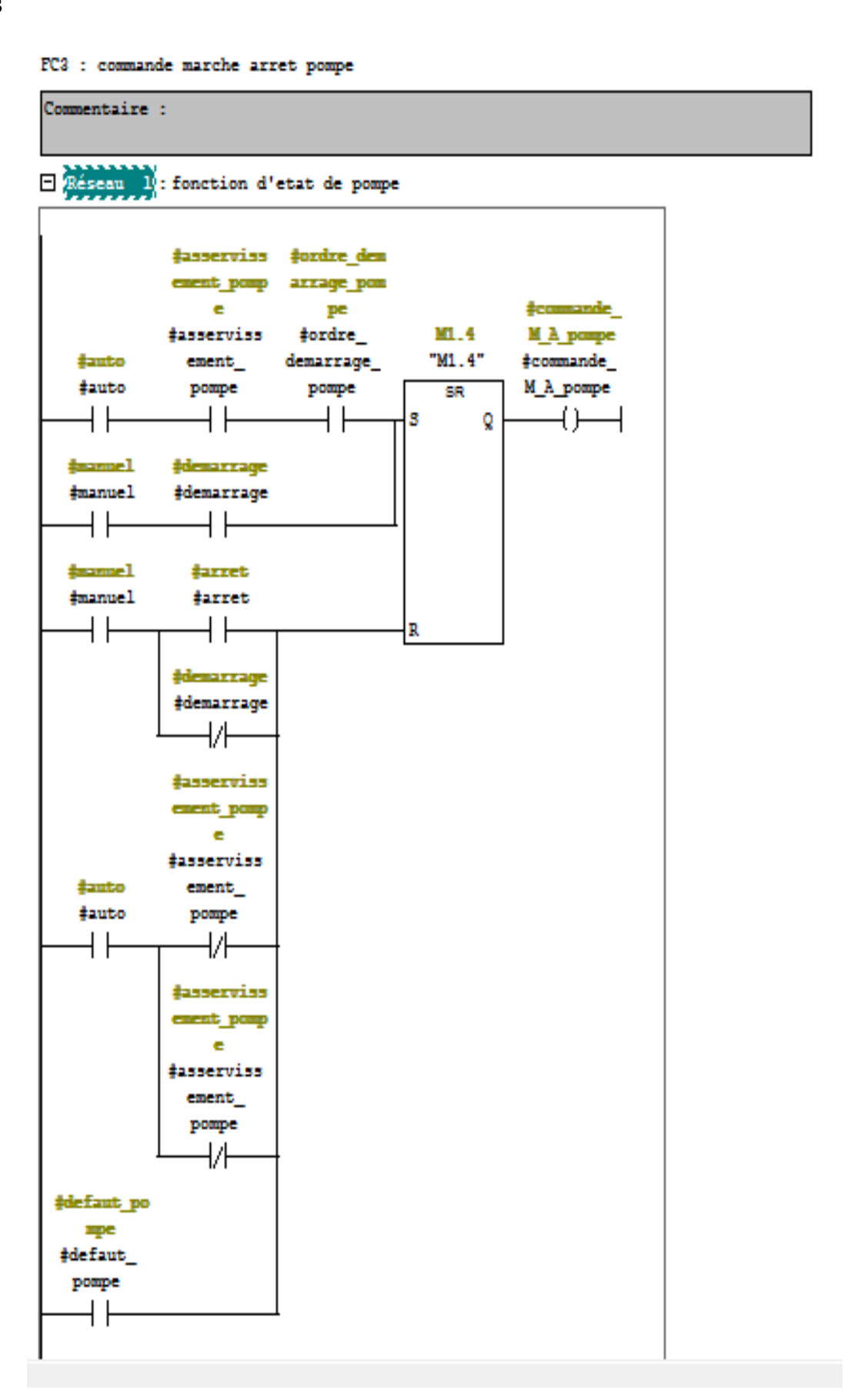

### $FC4:$

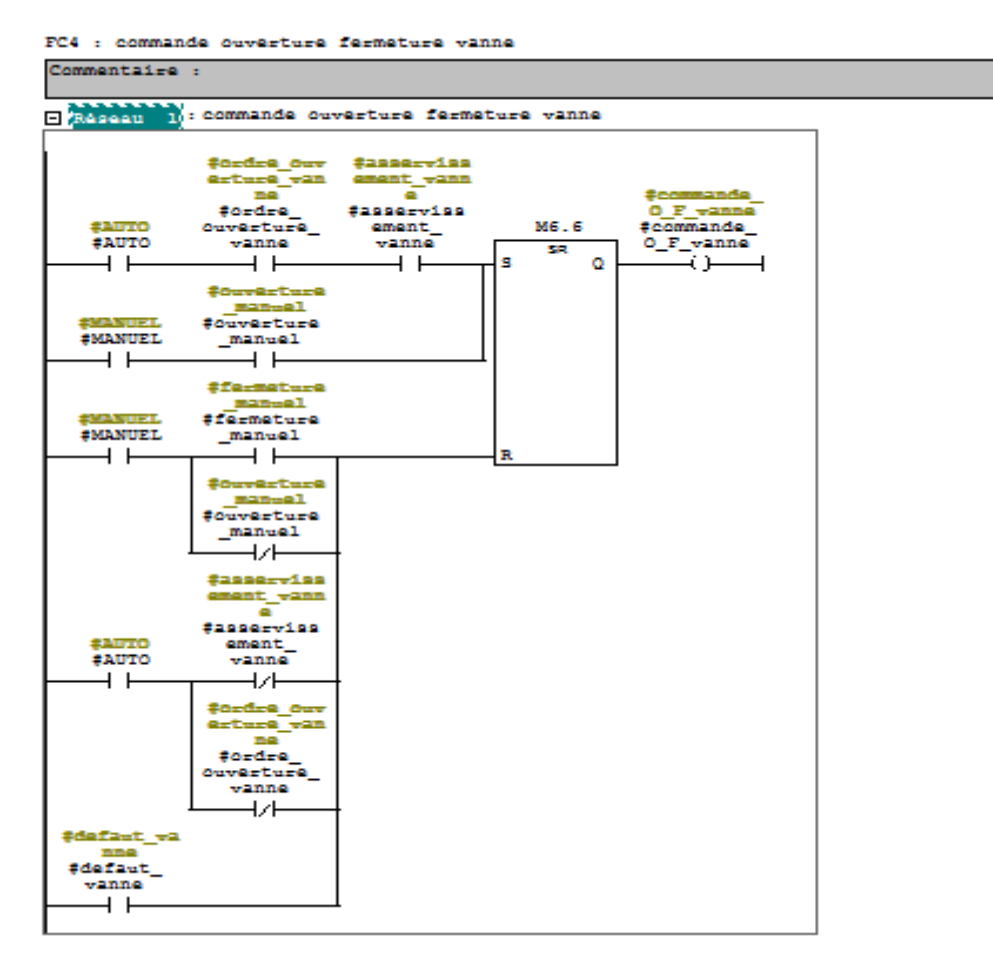

### $FC5:$

FC5 : defaut vanne

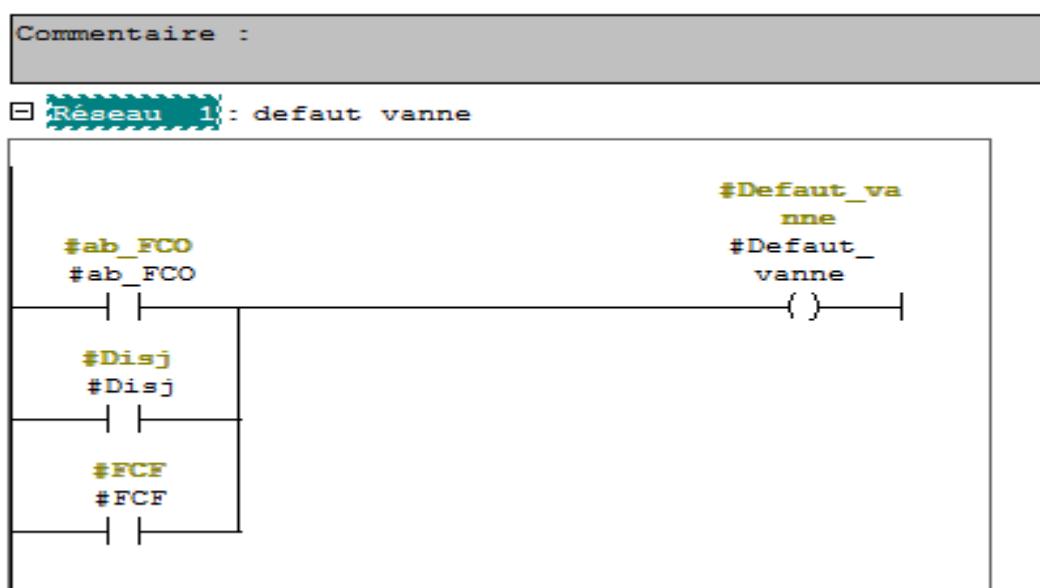